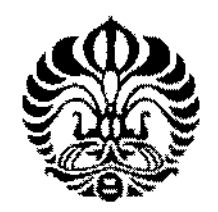

## UNIVERSITAS INDONESIA

## PEMBUATAN SIMULATOR 3D DENGAN *OPEN DYNAMICS ENGINE* DAN PENAMBAHAN *DYNAMIC NICHE* PADA ALGORITMA *MODIFIED PARTICLE SWARM OPTilv1IZATIONUNTVK*  PENCARIAN BANYAK SUMBER ASAP

## TESIS

## WULUNG PAMBUKO 0706193435

## FAKULTAS ILMU KOMPUTER PROGRAM STUD! MAGISTER ILMU KOMPUTER

# DEPOK

## .JULI 2009

# PERPUSTAKAAN **UNIVERSITAS INDONESIA**

Pembuatan Simulator..., Wulung Pambuko, FASILKOM UI, 2009

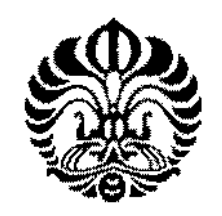

## UNIVERSITAS INDONESIA

## PEMBUATAN SIMULATOR 3D DENGAN *OPEN DYNAMICS ENGINE* DAN PENAMBAHAN *DYNAMIC NICHE* PADA ALGORITMA *MODIFIED PARTICLE SWARM OPTIMIZATION* UNTUK PENCARIAN BANYAK SUMBER ASAP

## TESIS

## **Diajukan sebagai salah satu syarat untuk memperoleh ge(ar Magister llmu Komputer**

## WULUNG PAMBUKO 0706193435

## FAKULTAS ILMU KOMPUTER PROGRAM STUDI MAGISTER ILMU KOMPUTER

### DEPOK JULI2009

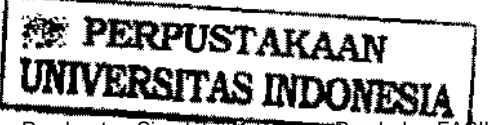

Pembuatan Simulator..., Wulung Pambuko, FASILKOM UI, 2009

## HALAMAN PERNYATAAN ORISINALITAS

Tesis ini adalah hasil karya saya sendiri, dan semua sumber baik yang dikutip maupun yang dirujuk

telah saya nyatakan dengan benar

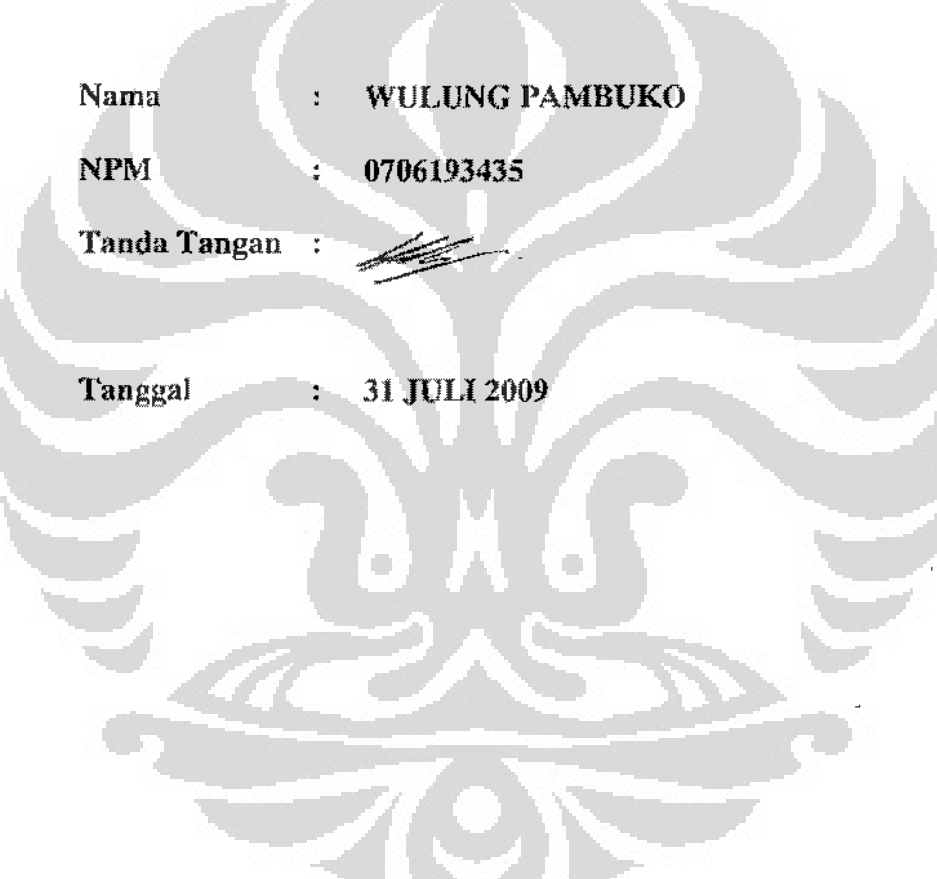

 $\mathbf{I}$ 

## HALAMAN PENGESAHAN

Tesis ini **diajukan** oleb

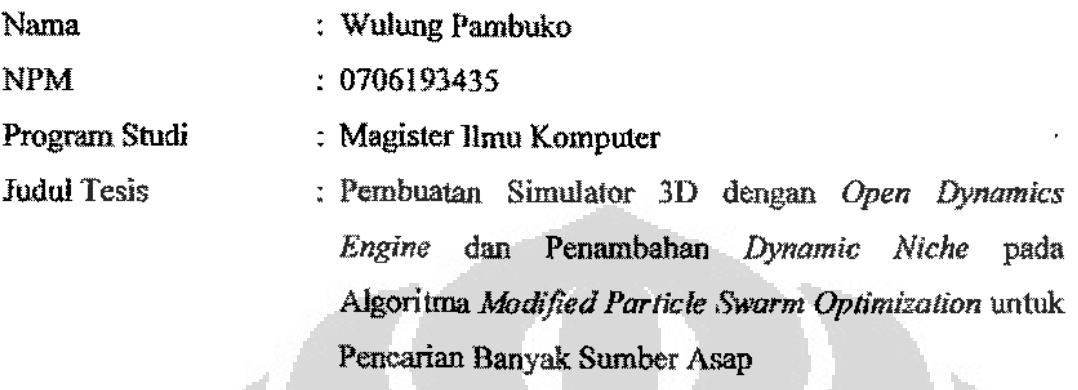

Tclab berbasil dipertahankan di kadapan Dewan Penguji dan ditcrima sebagai bagian persyaratan yang diperlukan untuk memperoleh gelar Magister llmu Komputcr pada Program Stndi limn Kompnter, Fakultas **Ihnu Komputer, Universitas Indonesia.** 

### DEWAN PENGUJI

Pembimbing lr. Wisnu Jatmiko, M.Kom., Dr. Eng.

Penguji Dr. Ir. Petrus Mursanto, M.Sc. ţ.

Sctiadi Yazid, Ph.D ( Penguji  $\frac{1}{2}$ 

Penguji Ir. Bob Hardian Syahbuddin, Ph.D.  $\frac{\dot{\text{e}}}{\text{e}}$ 

Ditetapkan di  $\ddot{\cdot}$ Depok

Tanggal Juli 2009 ŧ

### **KATAPENGANTAR**

Penulis mengucapkan puji dan syukur kehadirat Allah SWT, dengan izin-Nya penulis dapat menyelesaikan kegiatan penelitian dan penyusunan laporan tugas akhir dengan judul: "Pembuatan Simulator 3D dengan Open Dynamics Engine dan Penambahan *Dynamic Niche* pada Algoritma *Modified Particle Swarm Optimization* **untuk Pencarian Banyak Sumber Asap" ini.** 

Pada kesempatan ini, penulis ingin menyampaikan terima kasih yang kepada semua pihak yang telah ikut serta memberikan dukungan serta bantuan mencakup dorongan semangat dan moral, sehingga akhirnya kegiatan penelitian tugas akhir ini dapat berjalan lancar seperti sebagaimana mestinya. Penulis mengucapkan terima kasih kepada:

- 1. Tuhan Yang Maha Esa, Allah SWT atas rahmat dan hidayahnya kepada **penulis.**
- 2. Kedua orang tua penulis, Ayahanda Boediono Soedirmao dan Ibunda Harina Yuhetty, yang selalu menyertai langkah penulis dalarn setiap do'a **mereka.**
- 3. Bapak Ir. Wisnu Jatmiko, M.Kom., Dr.Eng., selaku pembimbing tugas akhir yang telah mengarahkan penulis dalam melaksanakan kegiatan **penelitian in1 hingga proses penyusunan laporan.**
- 4. Dr. Jr. Petrus Mursanto M.Sc., selaku dosen penguji pertama pada sidang **penelitian tugas ak:hlr inL**
- 5. Setiadi Yazid Ph.D., selaku dosen penguji kedua pada sidang penelitian **tugas akhir ini.**
- 6. Ir. Bob Hardian Syahbuddin Ph.D., selaku dosen penguji ketiga pada **sidang penelitian tugas ak.hir inL**
- 7. Bapak DR. M. Rahmat Widyanto dan Bapak DR. Hisar Maruli Manurung, selaku Pembimbing Akademik yang telah memberikan arahan kepada **penulis sdama masa studi di Fakultas Ilmu** Komputer~ **Universitas Indonesia ..**
- 8. Bapak Drs. R. Yugo Kartono Isal M.Sc., yang telah mengajarkan konsep

struktur data dan desain algorllma. bingga penulis merniliki pengetahuan yang dapat ditcrapkan untuk menyelcsaikan penelitian tugas akhir.

- 9. Melur Pinilih, adik penulis yang tefab ikut mernberikan dukungan moral dan dorongan semangat kepada penulis.
- 10. Rekan-rekan sepcrjuangan di Lab 3310 Robotics, yang telah berbagi pengetahuan dan pengalaman se1ama kegiatan penelitian tugas akhir.
- 11. Ternan-ternan scangkatan yang telah berjuang bersama penults dalam suka dan duka selama menjalani dua tahun masa pendidikan di Fasilkom UL Terima kasih untuk warna~warna yang tidak akan pemah penults lupakan.
- 12. Dosen, staf, mahasiswa, dan seluruh keluarga besar Fasilkom UI yang namanya tidak bisa penulis sebutkan satu per satu di sini, terima kasih atas segala bentuk bantuan dan dukungannya.
- 13. Shinobu Izumi dan Yurie Izumi yang selalu menyemangati penulis di saatsaat senang dan susah.

Pcnulis menyadari masih tcrdapat kekunmgan pada pcnyusunan laporan ini. Oleh karena itu, penulis dengan tangan terbuka bersedia menerima kritik dan saran yang bcrguna, Semoga karya ini bermanfaat bagi pembaca semua.

Depok, Agustus 2008- Juli 2009

Penulis

v

## HALAMAN PERNYATAAN PERSETUJUAN PUBLIKASI TUGAS AKHIR UNTUK KEPENTINGAN AKADEMIS

Sebagai sivitas akademik Universitas Indonesia, saya yang bertanda tangan di bawah ini:

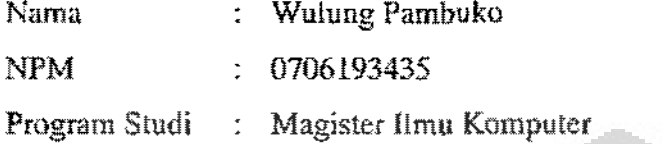

Fakultas Ilmu Komputer

Jenis Karya : Tesis

demi pengembangan ilmu pengetahuan, menyetujui untuk memberikan kepada Universitas Indonesia **Hak** Bebas Royalti Noneksklusif *(No-exclusive Royalty-Free Right)* atas karya ilmiah saya yang berjudul;

"Pembuatan Simulator 3D dengan Open Dynamics Engine dan Penambahan *Dynamic; Niche* pada Algoritma *Modified Particle Swarm Optimization* untuk Pencarian Banyak Sumber Asap"

beserla perangkat yang ada (jika dipcrlukan). Dengan Hak Bebas Royalti Noneksklusif ini Universitas Indonesia berhak menyimpan, mengalihmedia / format, mengelola dalam beniuk pangkalan data *(database),* merawat dan mempublikasikan tugas akhir saya selama tetap mencantumkan nama saya sebagai penulis / pencipta dan sebagai pemilik Hak Cipta. Demikian pernyataan ini saya buat dengan scbcnarnya.

Dibual di Depok

Pada langgal 31 Juli 2009

Yang menyatakan,

( Wulung Pambuko)

### ABSTRAK

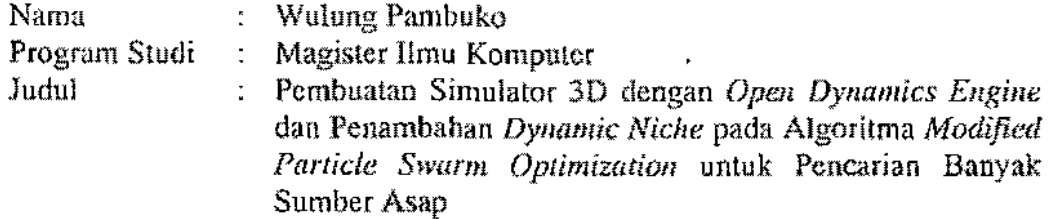

rsi tesis ini mengenai pembuatan simulator 3D dari algoritma pencarian *Panicle Swarm Optimization* untuk pencarian banyak sumber asap dcngan menggunakan *Open Dynamics Engine* dan mengenai *Dynamic Niche-PSO* yang adalah algoritma baru sebagai modifikasi algoritma MPSO dari penelitian sebelumnya [1]. Versi simulator 2D unluk PSO ini telah dibuat penclitian sebelumnya ini. Pemodelan fisik 3D ini bertujuan untuk mengurangi gap antara perangkat lunak dan perangkat kcras di dunia nyata.

Salah satu bab adalah bah yang menjelaskan pembuatan model robot, asap dan sumbernya, dan medan dengan *Open Dynamics Engine.* Dilanjutkan dengan bab lentang cara pemakaian GUl simulator ini\_

Algoritma *Dynamic* Niclle~PSO yang diajukan pada penelitian ini bertujuan untuk memperbaiki kelemahan nlgori!ma PSO sebelumnya dimana 2 *niche* (kelompok agen) atau lebih masih ada kemungkinan untuk menuju sumber asap yang sama. Pada *Dynamic Niche-PSO* ini diperkenalkan robot baru, yailu. robot utama yang mempunyai area ketertarikan. Pada *Dynamic* Niche~FSO ini juga robot nelral dan bermuatan dapat berpindah keanggotaan dari satu *niche* ke *niche* yang lain apabila memasuki area kelertarikan atau *attmct tirea* dari robot utama *niche* yang lain ini.

Kata kunci:

Particle Swarm Optimization, Open Dynamics Engine, OpenGL

### ABSTRACT

Name Sludy Program Title Wulung Pambuko Magister Computer Science The Development of 3D Simulator by Open Dynamics Engine and The Additional Dynamic Niche to The Modified Particle Swarm Optimization Algorithm for Multi Odor Source Localization

The contents of this thesis are the development of 3D simulator for visualizing Particle Swarm Optimization algorithm for multi odor source localization using Open Dynamics Engine, and Dynamic Niche-PSO as modification of MPSO algorithm from previous research [I]. The 2D version of this MPSO is made in previous research. This 3D modeling has a purpose to reducegap between software and hardware in the real world.

One of chapters is explaining about how to make the model of robots, plumes and its sources, and field with Open Dynamics Engine. Continued with chapter explaining about how to use the GUT of this simulator.

Dynamic Niche-PSO algorithm proposed in this research has a purpose to refine the weakness of previous algorithm where 2 niches (group of agents) or more still have a probability to move toward the same odor source. There is newly introduced robot in this Dynamic Niche-PSO algorithm called main robot which has an attract area. In this Dynamic Niche-PSO also a neutral robot or a charge robot could become a member of another niche if it entered the attract area of main robot of this other niche.

G

Keywords:

Particle Swann Optimization, Open Dynamics Engine, OpenGL

I

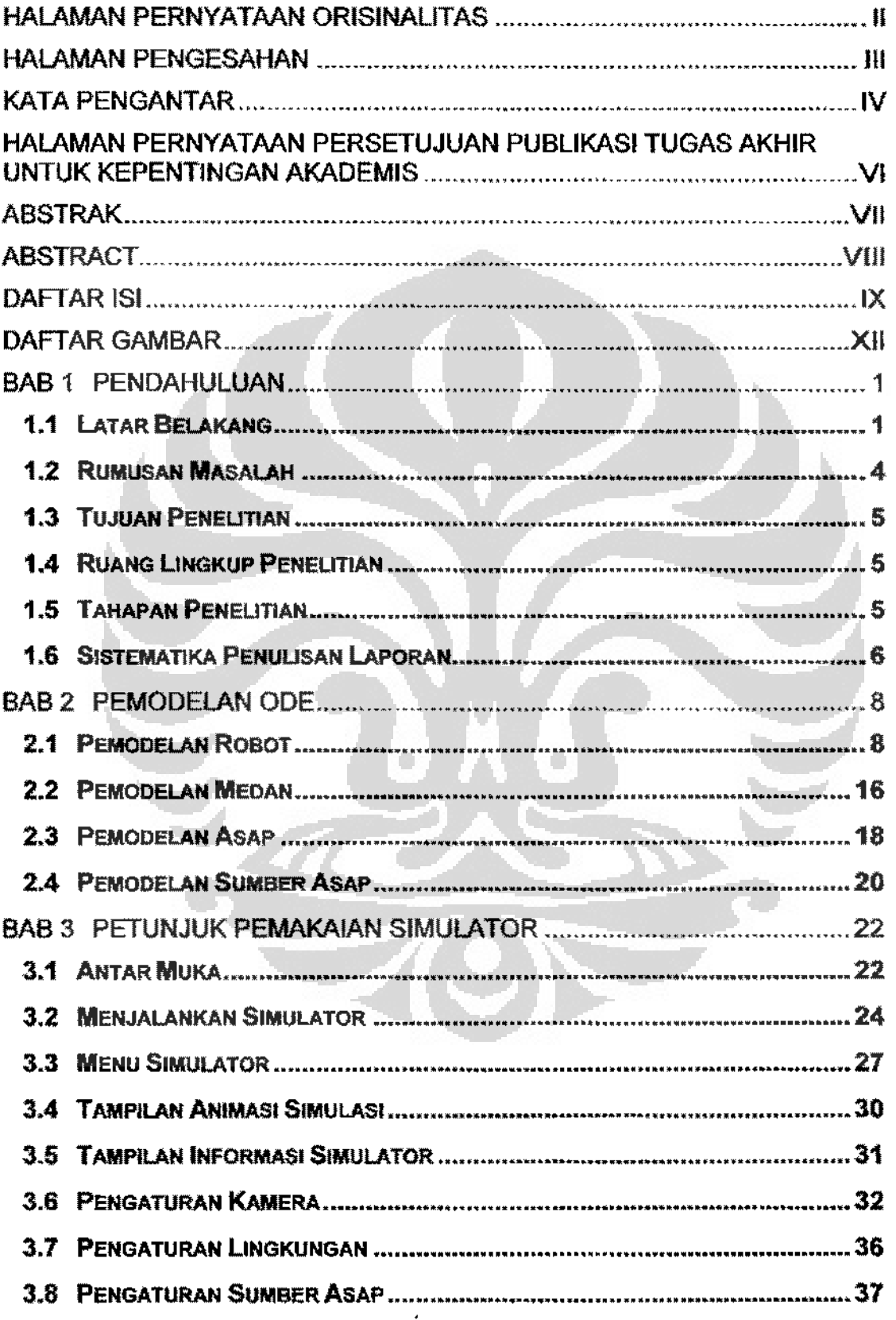

## DAFTARISI

ix

Universitas Indonesia

 $\frac{1}{2}$ 

in the complete

 $\ddot{\phantom{a}}$ 

 $\omega$  .  $\omega$ 

. . .

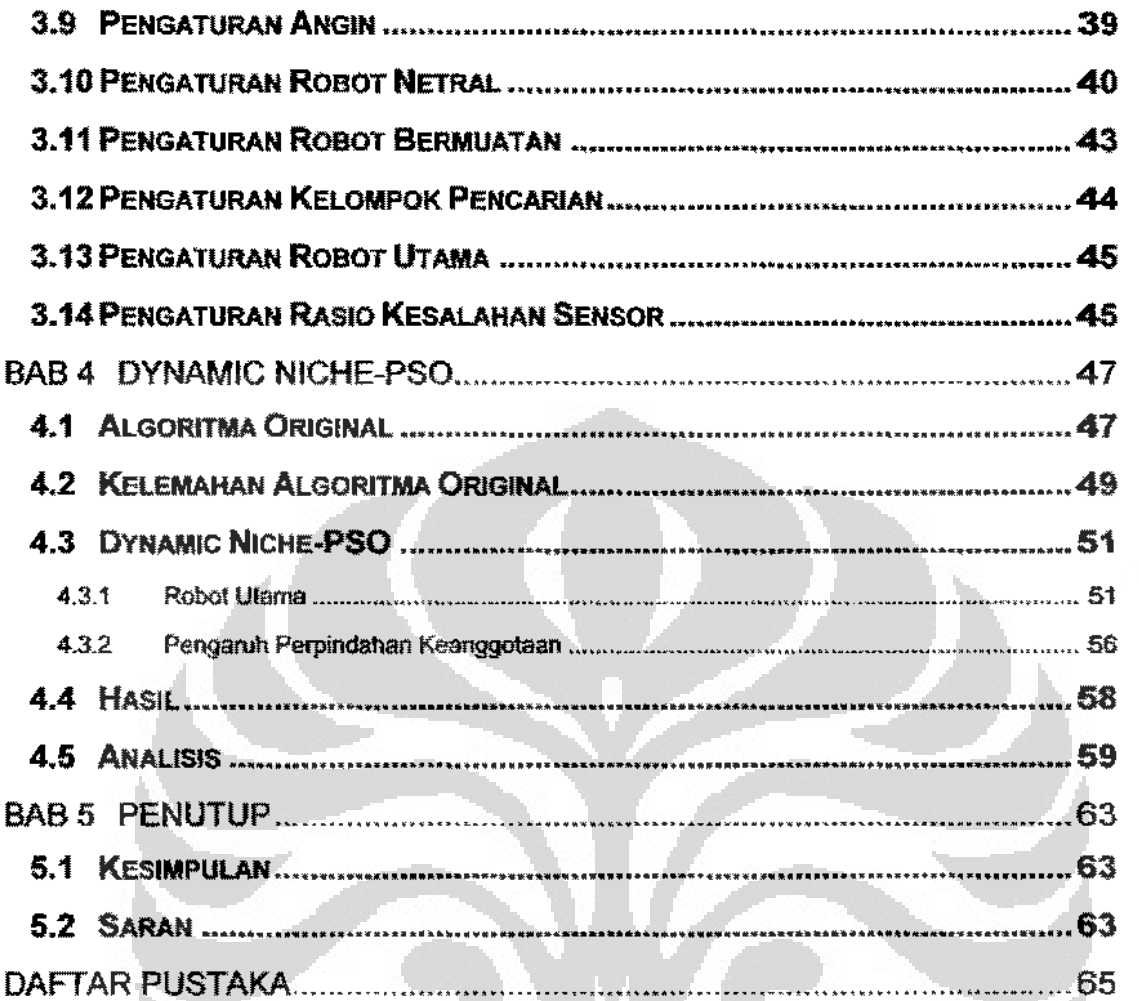

Universitas Indonesia

 $\frac{1}{2}$ 

 $\begin{array}{c} 1 \\ 1 \\ 2 \end{array}$ 

## **DAFTARTABEL**

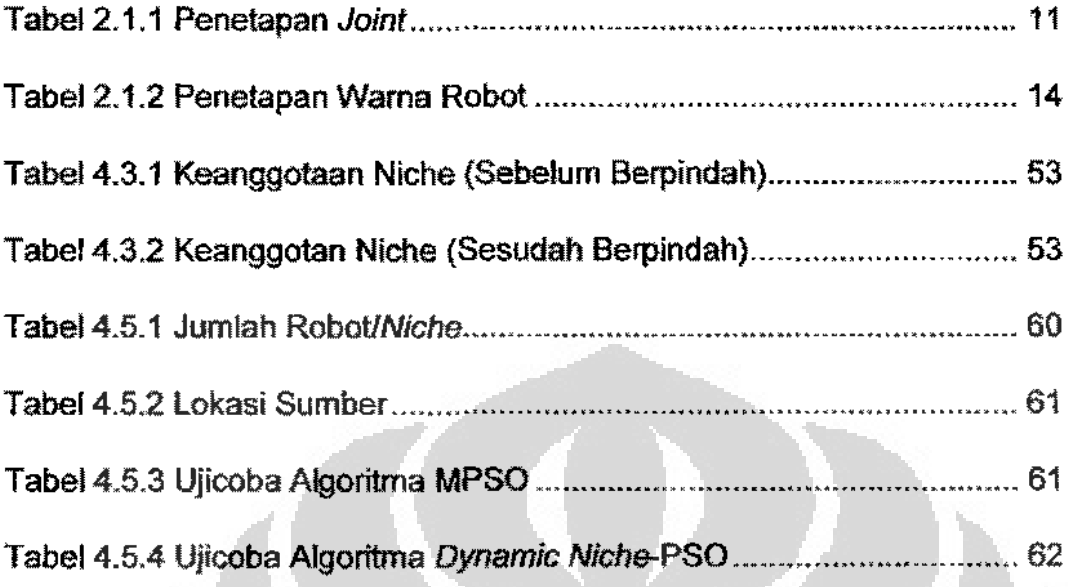

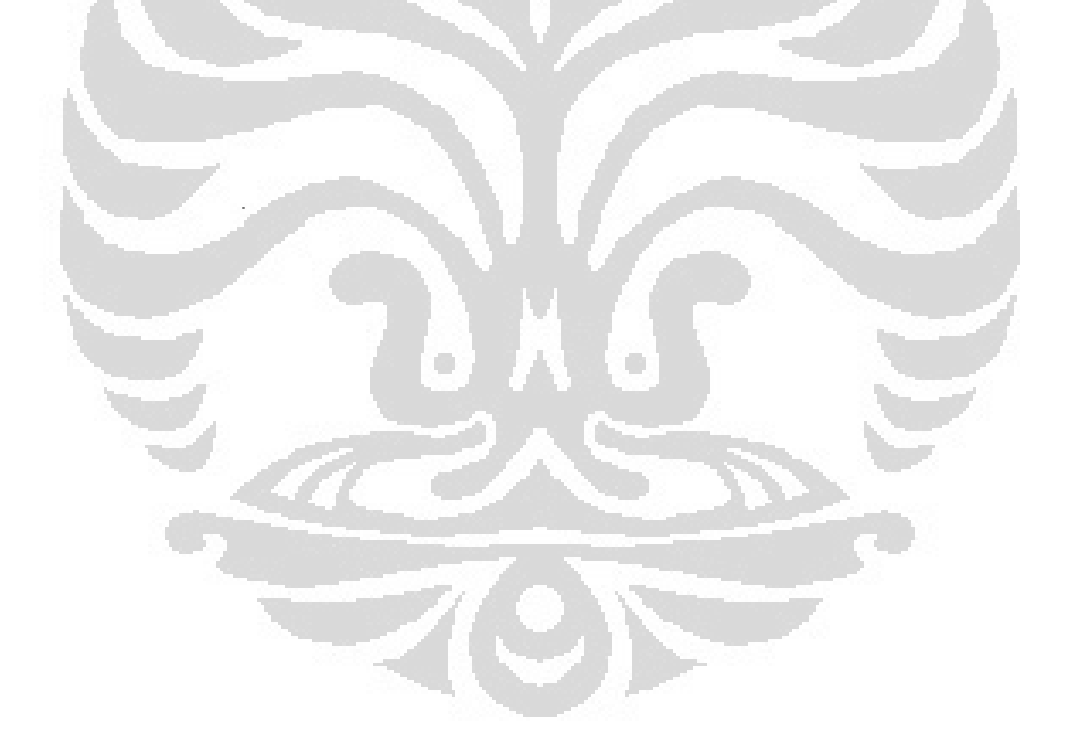

á, Ų

## DAFTAR GAMBAR

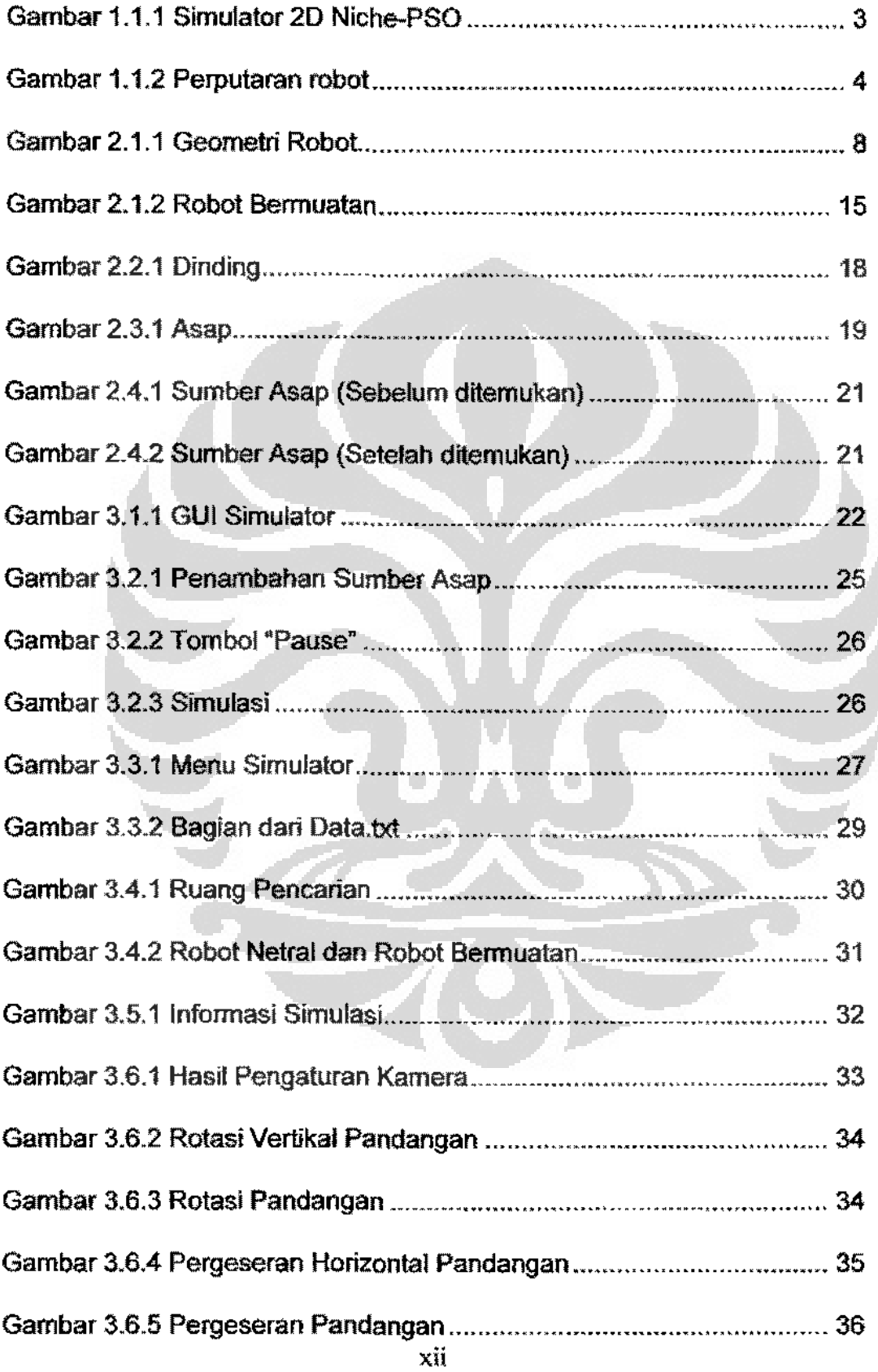

## Universitas Indonesia

 $\frac{1}{2}$ 

 $\overline{a}$  $\ddot{x}$   $\tau^+ \omega$ 

 $\ddot{x}$ 

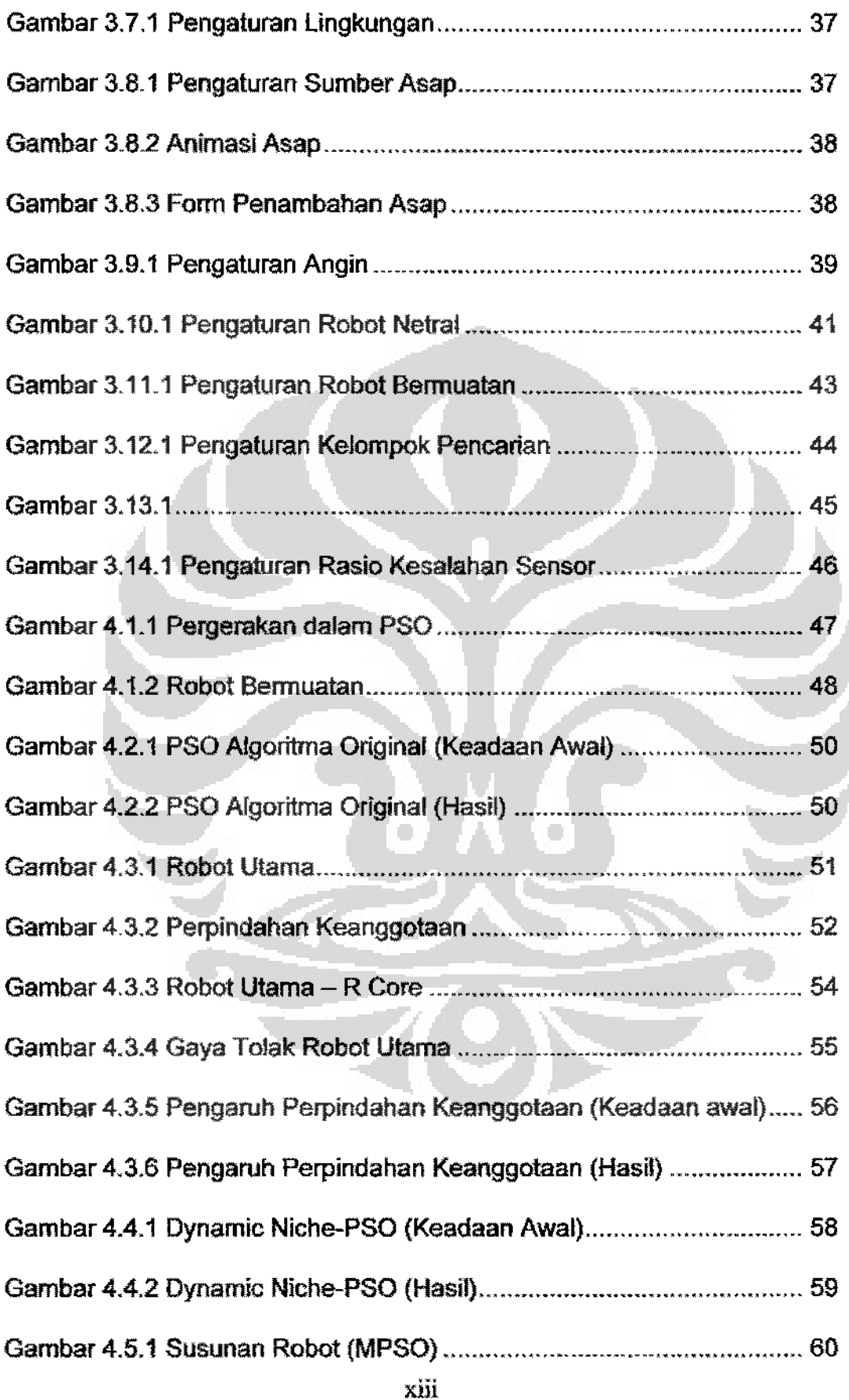

**Universitas Indonesia** 

 $\bar{\lambda}$  $\frac{1}{\epsilon}$  $\equiv$  $\pm$ 

....

 $\ddot{\phantom{a}}$ 

 $\zeta_{\rm c}$  is  $\zeta_{\rm c}$  .

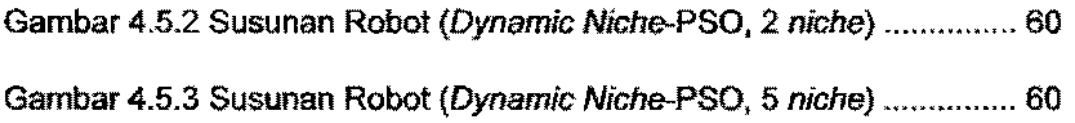

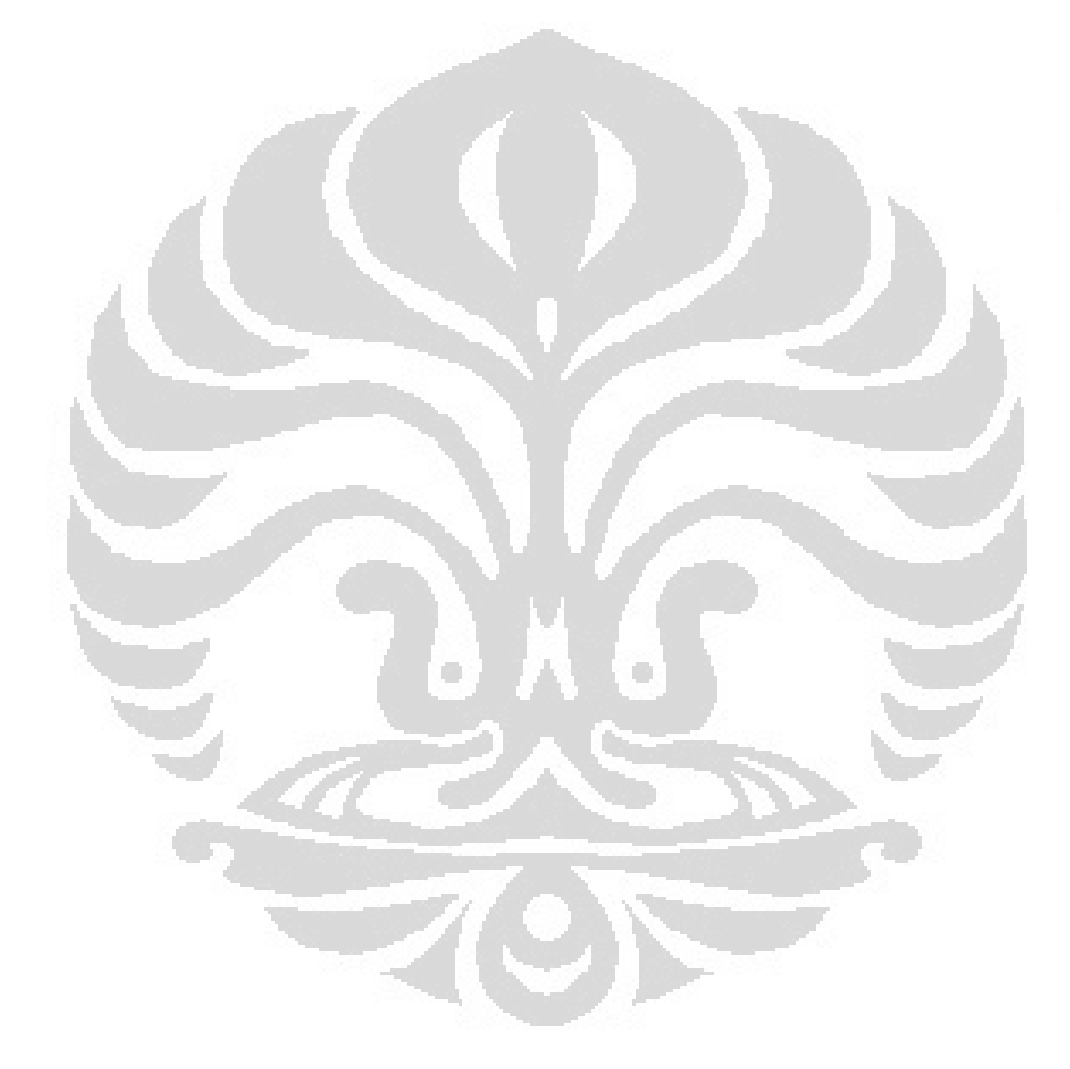

**Universitas Indonesia** 

 $\overline{a}$ 

## DAFTAR PROGRAM

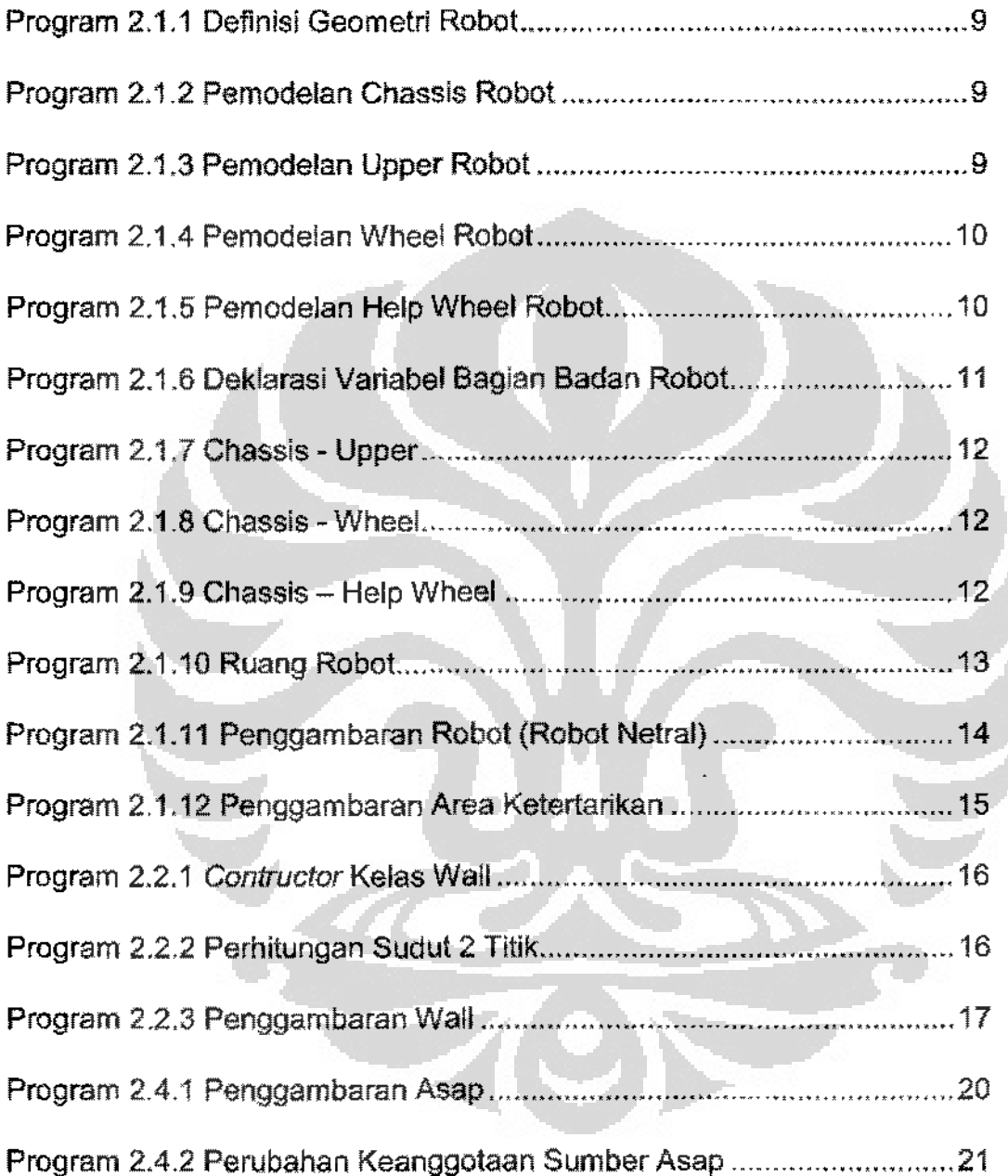

xiv

## DAFTAR PROGRAM

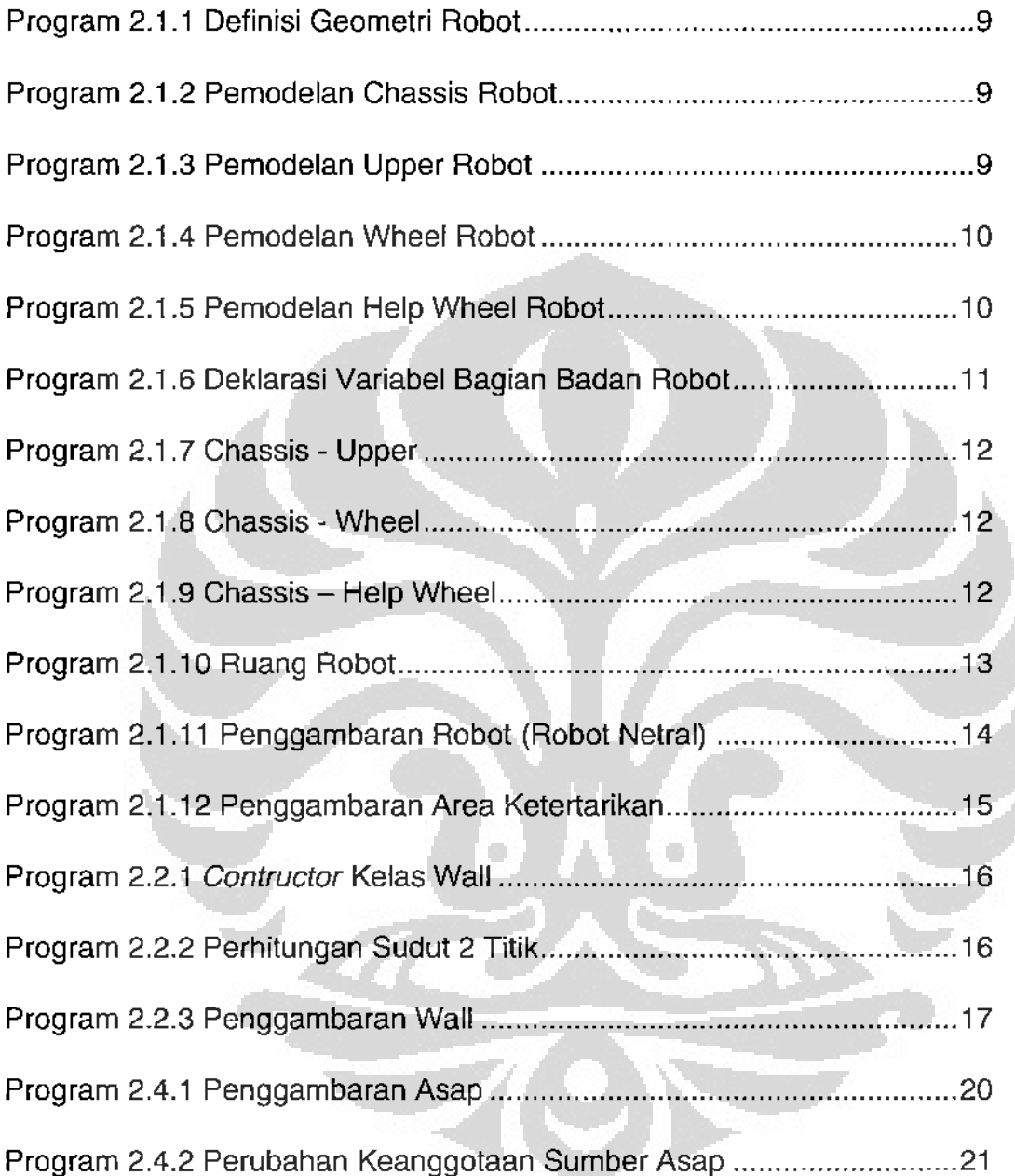

XV

**Universitas Indonesia** 

 $\ddot{\phantom{a}}$ 

ŧ

 $\div$ 

#### **BAB I PENDAHULUAN**

Bah ini akan menjelaskan tentang Jatar belakang dilakukannya penelitian tugas akhir ini, rumusan masalah, tujuan yang ingin dicapai dengan pelaksanaan penelitian, ruang lingkup yang akan membatasi penelitian tugas akhir, tuhapan dan metodologi yang penulis gunakan dalam melaksanakan penelitian, serta **sistematika penulisan laporan.** 

### **1.l Lalar Belakang**

Upaya pengembangan sistem deteksi kebocoran gas telah menjadi salah satu topik utama bagi banyak ahli di bidang komputasi, matematika, informatika, dan mekslronik atau robotik. Sistem deteksi keboeoran gas adalah kebutuhan yang krusial di era modem ini mengingat banyalmya ancaman yang mungkin muncul di dalam kehidupan masyarakst, seperti ancaman born, kebocoran pipa gas, kehakaran hutan dan lain sebagalnya. Sementara itu penggnnaan anjing pelaeak **sebagai metode konvensional yang biasa digunakan untuk mendeteksi sumber gas merniliki resiko yang tinggi. terutama dalam hal keselamatan sang anjing, karena bisa saja gas yang bocor mengandung racun.** 

Seiring dengan perkembangan teknologi informasi dan mekatronik, berbagai upaya dilakukan untuk memecahkan permasalahan deteksi sumber gas. Pemanfaatan robot sebagai media atau agen pendeteksi sumber kebocoran gas menjadi salah satu solusi yang tepat Peneiptaan robot dengan perangkat lunaknya sehingga mampu mendeteksi kebemdaan gas Ielah dikembangkan intensif satu **dasawarsa terakhir. Para peneliti berupaya menciptakan sistem ' 1 indera**  penciuman" pada robot, seperti halnya pada makhluk hidup. Beberapa penelitian berhasil mengembangkan prototipe robot pendeteksi dengan menanamkan algoritma tertentu dan sepenmgkat perhitugan matematis di dalam sistem. Semua upaya tersebut bertujuan agar robot dapat mengenali keberadaan gas dari lingkungan sekitar kemudian robot mampu menelusuri atuh datangnya konsentrasi gas dan menemukan keberadaan sumber gas tersebut

 $\mathbf{I}$ 

Algorilma *Particle Swarm Optimization* (PSO) adalah salah satu metode yang Ielah diujicoba dan berhasil dengan baik untuk pencarian sumber gas. PSO diadaptasi dari kebiasaan hewan yang bergerak dalam koloninya untuk mencari makanan. Dalam pengembangannya, algoritma PSO telah dimodifikasi ke dalam sejumlah metode untuk menyelesaikan permasalahan deteksi sumber gas termasuk pennasalahan dalam lingkungan dinamis. Upaya modifikasi tersebut Ielah dirintis melalui serangkaian penelitian berkelanjutan sejak beberapa tahun lerakhir.

Wisnu [5] dalam penelitiannya, berhasil mengembangkan sistem deteksi satu **sumber gas melalui modifikasi PSO dengan memanfaatkan mekanisrne** *Detect and Respons, penggunaan Charge Robot, dan pemanfaatan prinsip Wind Utilities.* Proses deteksi sumber yang telah dihasilkan banya mampu diimplementasikan untuk proses pendcteksian keberadaan sumber gas tunggal. Padahal dalam lingkungan nyata jumlah sumber yang harus dideteksi sering kali lebih dari satu.

Pada penelitian selanjutnya, Aditya [l] berhasil mengembangkan sistem deteksi multi sumber gas pada lingkungan dinamis. Sistcm yang dibangun berbentuk simulasi dengan memanfaatkan kumpulan-kumpulan robot yang akan bergerak secara paralel sehingga mampu mendeteksi sumber gas yang berjumlah lebih dari satu. Modifikasi algoritma PSO yang dikembangkan cukup berhasil memenuhi **kebutuhan yang diharapkan, dimana robot mampu menemukan seluruh sumber**  gas yang disebar secara random. Pada penelitian juga dibuat simulator 2D seperti terlihat pada Gamber 1.1.1.

Penelitian ini merupakan penelitian lanjutan dari penelitian di alas. Fokus dari penelitian ini adalah untuk mengganti simulator 2D yang sodah oda dengan simulator 3D dan memodifikasi lagi algoritma PSO. Akan dilakukan uji coba dengan beberapa kombinasi percobaan terhadap sistem deteksi banyak sumber asap untuk melihat kelebihan algoriuna baru yang diajukan. Sejauh mana **kemampuan sistem menghasilkan kinerja optimum da1am ragam kombinasi**  percobaan, maka hal tersebut akao menjadi informasi bergnna bagj **penyernpumaan sistem di masa rnendatang. Dari penelitian** ini~ **juga tidal< tertutup** 

2

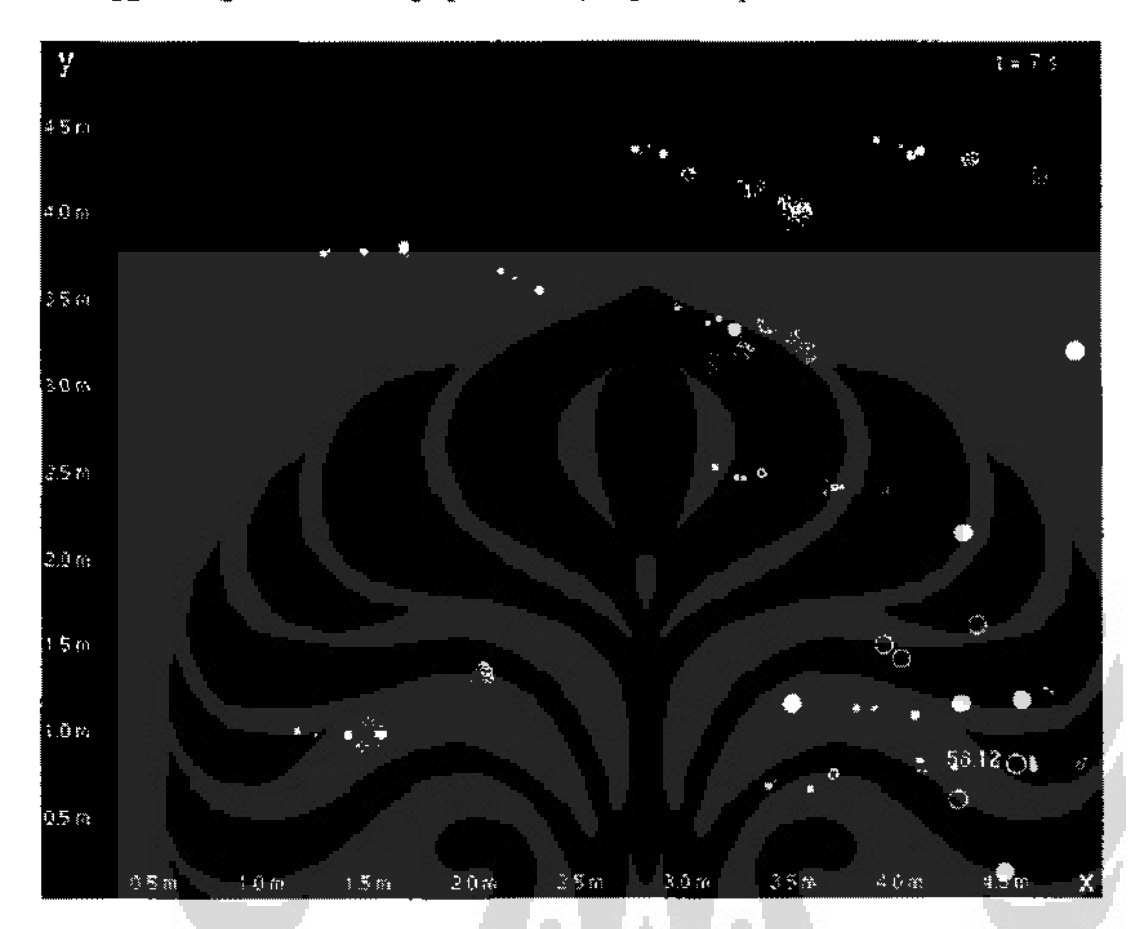

kemungkinan dikembangkannya modifikasi lanjutan atas sistem yang telah ada sebingga menghasilkan kinerja pencarian yang lebih optimal.

Gambar 1.1.1 Simulator 2D Niche-PSO

Dalam pemodclan 2D seperti di atas, robot hanya dimodelkan dengan gambar lingkaran. Mungkin robot akan tetap bertabrakan apabila bersinggungan dengan robot lain, tetapi proses pemantulan robot tidak mempedulikan mana bagian depan dan mana bagian belakang. Robot hanya akan berpantulan sebagaimana layaknya bola billiar.

Robot dalam dunia nyata perlu coda atau kaki untak berpindah dari satu tempat ke tempat yang lain. Robot beroda apabila ingin mengubah haluan, maka robot tersebut harus memutar roda sebelah kirl dan kanan dengan arah yang berlawanan seperti ditunjukkan oleh Gambar 1.1.2.

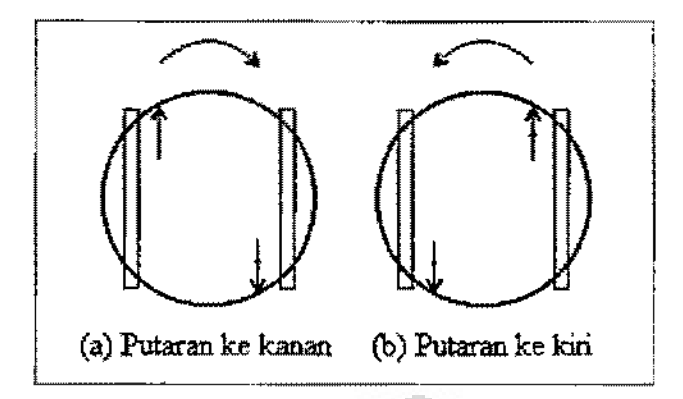

**Gambar 1.1.2 Perputaran robot** 

Dengan ini, kita memerlukan pemodelan 3D untuk mengurangi gap antara **simulator dengan dunia nyata.** 

Algoritma PSO pada penelitian sebelumoya tidak bisa menjamin *niche* (kelompok robot) pada pencarian banyak sumber asap bergerak mencari sumber yang berbeda. Hal ini sangat tidak efisien karena ada kemungkinan lebih dari satu *niche* yang mencari sumber asap yang sama. Maka dari itu diperlukan algoritma bam yang bisa memberikan sifat divergen lebih terhadap *niche*, yang bisa menjamin *niche* bergerak mencari sumber yang berbeda schlngga pencarian akan menjadi lebih efisien karena tidak ada persaingan antar *niche*.

### **1.2** Rumusao **Masalah**

Berdasarkan latar belakang yang telah dijelaskan, penulis merumuskan beberapa masalah yang akan dibehas pada peoelitian tugas ukbir ini adalah sebegai berikut.

- **1. Bagaimana cara membuat simulator versi 3D dari simulator versi 2D yang**  sudah ada?
- 2. Dimana kesalahan dan bagaimana cara memparbaiki algoritma yang sudah **ada agar dapat mewujudkan** *niche-PSO* **yang Iebih divergen?**

4

#### 1.3 Tujuan Penelitian

Adapun tujuan dilakukannya penelitian tugas akhir ini adalah sebagai berikut.

- L Menaikkan level simulator dari 2D menjadi 3D nntuk mengurangi gap antara parangkat keras dan dunia nyata.
- 2. Meningkatkan sifat divergen PSO agar didapat basil penearian yang lebih **efisien.**

### 1.4 Ruang Lingkup Penelitian

Berdasarkan tujuan yang ingin dicapai pada tugas akhir ini, maka penelitian akan dibatasi pada ruang lingkup sebagai berikut.

- L Ruangan berbentuk bujur sangkar dengan panjang sisi yang bisa diahahubah.
- 2. Tidak ada halangan alau tanjakan.
- 3. Partikel-partikel asap dimodelkan dengan bentuk bola. Asap di dunia ril adalah kumpulan dari debu-debu yang jumlahnya sangat banyak. Model **ini tidak diwujudkan bcrkenaan dengan memori komputer.**
- 4. Evaluasi kinerja algoritma yang telah dikembangkan untuk melakukan penilaian secara objektif terhadap kualitas algoritma tersebut.

### 1.5 Tahapan Penelitian

Penelitian togas akhir ini dilaksanakan dengan mengikuti tahapan-tahapan sebagai berikut.

- 1. Mengumpulkan bahan studi pustaka dan literatur yang terkait dengan permasalahan yang akan diteliti, kemudian mempelajarinya.
- 2. Mempelajari penelitian terdahulu yang terkait dengan topik yang akan diteliti pada penelitian tugas akbir ini. Salah satu penelitian yang menjadi

rujukan pada pcnclitian ini bcrjudul *"Cooperative Objeci Tracking with Mobile Robotic Sensor Nehvork:'* yang mcrupakan penelitian yang dilakukan oleh Aditya Nugraha dari Fakultas Ilmu Komputer, Universitas Indonesia, Indonesia.

- 3. Melakukan perancangan simulator 3D dari simulator 20 yang sudah ada.
- 4. Mclakukan perancangan rnetodc penyelcsaian baru yang dapat memberikan solusi yang lcbih baik. Perancangan yang dilakukan disini bukan sekedar melakukan pembahan terhadap a1goritma yang sudab diimplementasikan sebelumnya, telapi juga merancang algoritma baru yang dapat menyelesaikan permasalahan yang sama dengan lebih baik.
- 5. Meiakukan implementasi algoritma supaya penulis dapat melakukan pengujian secara objektif.

### 1.6 Sistematika Penulisan Laporan

Laporan kegiatan penelitian tugas akhir ini akan disusun berdasarkan sistematika penulisan sebagai berikut.

- L BAB 1 PENDAHULUAN, mcnjclaskan latar bclakang dilakukannya pcnclitian tugas akhir ini, rurnusan masalah, tujuan yang ingin dicapai dengan pclaksanaan pcnelitian, ruang lingkup yang akan membatasi pcnclitian tugas akhir, tahapan dan metodologi yang penulis gunakan dalam melaksanakan pcnclitian, scrta sistematika penulisan Japoran.
- 2. BAB 2 PEMODELAN ODE, menjelaskan tentang pernbuatan model 3D. Dimulai dari model ruang, robot, dan asap.
- 3. BAB 3 PETUNJUK PEMAKAIAN SIMULATOR, adalah tutorial tentang cara menggunakan GUI simulator.
- 4. BAB 4 DYNAMIC NICHE~PSO, menjelaskan tentang algorilma baru yang diajukan pada penelitian kali ini. Menjelaskan tentang fungsi robot uta rna, dan basil pcrbandingan dengan algoritma yang sebelumnya.

5. BAB 5 PENUTUP, menjelaskan tentang kesimpulan dan saran yang diperoleh melalui kcgiatan pcnclitian tugas akhir ini. Pada bagian kesimpulan, penulis akan menyampaikan rangkuman hasil yang telah dicapai pada kcgiatan penclitian yang dilakukan. Pada bagian saran, penulis mengemukakan usulan penelitian yang dapat dilaksanakan pada lahap pengembangan yang scJanjutnya.

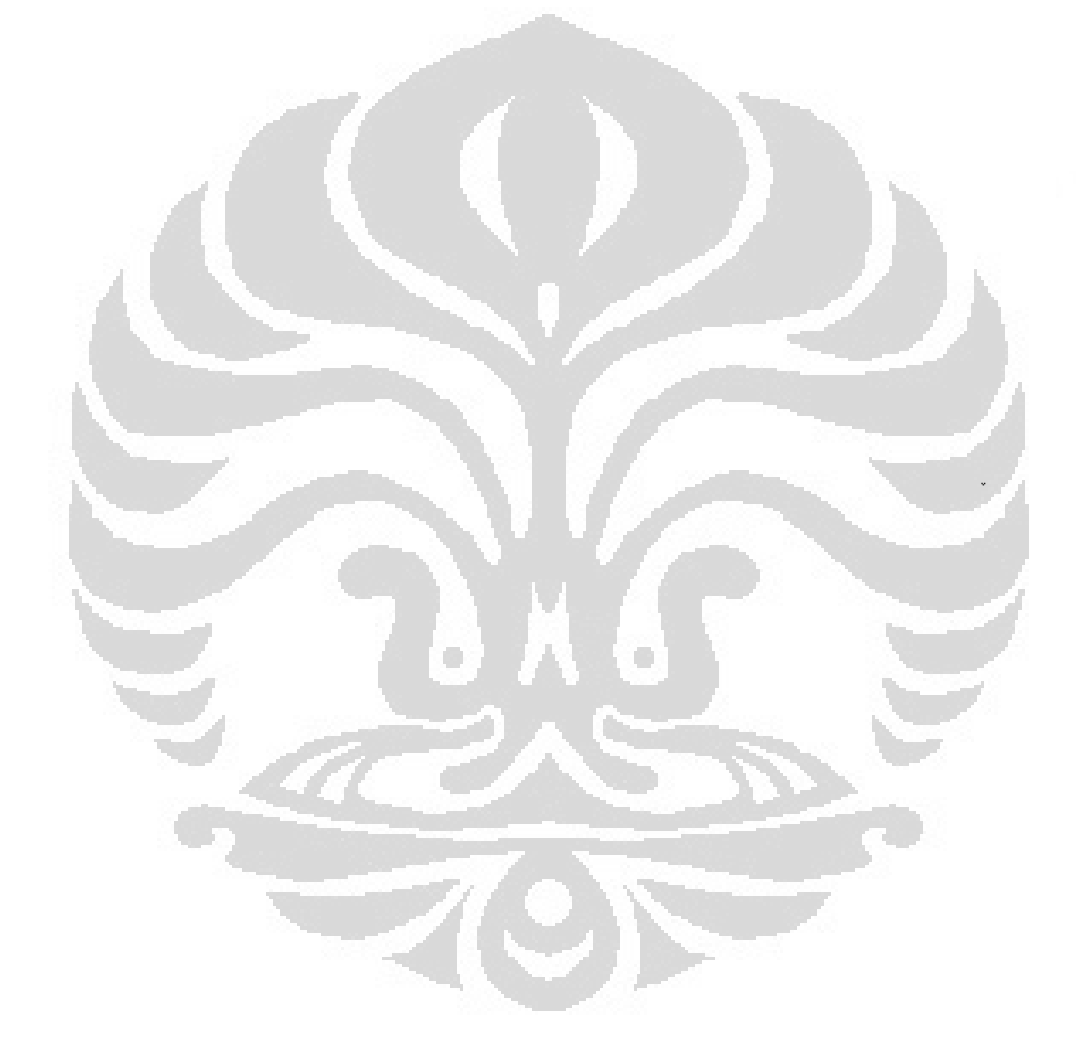

Universitas Indonesia

r

### BAB 2 PEMODELAN ODE

Bab ini akan menjelaskan tentang pemodelan objek-objek seperti robot, medan, sumber asap, asap, dan posisi *Global Best* Referensi pemrograman ODE dapat dilihat di manual yang bisa didapatkan dari http://ode.org.

## 2.1 Pemodelan Robot

Dimensi robot ditentukan seperti ditunjukkan oleh Gambar 2. 1.1.

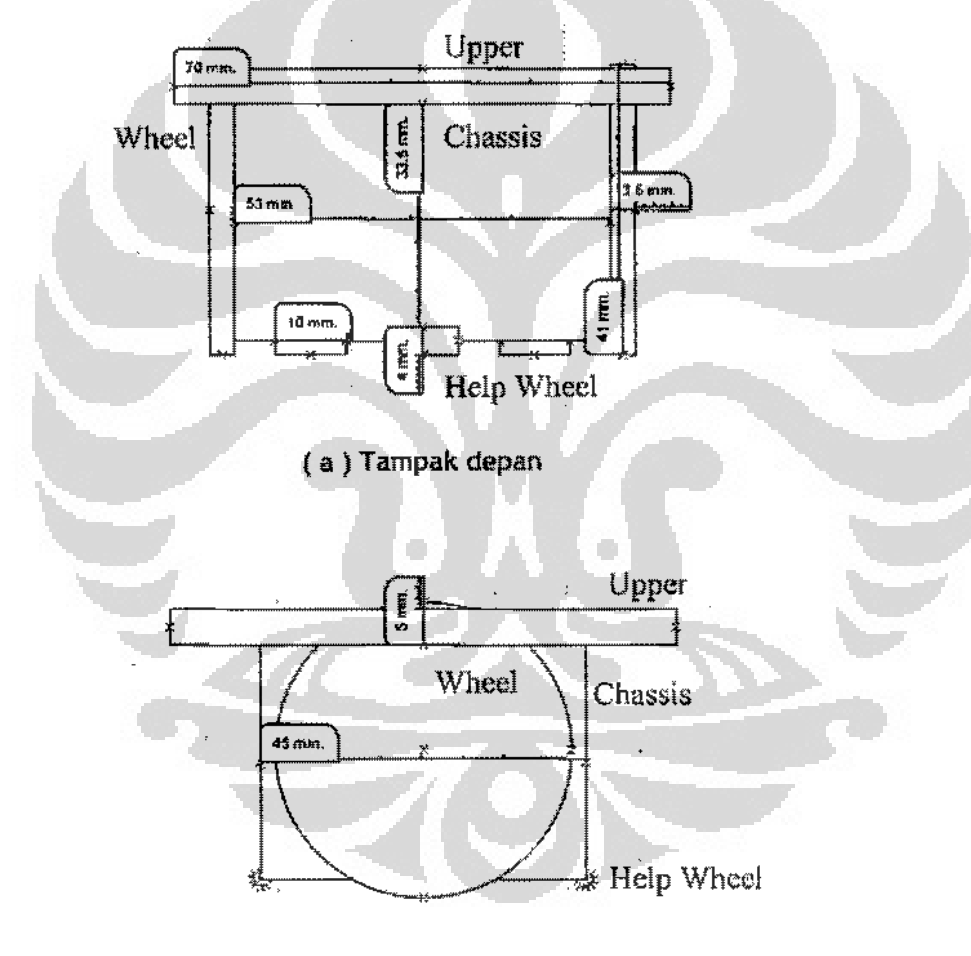

{ b } Tampak samping

Gambar 2. 1.1 Geometri Robot

 $\ddot{\cdot}$ 

destributions in context second Robot size \*\*\*\*\*\*\*\*\*\*\*\*\*\*\*\*\*\*\* ". Chassis #define CHASSIS\_LENGTII 0. 045 #define CHASSTS\_WIDTH 0. 053 #define CHASSTS\_HEIGHT 0. 0&35  $\sqrt{2}$  Upper body l;defi n0 UPPER\_RADltlS 0. 035 #define UPPER HEIGHT 0.005  $\sim$  Theel r;:dcfhw !VHEELRADTUS 0. {)205 #define WHEEL\_THTCKNESS 0.0035 7 Help wheel?

Program untuk pemodelan pada Gambar 2.1.1 ditunjukkan oleh Program 2.1.1.

Program 2.1.1 Definisi Geometri Robot

0. 00•1 0. 01

;;define IIEI,P\\1tEEL\_RADlUS #define HELP\HEEI.\_THICKNESS

Berikut Program 2.1.2- Program 2.1.5 adalab program pemodelan badan-badan robot

```
chasisBody = dBodyCreate( world) ;
dBodySctPosition( chasisBody, xpos, ypos, STARTZ + 0.01375 ) ;
dMassSetBox( &m, I, CHASSIS_LENGTH, CHASSIS_WIDTH, CHASSIS_IIEIGHT);
dMassAdjust ( &m, CMASS ) ;
dRodySetMass( chasisBody, &m ) ; 
\texttt{chasisGeom} = \texttt{dCreateBox}( 0, CHASSIS_LENGTH, CHASSIS_WIDTH, CHASSIS_HEIGHT ) ; \daggerdGeomSetRodv(chasisGeom. chasisBodv);
```
Program 2.1.2 Pemodelan Chassis Robot

upperBody  $\sim$  dBodyCreate( world ) ; dBodySetPosition( upperBody, xpos, ypos, STARTZ + 0.033) ; dMassSctCylinder( &m, 1, 3, UPPER RADIUS, UPPER HEIGHT) ; dMassAdjust ( &m, UMASS ) ; dBodySetMass( upperBody, &m ) ; upperGeom =  $dC$ reateBox(0, UPPER\_RADTUS \* 2, UPPER\_RADIUS \* 2, I'PPER\_IIEIGHT ) ; dGeomSet8ody( upperGeom. upperBody ) ;

Program 2.1.3 Pemodetan Upper Robot

Universitas Indonesia

I

for  $(i = 0; i < 2; i++)$  { WheelBody[  $i$  ] = dBodyCreate( world ) ; dQuaternion q ; dQFromAxisAndAngle(  $q$ , 1, 0, 0, M<sub>1</sub>Pl \* 0.5) : dBodySetQuaternion( WheelBody[ i.].  $q$ ) ; dMassSciSphere( &m, 1, \HEEL\_RADIUS ) ; dNassAdjust ( &m, \\\ASS ) ; dBodySetMass( WhcolBody[ i J. &m) ; WheelGeom[  $i$  ] = dCreateSphere( 0, WHEEL\_RADIUS ) ; dGeomSetBody ( Whee 1 Geom [ i ]. Whee lBody [ i ] ) ;  $\mathbf{1}$ dBodySctPosition ( Whee IBody [ 0 ], xpos,  $ypos + (0.5 * CHASSIS_VIDTII + WHEEL_THLCKNES)$ , STARTZ + 0. 0155 ):  $d$ BodySctPosition ( WheelBody  $[ 1 ]$ , xpos,  $ypos - (0.5 * CHASSIS_NIDTII + WHEEL_THICKNESS )$ , STARTZ +

**Program** 2.1.4 Pemodelan Wheel Robot

| for $(i = 0; i < 3; i++)$                                                 |
|---------------------------------------------------------------------------|
| $help% \text{levelBody} [ i ] = d8odyCreate (world )$                     |
| dQuaternion q:                                                            |
| $dQ$ FromAxisAndAngle(q, 1, 0, 0, M_PI $*$ 0.5);                          |
| dBodySetQuaternion(helpWheelBody[i],q);                                   |
| dMassSetSphere( &m, 1, IELPWHEEL_RADIUS ) ;                               |
| dMassAdjust( &m, WMASS ) :                                                |
| dBodySetMass(belpWheelBody[ i ], &m ) :                                   |
| helpWheelGoom[ $i$ ] = dCreateSphere( 0, IELPWIEEL_RADIUS ) :             |
| dGeomSetBody(helpWheelGeom[i],helpWheelBedy[i]);                          |
|                                                                           |
| dBndySetPosition (helpWheelBody[0], xpos + (0.5 * CHASSIS_LENGTH), ypos,  |
| $STARTZ - 0, 003$ );                                                      |
| $d$ BodySetPosition(helpWheelBody{ i ], xpos - (0.5 * CHASSIS_LENGTH).    |
| $ypos + (0.25 * ClASSIS_NIDTH), STARTZ - 0.003)$ ;                        |
| $d$ BodySetPosition( helpWheelBody[ 2 ], xpos - (0.5 * CHASSIS_LENGTII-), |
| $ypos = (0.25 * CHASSIS_WTDTII)$ , STARTZ - 0.003);                       |

Program 2.1.5 Pemodelan Help Wheel Robot

Robot dalam simulasi ini semua mempunyai bentuk yang sama, jadi program diatas semua diletakkan di dalam *constructor* kelas Robot. Parameter yang dioper adalah parameter posisi robot yaitu variabel xpos dan ypos, karena robot bisa ada lebih dari l.

Universitas Indonesia

ì

Variabel-variabel untuk badan robot pada program diatas didekJarasikan di dalam kelas Robot yang ditunjukkan oleh Program 2.1.6.

```
pubiic: 
       dBody ID upperBody;
       dGcomlD upperGeom ;
       dBodyID middleBody ;
       dGeomTD middlcGcom ; 
       dBodylD chasisBody ; 
       dGeomiD chasisGeom ; 
       dBodyID WheelBody[2] ;
       dGeomiD WheelGeom[ 2 ] :
       dBody1D helpWheelBody[ 3 ] :
       dGeomlD helpWheelGeom[ 3 ] ;
```
Program 2.1.6 Deklarasi Variabet 6agian Badan Robot

Setelah bagian badan robot dibuat, maka harus dipasangkan. Pemasangan bagian badan robot dilakukan dengan joint. Jenis joint yang digunakan ditunjukkan pada Tabel2.1. I.

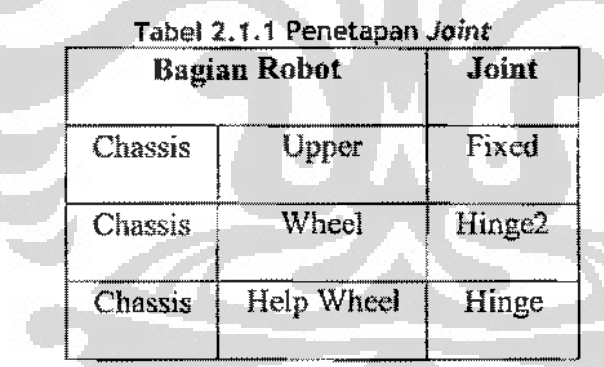

*Fixed joint* dibuat untuk menggabungkan 2 ohjek. Tidak ada sumbu putar pada *fixed joint.* Perbedaan *hinge2 joint* dan *hinge joint* adalah pada *hinge2 joint*  terdapat suspensi yang cocok diemplementasikan untuk roda robot beroda.

Program penggabungan bagian robot dengan joint ditunjukkan pada Program 2.!.7- Program 2.1.9.

```
cha_up_joint = dJointCreateFixed(world, 0) ;
dJointAttach( cha_up_joint, chasisBody, upperBody ) :
dJointSetFixed( cha_up_joint ) ;
```
#### Program 2.1.7 Chassis- Upper

dJointAt tach hanya memberikan informasi bahwa bagian yang dihubungkan adalah bagian yang dioper di parameter pertama dan kedua, kedua bagian ini belum tersambung. Ketika fungsi dJointSctFixed dipanggil maka tersambunglah kedua bagian ini.

```
for ( i = 0; j \le 2; i+1) !
   joint[ i ] = djointCreatellingc2( world, 0) ;
   djointAttach( joint[i], chasisBody, WheelBody[ i ] ) ;
   const dRcal *_{2} = dBodyGetPosition( WheelBody [ i ] ) ;
   dJointSetHinge2Anchor( joint[ i ], a[ 0 ], a[ 1 ], a[ 2 ] ) ;
   dJointSctHinge2Axisl (joint [i], 0, 0, 1);
   djointSctHinge2Axis2( joint[ i], 0, 1, 0 ) ;
   dJointSetHinge2Param( joint[ i ], dParamLoStop, 0 ) ;
   dJointSetHinge2Parom( joint[ i], dParamHiStop, 0) :
   dJointSetHinge2Param( joint[ i ], dParamSuspensionERP, 0.01 ) ;
   dJointSetHingc2Parom( joint[ i ], dParamSuspensionCPM, 0.01 ) ;
```

```
Ł
```
Program 2.1.8 Chassis- Wheel

| for $(i = 0; i < 3; 4+)$                                         |
|------------------------------------------------------------------|
| help_joint[ $i$ ] = djointCreateHinge(world, 0);                 |
| dJointAttach(help_joint[ i ], chasisBody, helpWheelBody[ i ] ) : |
| const dReal $*_a$ = dHodyGetPosition( belpWheelBody $[-j]$ ) :   |
| dJointSeiHingeAnchor(help_joint[i], a[0], a[1], a[2]):           |
| dJointSetHingeAxis( $help\_joint[i]$ , 0, 1, 0);                 |
| dJointSetHingeParam(help_joint[i], dParamLeStop, 0);             |
| dJointSetHingeParam(help_joint[i], dParamHiStop, 0) :            |
|                                                                  |

Program 2.1.9 Chassis- Help Wheel

dParamLoStop dan dParan:HiStop adaJah batas perputaran ke arah kiri dan ke arab kanan. Apabila nilai kedua parameter ini sama, maka artinya tidak ada batas perputaran balk yang ke arah kiri maupun yang ke arah kanan. Arab perputaran

dilihat dari badan pertama yang menjadi pivot. Badan ini adalah badan yang dioper di parameter pertama pada fungsi dJointAt tach.

Dalam ODE, semua objek yang menempel akan dihitung tumbukannya. Kemana objek akan dipentalkan dan berapa kecepatannya. Tetapi sebelum melakukan perhitungan tumbukan ini, ODE melihat apakah objek tersebut mempunyai joint dengan objek yang menempel dcngannya. Jika *ada}oinl?* maka tidak akan dilakukan proses perhitungan tumbukan. Tetapi ada cara lain untuk menghemat proses ini yaitu dengan mernasukkan semua bagian-bagian robot ke dalam ruang robot. Dengan begini, ODE tidak akan bahkan melihat apakah ada *joint* a tau tidak, karena bagian-bagian tersebut sudah menjadi suatu kesatuan. Program ini ditunjukkan oleh Program 2.1.10.

```
rebotSpace = dllashSpaceCreate (space);
dSpaccSPLCleanup (robotSpace,O): 
dSpaceAdd(robotSpace, chasisGeom) ;
dSpaeeAdd{ robotSpace, upperGeom ) ; 
dSpaceAdd('robotSpace, 'Mrec1Ge. (0 )dSpaccAdd( robotSpace, WheelGeom[ 1 ] ) ;
dSpaccAdd( tohotSpace, hclpWheclGeom[ 0 J ) 
dSpaceAdd(robotSpace, helpWheelGeom[ 1] )
dSpaceAdd('robotSpace, be1p@needGeom[2]) ;
```
#### Program 2.1.10 Ruang Robot

O

Dalam ODE, objek yang sudah dibuat badannya tidak akan terlihat jikalau tidak digambarkan. Dibawah ini ditunjukkan program penggambaran robot. Dalam penelitian ini terdapat 3 jenis robot yaitu robot netral. robot bennuatan, dan robot utama. Untuk membedakan mereka, maka wama bagian Upper dibedakan yang ditunjukkan oleh Tabcl 2.!.2.

| Jenis Robot | Warna  | (R, G, B)       |
|-------------|--------|-----------------|
| Netral      | Merah  | (1.0, 0.0, 0.0) |
| Bermuatan   | Kuning | (1.0, 1.0, 0.0) |
| Utama       | Ungu   | (0.8, 0.2, 1.0) |

Tabel 2.1.2 Penetapan Warna Robot

```
void RobotPSO: :draw() 
   int i; 
   dsSetColor( 1, 0, 0, 0, 0, 0) ; \PhidsDrawCylinder(dBodyGetPosition(upperBody),
                   dBodyGetRotation( upporBody ) , 
                    UPPER_HEIGHT, UPPER_RADIUS ) ;
   dsSoLColor{ 0. 7, 0. 7, 0. 7 ) ; 
   const dReal sides[ 3 ] = { CHASSIS_LENGTII, CHASSIS_WIDTH,
                               CHASSIS HEIGHT } ;
   dsDrawBox(dBodyGetPosition(chasisBody),
              dBodyGetRotation ( chasisBody ).
              sides ) ; 
                                                    O
   dsSetColor( 1.3, 1.3, 1.3) ;
   for (i=0; i \times 2; i++) {
      dsDrawCylinder (dBodyGetPosition ( WheelBody [ i ] ),
                      dBodyGetRotation( WheelBody[ : ] ),
                      WIEEL_THICKNESS, WHEEL_RADIUS ) ;
   J
   for (i = 0; i < 3; i++)const dReal *temp = dBodyGetPosition( helpWheelBody[ i ]);
      dsDrawCylinder(dbodyGetPosition(help@HeelBody[i] ],dBodyGetRotation(helpWheelBody[ i ] ),
                      HELP\HEEL_THICKNESS, HELP\HEEL_RADIUS ) :
  J
ł
```
Program 2.1, 11 Penggambaran Robot (Robot Netral}

Untuk robot bermuatan dan robot utama, tinggal mengganti nilai RGB yang ditunjukkan oleh (!) pada Program 2.1.11 diatas.

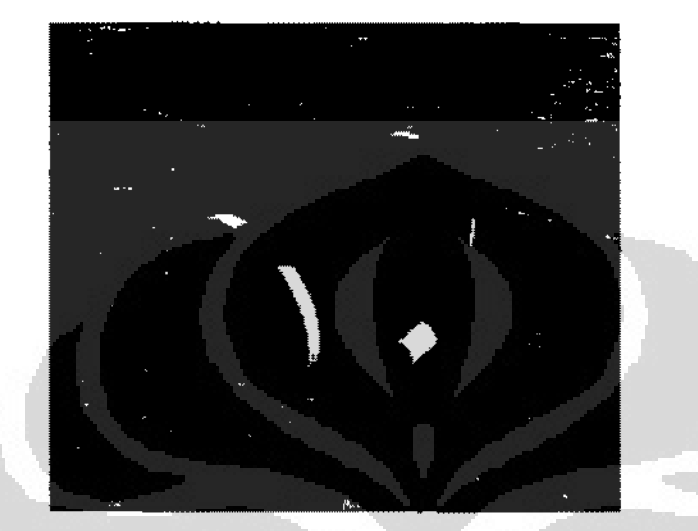

Gambar salah satu robot yaitu robot bermuatan ditunjukkan oleh di bawah.

Gambar 2.1.2 Robot Bermuatan

Robot utama mempunyai area ketertarikan. Area ketertarikan ini ditandai oleh Jingkaran berwarna biru. Radius lingkaran ini menunjukkan radius ketertarikan robot utama. Maka dari itu titik tengah dari koordinat x dan y lingkaran sama dengan robot.

Dibawah adalah bagian dari penggambaran robot utama, yaitu bagian penggambaran area ketertarikan. Bagian lain sama dengan Program 2.1.11.

```
dsSetCulorAlpha( 0.0, 0.0, l. 0, 0.3) ; 
dsDrawCylinder(dBodyGetPosition(uppcrBody).
                dHodyGetRotation( upporHody).
                0.001, MRobotPSO: : attractRadius ) ;
```
Program 2.1. 12 Penggambaran Area Ketertarikan

Lingkaran area ketertarikan tetap digambarkan dengan silinder tetapi dengan ketebalan yang sangat kecil, yaitu 0.001 m.

## 2.2 Pemodelan Medan

Medan dalam penelitian ini berupa bujur sangkar. Karena bujur sangkar mempunyai panjang sisi yang sama, maka objek medan disederhanakan menjadi 1 objek dinding.

Di program dinding disebut sebagai WalJ. *Constructor* kelas Wall ditunjukkao oleh Program 2.2J.

```
Wall::Wall( dWorldID world, dSpaceID space,
             dReal xl, dReal yl, dReal x2, dReal y2)
\mathfrak{f}dRoal range = sqrt( pow( xl - x2, 2) + pow( yl - y2, 2) ) : (1)
   wallGeom = dCreateBox ( space, range, 0. I. 0. 2 ) :
   dMatrix3 R ;
   double angle = getAngleRad(xi, y1, x2, y2) ;
   dRFromAxisAndAngle(R, 0, 0, 1, angle);
   dGeomSetPosition( wallGcom, x1 - ( (x1 - x2) / 2 ),
                                   \mathbf{v1} - (\mathbf{v1} - \mathbf{v2}) / 2 , 0, 1 ) :
                                                                          \mathcal{D}dGeomSetRotation( wallGeom, K) :
\mathcal{F}
```
### Program 2.2.1 *Contructor* Ke[as Wall

Parameter yang dioper adalah koordinat ujung Wall. Posisi dalam ODE ndalah titik tengah objek~ Koordinat titik tengah objek ditentukan dengan menghitung titik tengah antara 2 koordinat ujung Wall sebagai elemen x atau y yang pada Program 2.2.1 ditunjuk oleh  $\mathbb{D}$ , dan setengah dari tinggi Wall sebagai elemen z. Karena tinggi dinding adalah 0.2 m, maka elemen z koordinat titik tengah objek Wall menjadi 0.1 seperti ditunjukkan oleh  $\omega$  pada Program 2.2.1.

Fungsi getAngieRad pada Program 2.2.1 ditunjukkan oleh Program 2.2.2 dibawah.

```
double Wall: :getAngleRad( double xl, double y1, double x2, double y2)
\ddot{f}double angle = ( y1 - y2 ) / ( x1 - x2 ) ;
   angle = atan( angle) :
   return angle ;
```
### Program 2.2.2 Perhitungan Sudut *2* Titik

Fungsi ini dilanjutkan oleh fungsi ODE dRFromAxisAndAngle untuk menghitung objek berapa dcrajat dlrotasikan dari posisl inisia1 objek dibuat dalam ODE yang lurus dengan garis  $y = 1$ .

Objek Wall tidak perlu untuk dibuatkan *body,* karena antara I dinding dengan yang lain tidak disambung *denganjoinl.* Dinding hanya ditaruh sedemiklan sehingga membentuk bujur sangkar. Objek Wall hanya memerlukan *geometry*  agar diketahul apakah robot berkolisi dengannya atau tidak. Karena dalarn ODE *geometry* digunakan dalam perhitungan pendeteksian kotisi.

Program penggambaran objek ditunjukkan oleh Program 2.2.3.

```
void Wall::draw(void)
I 
   dYector3 ss ; 
   dsSetColorAlpha( 0.8, 0.8, 0.8, 0. 7) ; 
   d.GeomBoxGctLengLhs( wallGeom, ss ) ; 
   dsDrawBoxD(dGeomGetPosition(wallGeom),
                 dGeomGetRotation( wallGaom ), ss ) ;
÷.
```
Program 2.2.3 Penggambaran Wall

Wall digambarkan dcngan transparansi 70%, 70% bisa dilihat dari parameter transparansi pada fungsi daSetColorAlpha yang bernilai 0.7. Ini bertujuan agar apabila kamera diletakkan pada ketinggian yang tidak rnelebihi tinggi wall, robot, asap, sumbcr asap, posisi *Global Best* masih tetap terlihat

Gambar di bawah adalah basil penggambaran dinding. Hal yang tidak reaiistis disini adalah asap yang menembus dinding. Di dalam dunia nyata, asap akan berkumpul di dinding. Di bagian dinding konsentrasi asap akan lebih tinggi. Di sini dinding hanya berfungsi sebagai pembatas ruang pencarian. Maka dari itu hal realistis semacam inl diabaikan.

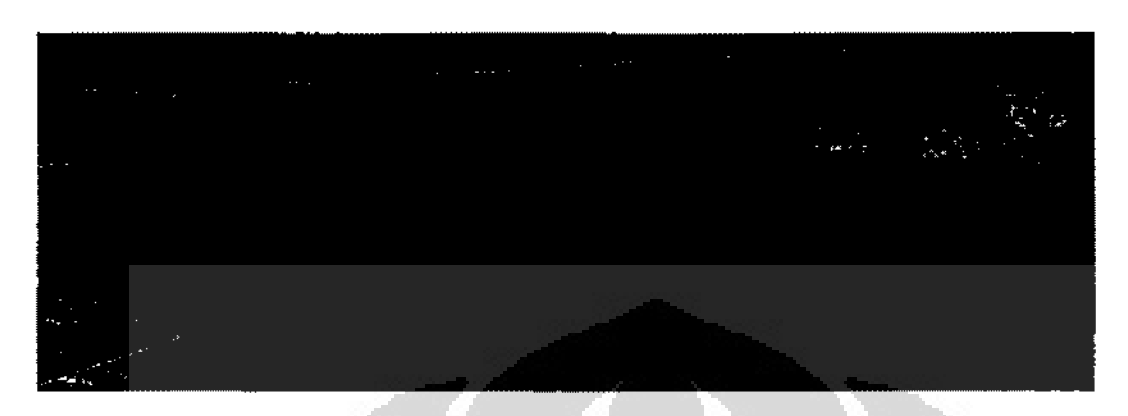

**Gambar 2. 2.1 Oinding** 

## 2.3 Pemodelan Asap

Program penggambaran asap ditunjukkan oleh

```
if (draw_plumes ) (
   for ( int \{i = 0; i \in \mathbb{N} \} [UFF ; ii++ ) {
       if pur: is in its snun"c', 
       t (t, \text{shouldu}') be draw to make it efficient.
      bnoi check = true ;
       for ( int j = 0 ; j < x_s, size() ; j++ ) {
                                                         \Boxif ( parf[i], xx == x_s[j] &&.
               puff[i], yy = y_s[j] ) (
             check = false;break ;
          \mathcal{F}\mathbf{L}if ( check ) \{double transparent = (-1)^{1/2} ( puff[ ii ]. R3 * 200 ) ) - 0. 01 ;
          dsSetColorAlpha( 0.8f, 0.0f, 1.0f, transparent);
          double range = arena_width_meter \neq 2 ;
          const dReal pos[ 3 ] = \{\text{putff}\} ii ], xx + range,
                                      puff( ii ], Y'l + range, 
                                      puff[ ii ], zz } 
           dMatrix3 R ;
           dRFromAxisAodAngle(R, 0, 0, 0, 0) :
           dsDrawSphereD( pos, R, puff[ ii ] R3 * 5 ) ;
        \mathbf{I}}
\frac{1}{2}
```
## Universitas Indonesia

as can serve

Asap dalam peneiitian ini rnempunyai sifat sebagai berikut :

- 1. Transparan.
- 2. Tidak berkolisi dengan objek manapun.
- 3. Digambarkan dengan bentuk bola.

Transparansi asap dimulai dari nilai 0% atau tidak transparan sama sekali ketika koordinatnya sama dengan koordinat sumber asap, dimana artinya asap barn saja muncul. Tetapi untuk mengurangi beban prosesor, proses penggambaran asap pada saat asap pertama kali muncul ini ditiadakan. Karena walaupun asap digambarkan juga tidak akan terlihat. Seiring dengan semakin waktu berjalan asap akan semakin transparan, sarnpai pada akhimya tidak kelihalan atau nilai transparansi 100%.

Asap pada penelitian ini tidak mempunyai kolisi dengan objek manapun. Dalam bahasa ODE, asap hanya memiliki *body* tapi tidak rnemilikl *geometry.* 

Penggambaran asap adalah dengan sebuah bola yang semakin membesar seiring dengan waktu yang berjalan semenjak asap muncul dari sumber asap. Asap dalam dunia nyata adalah kurnpulan partikel debu, dimana jumlah partikel debu **ini**  sangat banyak sekali. Karena keterbatasan komputer, asap tidak mungkin untuk digambarkan sesuai dengan asap di dunia nyata.

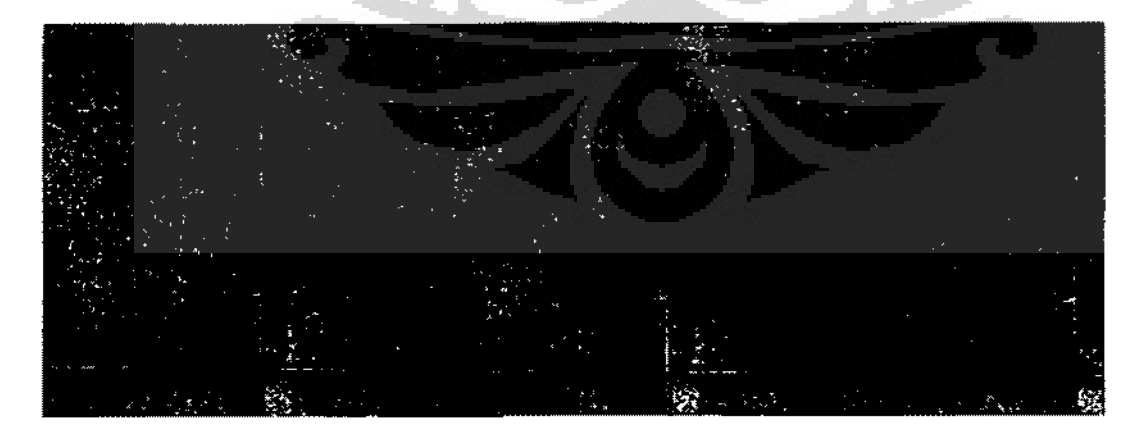

Gambar 2.3.1 Asap
## 2.4 Pemodelan Sumber Asap

Sumber asap dimodelkan sebagai setengah bola. Bentuk sebenarnya adalah bola penuh, tetapi hanya bagian atas yang terlihat. Dibawah adatah. program penggambaran asap.

```
t^0 draw source<br>For (int ii = 0; ii < { signed x s.size(); ii++ ) {
   dsSotColorAlpha(O.Sf, o.or. l.Of, 0.9) ; 
   double range = arena_width_motor /2;
   const dReal pos[ 3 ] = { x_s[ ii ] t range, y_s[ ii ] t range, 0 } ;
   dMatrix3 R ;
   dRFromAxisAndAngle( R, 0, 0, 0, 0 ) :
   dsDrawSphereD pos, R, 0.03 ) ;
j.
// draw Found source
For (int ii = 0; ii < (signed )x_found.size(); ii++ ) \{dsSetColorAlpha( 1.0f, 1.0f, 1.0f, 0.9 );
   double range = arena_width_neter \neq 2;
   const dReal pos[ 3] = \{x_{\text{round}[i]}\} + range, y_found[ ii ] + range, 0 ] :
   dMatrix3 R ;
   dRFromAxisAndAnglc( R, 0, 0, 0, 0 ) ;
   dsDrawSphereD{ pos, R, 0.03 ) ;
Ĵ.
```
#### Program 2.4. 1 Penggambaran Asap

Pada Program 2.4.1 terlihat bahwa sumber asap ditunjukkan dengan koordinat, yaitu  $x_s$ ,  $y_s$ ,  $x_c$  found, dan y \_found. Dimana  $x_s$  dan y \_s adalah sumber asap sebelum ditemukan, dan x\_found dan y\_found adalah sumber asap setelah ditemukan yang berupa vektor. Dibawah adalah program pemindahan sumber asap dari vektor sumber asap yang belum ditemukan ke vektor sumber asap yang telah ditemukan.

```
source which is found is saved in another vector
void Wind: : setFoundSource(int index)
I 
    x_found.push_back(x_s[index]):y_ffound. push_back(y_s[i]ndex]);
    x<sub>–</sub>s. erase(x<sub>–</sub>s. begin() + index);y_s, erasc(y_s, begin() + index);
```
Program 2.4.2 Perubahan Keanggotaan Sumber Asap

Gambar 2.4.1 dan Gambar 2.4.2 di bawah adalah gambar surnber asap. Gambar 2.4.1 adalah gambar sumber asap sebelum ditemukan dan Gambar 2.4.2 adalah gambar sumber asap setelah ditemukan. Robot dalam penelitian ini dalam menutup sumber asap hanya digambarkan dengan merubah warna dari ungu ke abu-abu.

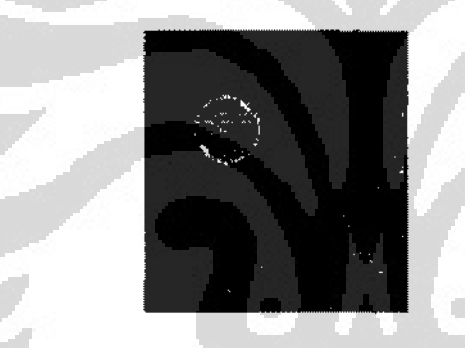

Gambar 2.4.1 Sumber Asap (Sebelum ditemukan)

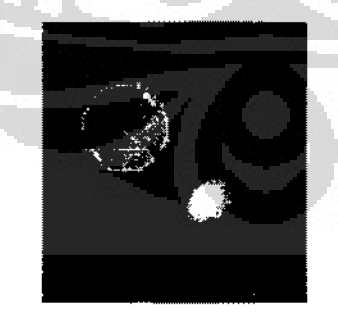

Gambar **2.4.2 Sumber** Asap (Setelah ditemukan)

### BAB 3 PETUNJUK PEMAKAIAN SIMULATOR

Bab ini akan menjelaskan tentang petunjuk pemakaian simulator. Yaitu tentang bagaimana pengaturan robot, medan,jumlah asap, atau iterasi.

## 3.1 Antar Muka

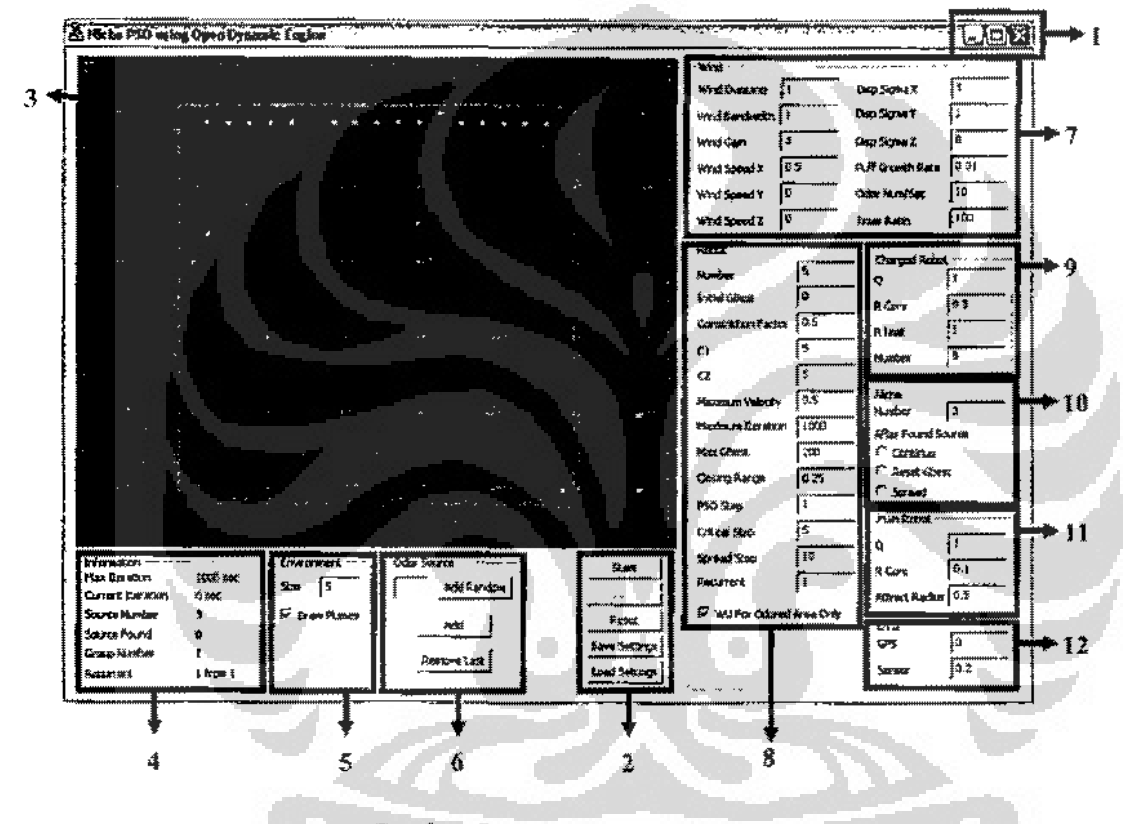

Gambar 3. 1.1 GUI Simulator

Gambar 3.1.1 adalah layout Simulator Pencarian Sumber Asap, berikut adalah keterangan untuk nomor-nomor pada gambar:

- 1. Fungsi yang telah disediakan oleh Windows<sup>TM</sup> untuk mengecilkan dan rnemaksimalkan jendela Simulator. Untuk menutup Simulator dapat menggunakan tombol 'close', yaitu tombol yang paling kanan pada bagian ini.
- 2. Menu Simulator

Dijelaskan lebih lengkap pada subbab 3.3.

3. Tampilan animusi simulasi

Bagian yang menggambarkan animasi pencarian sumber asap. Penjelasan lebih lengkap dapat dibaca pada subbab 3.4.

4. Tampilan infonnasi Simulator

Memberikan infonnasi mengenai pengaturan simulasi dan hasil yang telah dicapai dalam simulasi sampai kurun waktu tertentu. Penjelasan lebih lengkap dapat dibaca pada subbab 3.5.

5. Environtment Menu

Digunakan untuk mengatur kondisi lingkungan simulasi. Penjelasan lebih lengkap dapat dibaca pada subbab 3.7.

6. Odor Source Menu

Digunakan untuk mengatur jumlah dan letak sumber asap. Penjelasan lebih lengkap dapat dibaca pada subbab 3.8.

7. Wind Menu

Digunakan untuk mengatur prilaku angin. Penjelasan lebih lengkap dapat dibaca pada subbab 3.9.

8. Robot Menu

Digunakan untuk mengatur prilaku robot dan jumlah robot netraL Penjelasan lebih lengkap dapat dibaca pada subbab 3.10.

9. Charge Robot Menu

Digunakan untuk mengatur besar muatan dan jumlah robot bermuatan. Penjelasan lebih lengkap dapat dibaca pada subbab 3.11.

10. Niche Menu

Digunakan untuk mengatur jumlah dan prilaku Niche atau koloni robot. Penjelasan lebih lengkap dapat dibaca pada subbab 3, 12.

11. Main Robot Menu

Mengetur atrihut robot utama, yaitu muatan robot utama, radius pcnolakan robot utama, dan radius area ketertarikan robot utama. Penjelasan 1ebih 1engkap dapat dibaca pada subbab 4.3.1

12. Error Menu

Mengatur faktor kesalahan dalam pembacaan sensor. Penjelasan lebih lengkap dapat dibaca pada subbab 3.13.

## 3.2 Menja1ankan Simulator

Untuk menjalankan Simulator? anda terlebih dahuJu harus menentukan jumlah dan letak sumber kebocoran. Hal ini dapat dilakukan pada bagian yang ditandai dengan angka 6 pada Gambar 3.1.1. Sebagai contoh, pada Gambar 3.2.1 telah ditambahkan 1 buah sumber asap yang secara acak Untuk melakukan hal ini, isi jumlah sumber asap pada bagian yang ditandai dengan lingkaran merah pada Garnbar 3.2.1, yaitu 2. Jika sudab tekan tombo1 "Add random" yang ada disebelahnya. Slmulator akan menentukan secara acak posisi sumber asap dan akan ditarnpilkan pada bagian animasi. Pada Gambar 3.2.1, posisi sumber asap terletak dalam lingkaran yang berwarna biru muda. Sumber asap digambarkan dengan sebuah titik berwama ungu,

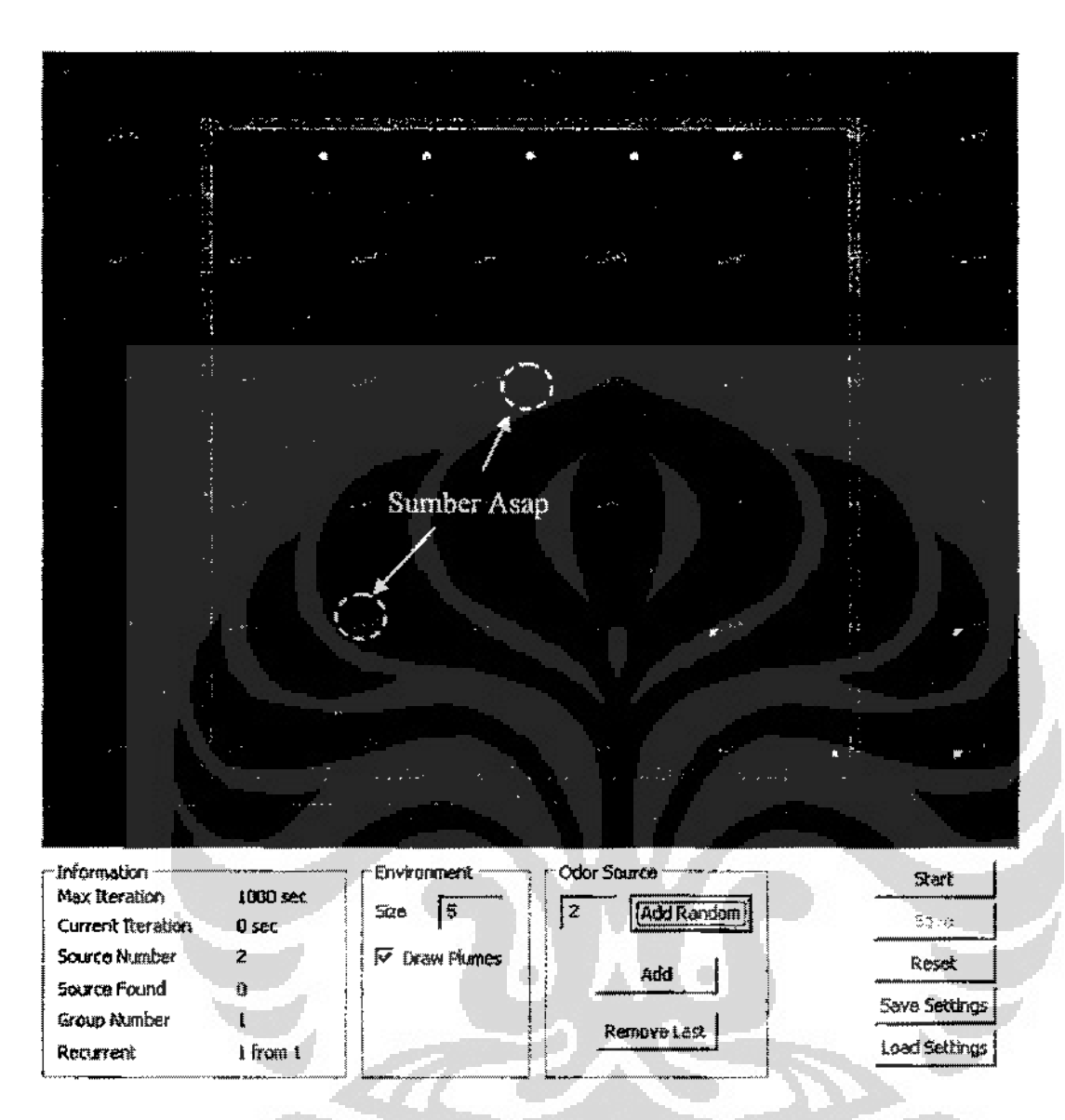

Gambar 3.2.1 Penambahan Sumber Asap

Setelah sumber asap ditentukan, Simulator dapat dijalankan dengan menekan tombol 'Start'. Gambar 3.2.2 menunjukkan tampilan Simulator pada saat dijalankan. Dapat dilihat bahwa pada saat Simulator dijaiankan Anda tidak diperbolehkan melakukan pengubahan pada elemen-elemen simulasi. Selain itu, tombol 'Start' berubah menjadi tombol 'Pause', perhatikan tombol yang dilingkari dengan wama merah pada Gambar *322.* Tombol 'Pause' dapat digunakan untuk menghentikan simulasi.

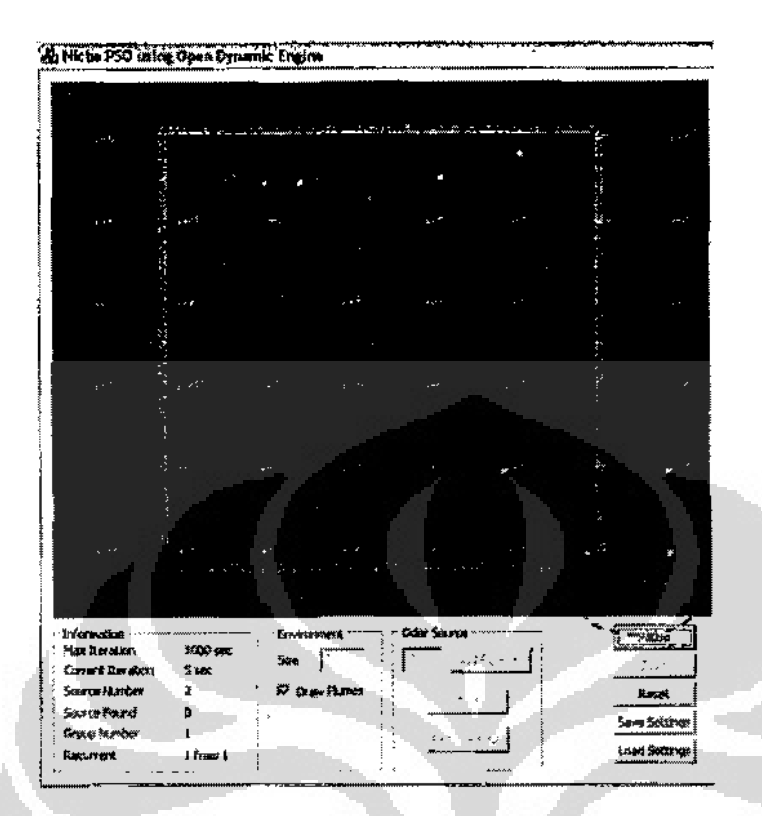

Gambar 3.2.2 Tombo! "Pause"

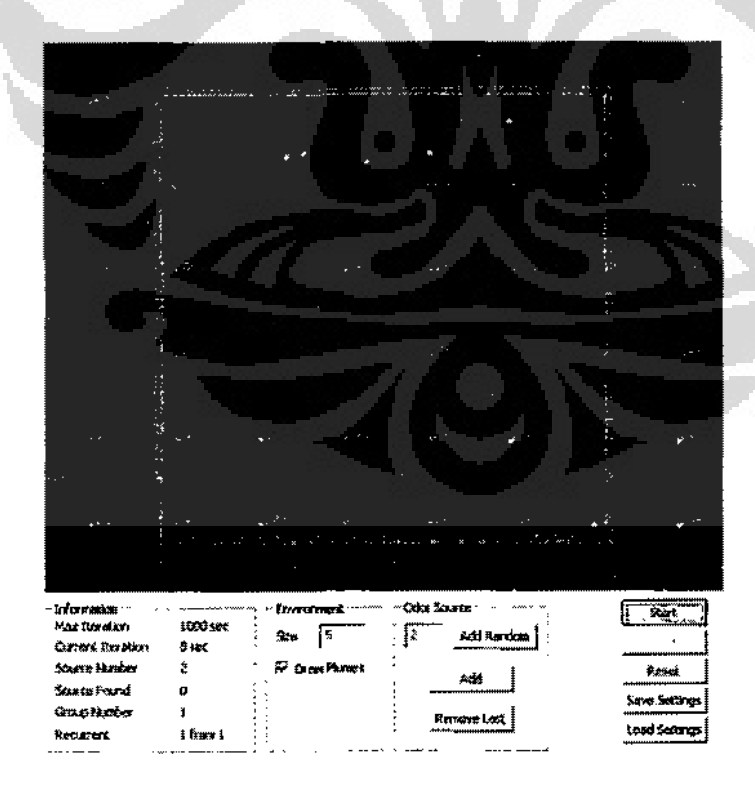

 $\mathbf t$ 

Gambar 3.2.3 Simulasi

Jika Anda menekan tombol 'Pause', maka Simulator akan berada dalam kondisi *pause.* Gambar 3.2.3 memperlihatkan Simulator pada kondisi *pause.* Pada kondisi ini Anda dapat melakukan pengaturan ulang terhadap elemen-elemen simulasi. Jika Anda menekan tombol 'Start', maka simulasi akan dilanjutkan. Jika Anda melakukan pengubahan, data-data tersebut baru akan dibaca oleh Simulator setelah tombol 'Save' ditekan. Menekan tombol 'Start' setelah melakukan pengubahan tanpa terlebih dahulu menekan tombol 'Save' akan membuat Simulator melanjutkan simulasi dengan parameter sebelum kondisi *pause.* Perlu diingat bahwa setiap pengubahan terhadap elemen-elemen yang ada, kecuall untuk pilihan 'Draw Plums', akan membuat Simulator melakukan simulasi dari awaL

### 3.3 Menu Simulator

Menu Simulator ditunjukkan pada Gambar 3.3.1. Tombol~tombol pada bagian ini digunakan untuk mengatur prilaku Simulator. Gambar 3.3.1 (a) menunjukkan tombol-tomhol pada saat Simulator tidak dalam keadaan menjalankan simulasi. Gambar 3.3J (b) adalah tampilan pada saat Simulator dalam kondisi menjalankan simulasi. Perbedaan antara (a) dan (b) adalah tombol 'Start' dan 'Pause'. Kedua tombol ini akan muncul bergantian, tergantung pada kondisi apakah simulasi sedang dijalankan atau tidak. Jika sedang dijaiankan maka tornbol 'Pause' yang akan muncul. Tombol 'Start' akan muncul jika simulasi tidak sedang dijalankan.

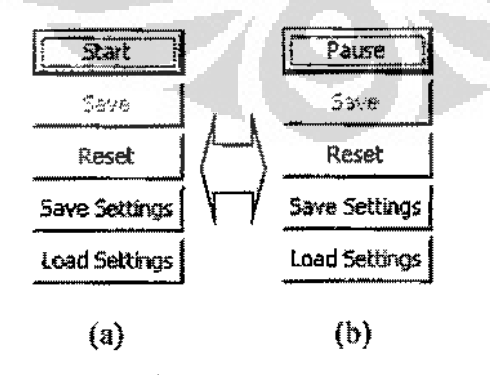

**Gambar** 3.3. **1 Menu** Simulator

Berikut penjelasan untuk masing-masing tombol:

• Start

Digunakan untuk menjalankan simulasi sesuai dengan parameter yang diberikan. Tombol ini baru dapat berfungsj jika sudah ada sumber asap yang akan dicari oleh robot. Jika sebelumnya Simulator dalam keadaan *pause* dan tidak ada elernen yang diubah, maka Simulator akan melanjutkan perhitungan simulasi sesuai kondisi sebelum keadaan pause.

• Pause

Hanya akan berlaku pada kondisi Simulator menjalankan simulasi. Menekan tombol ini akan membuat simulasi dihentikan sementara dan Simulator masuk dalam kondisi *pause.* Karena simulasi dihcntikan maka animasi juga tidak akan berjalan.

• Save

Tombol ini akan membuat Simulator mengubah nilai tiap elemennya sesuai dengan nilai yang diberikan. Perubahan pada elemen-elemen simulasi tidak akan berlaku dalam simulasi sebelum tombol ini ditekan, Menekan tombol ini pada saat Simulator dalarn kondisi *pause* selain membuat Simulator membaca nllai tiap elemen juga akan membuat Simulator melakukan simulasi dari awal.

• Reset

Mengembalikan nilai pada setiap elemen sesuai dengan nilai terakhir yang disimpan olch Simulator. Hal ini berarti jika telah Anda melakuk:m perubahan dan juga sudah menekan tombol 'Save'. Anda melakukan perubahan lagi tanpa menekan tombol 'Save' dan menekan tombol 'Reset', maka Simulator akan mengembalikan nilai setiap elemen scsuai dengan perubahan yang terakhir Anda 'Save'. Hal ini akan terus berlaku sampai Anda menekan tombol 'Save' untuk kedua kalinya, sekarang tombol 'Reset' akan mengembalikan nilai setiap elemen sesuai perobahan terakhir yang Simulator simpan. Atau dengan kata lain kembali sesuai perubahan kedua yang Anda Jnkukan.

### Universitas Indonesia

Ŕ

### • Save Setting dan Load Setting

'Save Setting' digunakan untuk menyimpan nilai setiap elemen pada sebuah berkas. Tujuannya agar nilai-nilai tersebut dapat dibaca kembali dikemudian hari, Sangat berguna jika Anda sedang melakukan pengambilan data percobaan dan terpaksa berhenti ditengah~tengah. Dengan menyimpan nilainilai tersebut, Anda dapat melanjutkan percobaan tanpa perlu direpotkan dengan pengaturan elemen-elemen simulasi.

'Load Setting'digunakan untuk membuat Simulator mengubah nilai tiap elemen sesuai dengan data yang disimpan. Berkas untuk menyimpan semua infonnasi ini berada dalam folder hasil instaiasi program Simulator. Berkas tersebut diberi nama Data. txt. Sebagian isi berkas tersebut dapat dilihat pada Gambar 3.3.2.

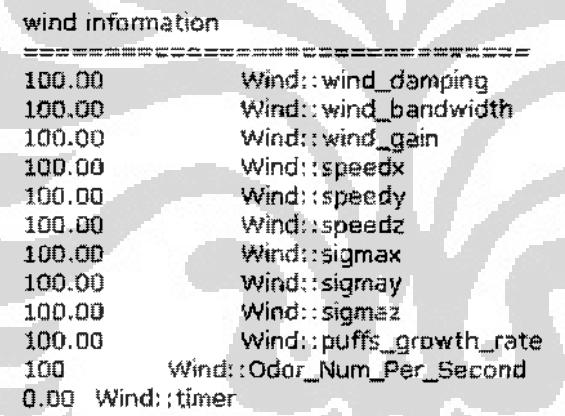

### robol information

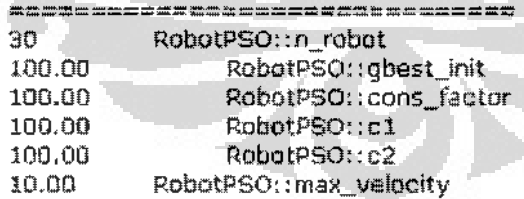

#### searching information

=============~================= RobotPSO: : max\_iteration

Gambar 3.3.2 Bagian dari Oata.txt

### 3.4 Tampilan Animasi Simulasi

Pada simulator, bagian yang terlihat seperti Gambar 3.4.1 adalah tempat dimana animasi pencarian surnber asap digambarkan. Pada Gambar 3.4.1, bagian yang dikelilingi oleh dinding dengan banyak titik didalamnya disebut ruang pencarian. Dinding membatasi pergerakkan robot. Robot tidak dapat berjalan menembus dinding atau menghancurkan dinding. Jika ada sumber asap diluar dinding. maka robot-robot tidak akan pemah bisa menemukannya.

Berbeda dengan robot, asap dapat menembus dinding, Jika terdapat sumber asap diluar dinding dan asapnya masuk dalarn ruang pencarian, maka kemampuan robot dalam mencari sumber asap dalam ruang pencarian akan terganggu. Sumber asap digambarkan dengan sebuah titik berwarna ungu. Asap~asap yang keluar dari sumber asap juga digambarkan dengan warna ungu. Bola yang diberikan tanda Global Best adalah posisi pergerakkan terbaik hasil perhitungan dari seluruh robot yang diturunkan da[am pencarian.

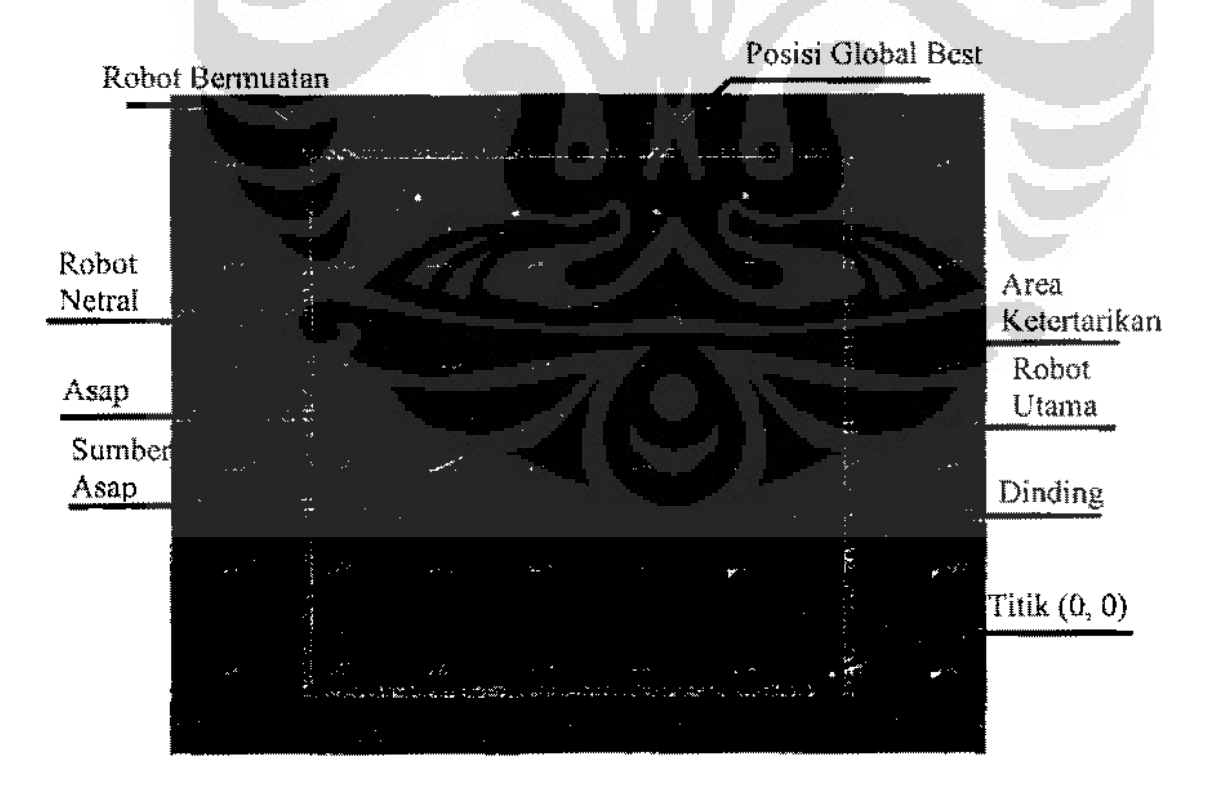

Gambar **3.4.1** Ruang Pencarian

# Universitas Indonesia

ž

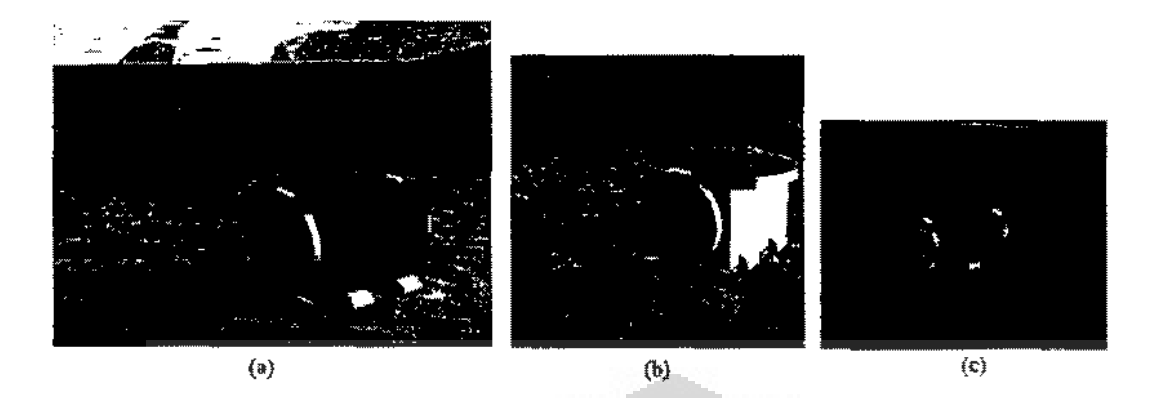

Gambar 3.4.2 Robot **Netrat** dan Robot Bermuatan

Robot-robot dalam simulasi terbagi dalam tiga jenis, robot netral, robot bermuatan, dan robot utama. Titik-titik kuning adalah robot-robot bennuatan, titik-titik merah adalah robot-robot netral, dan titik ungu adalah robot utama. Gambar 3.4.2 memperlihatkan model dari ketiga jenis robot tersebut. Gambar 3.4.2 (a) adalah bentuk dari robot netral, robot ini diberi warna merah pada bagian penutupnya" Gambar 3.4.2 (b) adalah model dari robot bermuatan dengan warna kuning pada bagian pcnutupnya. Sedangkan Gambar 3.4.2 (c) dengan warna ungu pada bagian penutupnya. Lingkaran biru pada robot utama adalah area ketertarikan robot utama.

### 3.5 Tampilan lnformasi Simulator

Pada bagian ini ditampilkan infonnasi mengenai simulasi yang ditunjukkan pada Gambar 3.5.1. Pada bagian ini dapat dilihat pengaturan dan status dari simulasi, yaitu:

- 1. Jumlah iterasi maksimum yang boleh dilakukan oleh Simulator. Nilai ini dalam satuan detik. Dimana satu iterasi diasumsikan satu detik.
- 2. Iterasi yang sudah dilakukan sampai saat ini. Atau dapat juga dibaca sebagat waktu yang telah dihabiskan dalam pencarian.

- 3. Total jumlah sumber asap yang ditenlukan oleh pengguna.
- 4. Total jumlah sumber asap yang sudah ditemukan oleh robot pencari.
- 5. Banyaknya kelompok pencarian yang diturunkan.
- 6. Pengulangan simulasi yang telah dilakukan. Digunakan untuk menunjukkan berapa kali pengambilan data dengan konfigurasi yang sama telah dilakukan,

Nllai iterasi dinyatakan dalam detik dengan asumsi satu iterasi dalam simulasi adalah satu detik didunia nyata. NiJai untuk data nomor 2, 4. dan 6 akan diperbaharui selama simulasi dijalankan.

| <b>⊢Information</b><br><b>Max Iteration</b> | 1000 sec |
|---------------------------------------------|----------|
| <b>Current Iteration</b>                    | 40 sec   |
| Source Number                               | я        |
| Source Found                                |          |
| Group Number                                |          |
| Recurrent                                   | 1 from 1 |

Gambar 3.5.1 Informasi Simulasi

O

## 3.6 Pengaturan Kamera

Simulator dikembangkan dalam bentuk 3D. Anda dapat mengatur sudut pandang kamera dengan menggunakan tombol yang ada pada mouse. Fungsi ini baru dapat dijalankan apabila kursor berada pada bagian yang menampiikan animasi simulasi. Gambar 3.6.1 memperlihatkan tampilan simulasi setelah mengubah sudut pandang kamcra.

32

 $\frac{1}{\log \frac{1}{\delta}} = \frac{1}{\log \log \log \delta} \sum_{i=1}^{\infty} \frac{1}{\log \log \delta} \left( \frac{1}{\delta} \right)^2$ 

والمعدل

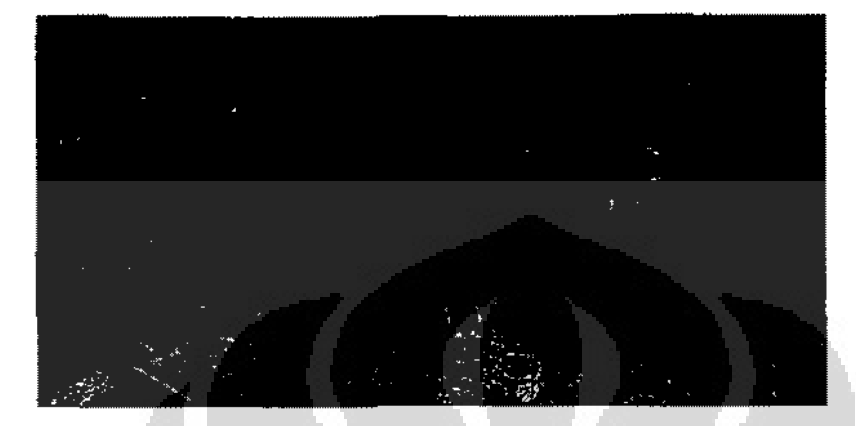

Gambar 3,6.1 Hasil Pengaturan Kamera

Untuk membantu pemahaman Anda, penjelasan berikut akan selalu merujuk pada Gambar 3.4J. Untuk melakukan pengaturan kamera Anda dapat menggunakan tiga cara, yaitu:

• Menekan tombol sebelah kiri pada mouse,

Tekan dan tahan tombol sebelah kiri pada mouse dan gerakkan mouse Anda. Jika digerakkan ke atas maka akan menghasilkan seperti pada Gambar 3.6.3 (b), sedangkan jika digerakkan ke bawah akan seperti gambar Gambar 3.6.3 {a}. Dengan rnenggerakkan ke atas dan ke bawah akan membuat kamera berputar yang pada akhirnya dapat menghasilkan sesuatu seperti pada Gambar 3.6.2. Gambar 3.6.3 (c) dan (d) akan didapatkan jika Anda menggerakkan mouse ke kiri dan kanan. Pergerakkan ini akan memutar sudut peta.

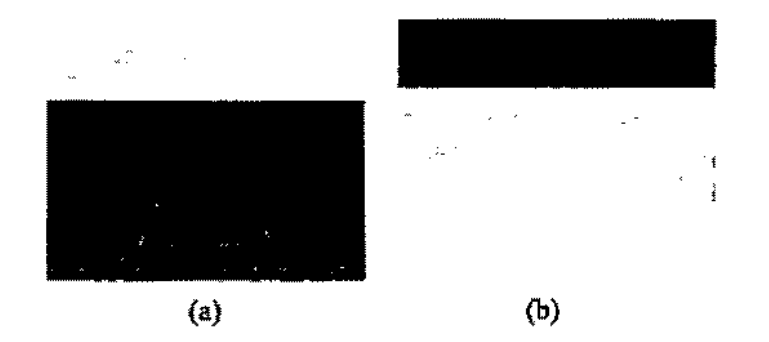

Gambar 3.6.2 Rotasi Vertikal Pandangan

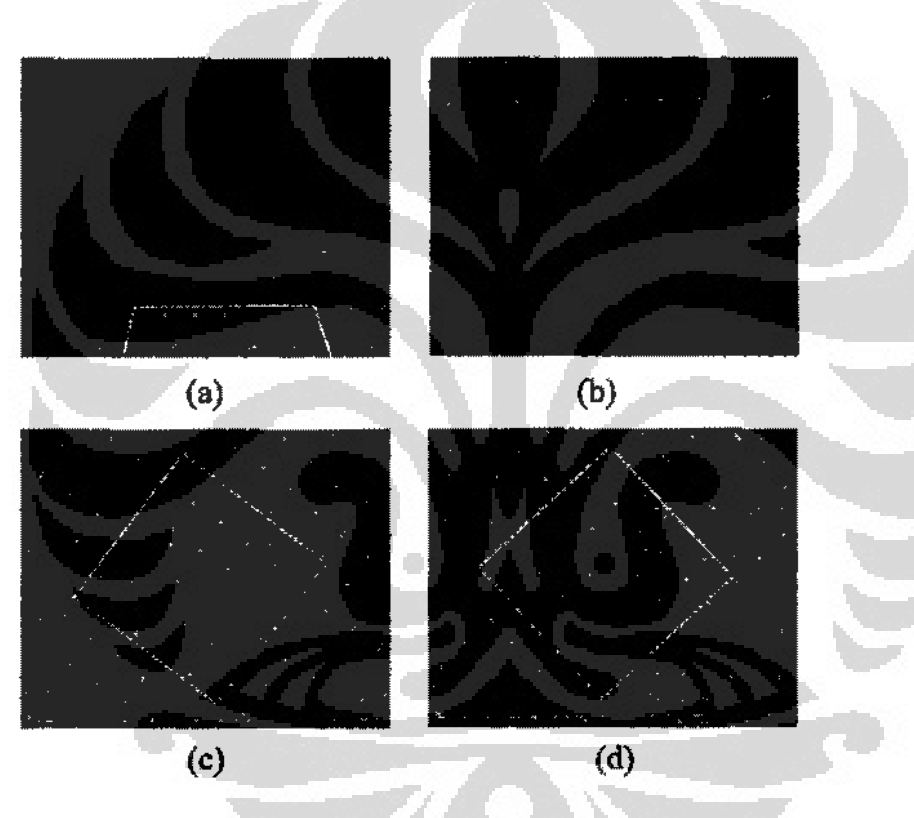

Gambar 3.6.3 Rotasi Pandangan

### • Menekan tombol sebefah kanan pada mouse,

Tekan dan tahan tombot sebelah kanan pada mouse dan gcrakkan mouse Anda. Secara sederhana hal ini akan membantu Anda untuk menggeser layar animasi sesuai dengan arah gerakkan mouse. Gambar 3.6.4 (a) dan (b) adalah hasil dari menggerakkan mouse ke atas dan ke bawah.

## **Universitas Indonesia**

ă

Sedangkan Gambar 3.6.4 (c) dan (d) adalah basil menggerakkan mouse ke kiri dan ke kanan.

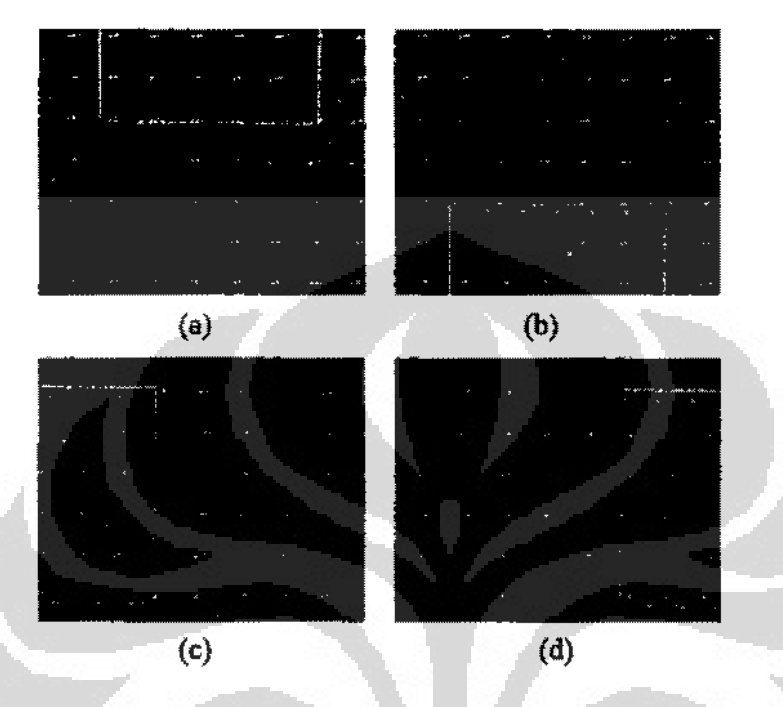

Gambar **3.6.4** Pergeseran Horizontal Pandangan

• Menekan tombol tengah pada mouse.

Tekan dan tahan tombol tengah pada mouse dan gerakkan mouse Anda. Hal ini akan memberikan fungsi zoom dan menggeser 1ayar animasi. Untuk melakukan zoom-in atau memperbesar gambar, Anda cukup menggerakkan mouse ke atas, diperlihatkan pada Gambar 3.6.5 (a). Sedangkan untuk zoom-out atau memperkecil gambar, mouse digerakkan ke bawah yang hasilnya diperlihatkan pada Gambar 3.6.5 (b). Gambar 3.6.5 (c) dan (d) merupakan hasil menggerakkan mouse ke kiri dan kanan, hal ini mengakibatkan peta anirnasi bergeser sesuai arah pergerakkan mouse.

Universitas Indonesia

ă

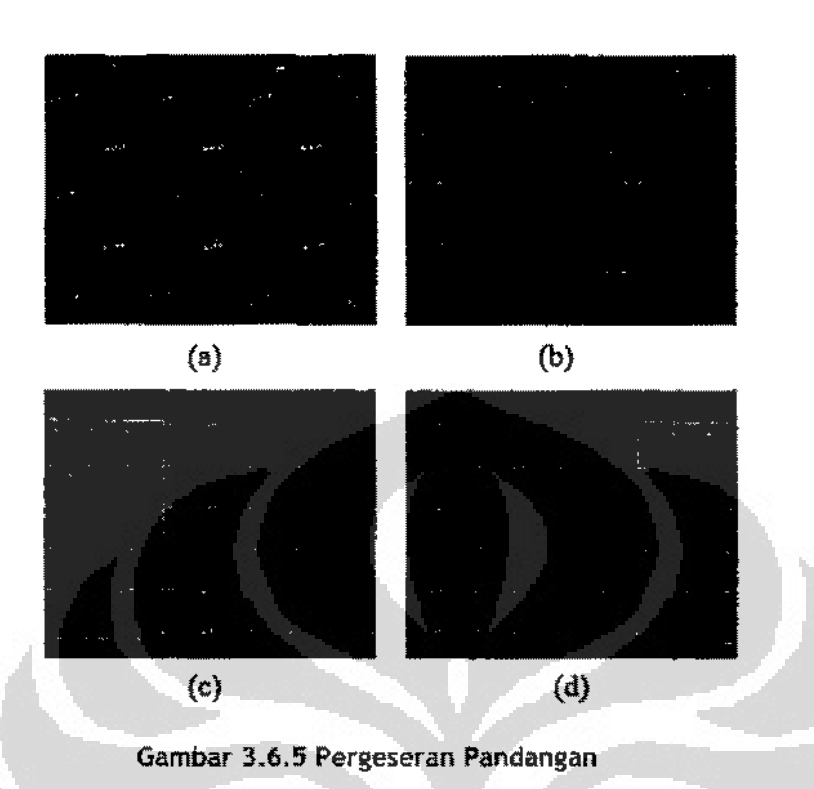

# 3.7 Pengaturan Lingkungan

Gambar 3.7.1 menunjukkan menu untuk mengatur lingkungan simulasi. Anda dapat mengatur ukuran ruang pencarian dengan cara menuliskan angka tertentu pada bagian size. Nilai yang anda tuliskan akan mempengaruhi panjang dinding ruangan. Nilai panjang ini dalam satuan meter. Ruangan pencarian akan selalu berbentuk persegi, jadi ukuran ruang tersebut akan sclalu n x n, atau dalam contoh Gambar 3.7.1 akan menjadi 25m<sup>2</sup>. Simulator tidak akan menyesuaikan ukuran ruang pencarian dalam simulasi sampai Anda menekan tombol 'Save'.

Selain ukuran ruang pencarian, pada bagian ini Anda juga dapat menentukan apakah asap yang keluar dari sumber asap dianimasikan. Jika kotak pada bagian Draw Plumes diberikan tanda √, maka asap akan dianimasikan. Sebaliknya, maka asap tidak akan dimasukkan dalam animasi. Pengaturan penggambaran asap

langsung berlaku tanpa perlu menekan tombol 'Save'. Bentuk animasi dari asap akan terlihat seperti pada Gambar 3.8.2.

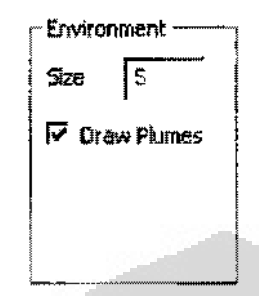

Gambar **3.7.1** Pengaturan Lingkungan

## 3.8 Pengaturan Sumber Asap

Pengaturan sumber asap dapat dilakukan pada bagian yang tampak seperti pada Gambar 3.8.1. Anda hanya dapat mengatur jumlah dan posisi sumber asap pada peta animasi. Titik sumber asap ditunjukkan dengan sebuah titik berwama ungu pada Iayar animasi, sedangkan bentuk animasi dari asap akan terlihat seperti pada Gamhar 3.8.1. Harap diingat bahwa sumber asap yang terletak diluar dinding ruang pencarian tidak akan pernah ditemukan oleh robot Banyaknya sumber asap yang sudah ada dalam simulator dapat dilihat pada bagian infonnasi, Gambar 3.5.1. Pengubahan terhadap sumber asap ini langsung akan dibaca dan diterapkan dalam simulasi. Jika perubahan dilakukan ditengah-tengah simulasi, maka simulasi akan kembali dijalankan dari awaL

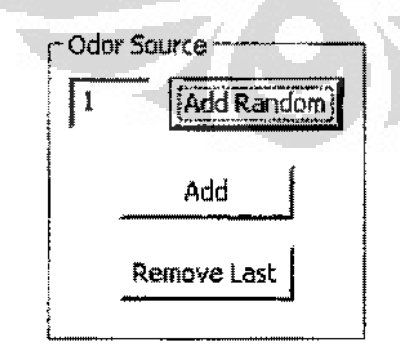

Gambar 3.8.1 Pengaturan Sumber Asap

## Universitas Indonesia

Ļ,

Pengaturan dapat dilakukan dengan menggunakan tiga buah tombol, yaitu:

• Add Random

T ombol ini akan membuat simulator meletakkan sebanyak n sumber asap dalam ruang pencarian secara acak. Letak sumber asap akan ditentukan secara acak oleh Simulator. Nilai yang terdapat disamping tombol ini adalah banyaknya sumber asap yang akan diletakkan dalam simulasi.

• Add

Tombol ini dapat digunakan untuk menambahkan satu sumber asap secara manuaL Setelah tombol ditekan, pengguna akan diminta untuk memasukkan posisi sumber tersebut dalam koordinat X dan Y. Gambar 3.8.1 memperlihatkan form yang ditampilkan simulator agar pengguna dapat menentukan posisi sumber asap.

Remove Last

Menghapus satu sumber asap dari dalam ruang pencarian. Sumber asap yang dihapus adalah sumber asap yang terakhtr kali dimasukkan. Tombol ini adalah tomboi untuk pasangan tombol "Add", bukan untuk pasangan tombol "Add Random". Jadi tidak bisa dipakai untuk mencabut kembali sumber asap yang ditaruh dengan menggunakan fitur "Add Random".

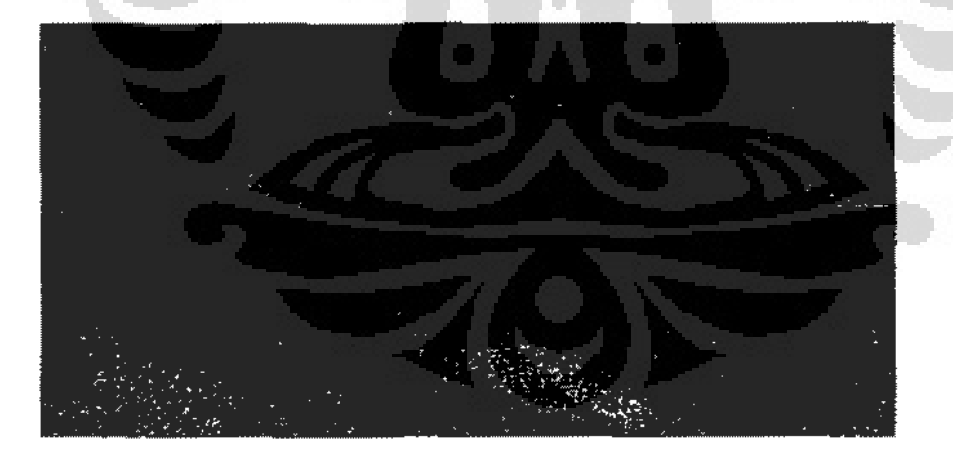

Gambar 3.8.2 Animasi Asap

ć,

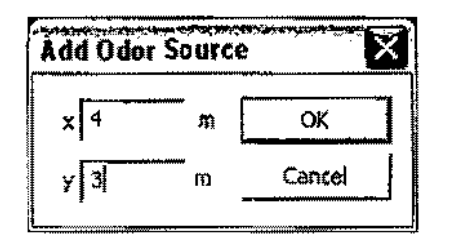

Gambar 3.8.3 Form Penambahan Asap

## 3.9 Pengaturan Angin

Pengaturan angin dapat dilakukan pada bagian yang terlihat seperti pada Gambar 3.9.1. Pada bagian ini dapat diatur elemen·elemen angin dan animasi. Perubahan yang dilakukan pada pengaturan ini akan dibaca oleh Simulator setelah tombol 'Save' ditekan. Untuk lebih Jengkapnya rnengenai elernen-elemen pengaturan angin adalah:

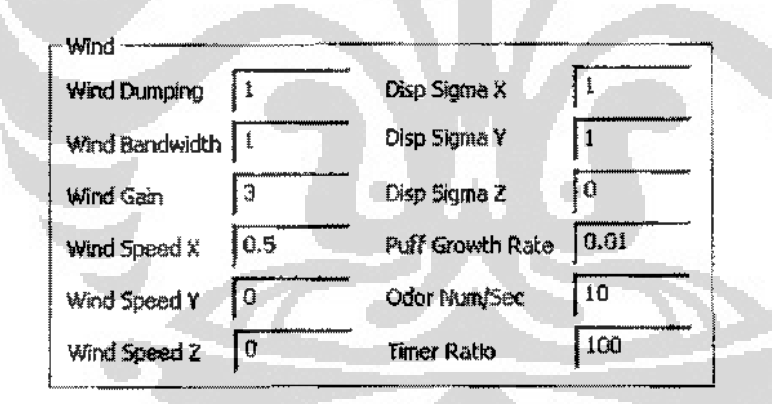

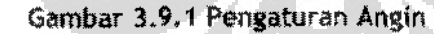

• W md Dumping

Kekuatan dorong angin.

• Wind Bandwidth

Besarnya ukuran lubang penangkap aogin pada sensor.

• Wind Gain

# Universitas Indonesia

 $\frac{1}{2}$ 

Menentukan seberapa hesar daya tahan dari sensor terhadap angin yang melewali sensor. Semakin besar daya tahannya maka akan semakin keras usaha yang dibutuhkan untuk membuat nilai sensor maksimum. Dengan kata lain, parameter ini menentukan sensitifitas sensor angin.

'Wind Speed X

Kecepatan angin pada sumbu X atau horizontaL

• Wind Speed Y

Keeepatan angin pada sumbu Y atau horizontal yang tegak lurus dengan sumbu X.

• Wind Speed Z

Kecepatan angin pada sumbu Z atau vertikal.

• Disp Sigma X

Tingkat ketebalan dan penampakan pada penggambaran asap untuk sumbu X atau horizontal.

• Disp Sigma Y

Tingkat kctebalan dan penampakan pada penggambaran asap untuk sumbu Y atau horizontal yang !egak lurus sumbu X.

• Disp Sigma Z

Tingkat ketebalan dan penampakan pada penggambaran asap untuk sumbu Z atau vertikal.

• Puff Growth Rate

Mengatur seberapa besar pembesaran asap yang keluar dari sumber asap. Pertambahan waktu akan menyebabkan asap mcmbesar.

- Odor Num!Sec Berapa banyak asap yang dikeluarkan dari sumber asap.
- Timer Ratio

### 3.10 Pengaturan Robot Netral

Untuk mengatur robot pencarian, khususnya robot yang tidak bermuatan, dapat dilakukan pada bagian yang tampak scperti Gambar 3.10.1. Pada bagian ini dapat

diatur jumlah robot, faktor~faktor perhitungan robot. dan elemen-elemen yang berkaitan dengan PSO. Perubahan pada pengaturan ini baru akan dibaca oleh Simulator setelah tombol 'Save' ditekan. Lebih lengkapnya mengenai elemenelemen dalam pengaturan ini adalah:

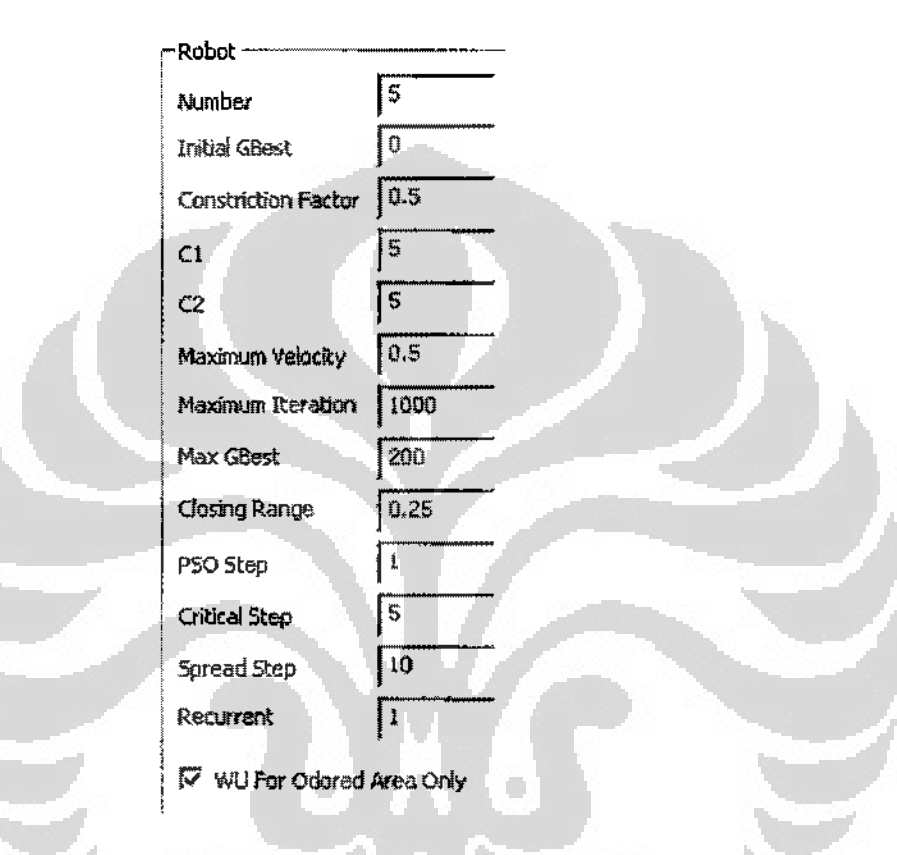

Gambar **3.10.1** Pengaturan Robot Netral

• Number

Elemen ini menentukan banyaknya: jumlah robot netrnl yang digunakan dalam pencarian. Pada Gambar 3.10.1, terlihat bahwa robot netral yang digunakan sebanyak lima buah robot. Jumlah maksimal robot yang dapat diturunkan adalah 30 robot.

Initial Gbest

Nilai Global Best awal (ppm). Objek setengah bola warna hijau transparan di dalam jendela simulator adalah hanya sebagal penunjuk letak Global Best, bukan nilai dari Global Best. Nllai Global Best dinyatakan dalam ppm, dan nilai 1tu akno terns terlihat menempel di objek sctengah bola berwama hijau trasnparan ini.

• Constriction Factor

## Universitas Indonesia

I

Nilai ini digunakan pada perhltungan kecepatan PSO.

• Cl &C2

Dalam PSO, robot akan bergerak menurut perkalian vektor dia ke Local Best dan vektor ke Global Best. Jika nilai C1 dan C2 sama, maka hasil perkalian vektor tidak akan berat ke salah satu vektor. Tetapi jika nilai C1 yang adalah untuk Local Best lebih besar, maka arab agen akan cenderung lebih ke Local Best, dan sebaliknya jika nilai C2 yang adalah untuk Global Besi lebih besar, maka arah agen akan cenderung lebih ke Global Best.

• Maximum Felocity

Nilai yang diberikan akan menentukan kecepatan maksimum dari robot Nilai kecepatan ini dihitung dalam satuan m/s.

Maximum Iteration

Nilai yang diberikan akan menentukan maksimal iterasi yang dapat dilakukan Simulator.

Max Gbest

Am bang batas konsentrasi asap ditemukan, dalam satuan ppm.

• Closing Range

Dalam simulasi ini robot dapat menutup sumber asap yang telah ditemukan sehinggo asap dari sumber lersebut tidak mengganggu pada pencarian sumbcr asap yang lain. Nilai ini akan menentukan luas daerah yang akan ditutup oleh robot agar asap tidak keluar.

• PSO Step

Anda dapat menentukan apakah seberapa sering pcrhitnngan PSO dilakukan. Jika nilai. yang diberikan I seperti pada Gambar 3.10.1, maka perhitungan PSO akan dilak.ukan setiap iterasinya. Simulator mengasumsikan setiap perhltungan PSO membutuhkan waktu 1 dctik.

• Critical Step

Berapa lama waktu yang diperlukan robot untuk berpindah dari fase nonnal ke fase critical Ukuran waktu dihirung doJam satuan detik.

• Spread Step

Berapa lama waktu yang diperlukan robot untuk berpindah dari fase critical ke fasc spread. Ukuran waktu dihitung dalam satuan detik.

**Recurrent** 

Fungsi ini dapat digunakan untuk pengambilan data. Jika nilai yang diberikan pada bagian ini adalah n, maka simulasi akan dijalankan dengan konfigurasi yang sama sehanyak n kali,

• WU for Odored Area Only

WU adalah kepanjangan dari Wind Utilization (utilisasi angin). Jika fungsi ini diaktifkan maka utilisasi angin hanya akan dilakukan jika robot sudah menemukan zat yang dicari dalam udara.

## 3.11 Pengaturan Robot Bermuatan

Pengaturan robot bermuatan dapat dilakukan pada bagian yang tampak seperti pada Gambar 3.11.1. Perubahan pada pengaturan ini baru dibaca setelah tombol •save' ditekan. Elemen~elemen pada pengaturan ini adalah:

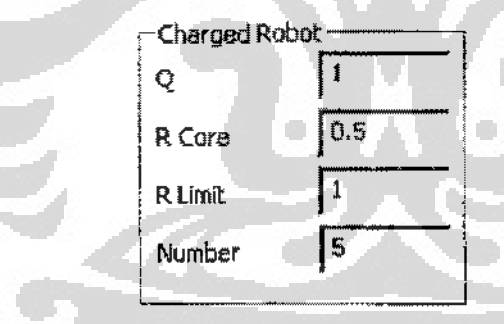

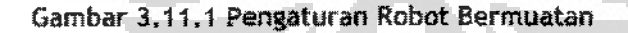

 $\ddot{\bullet}$ Q

> Menyatakan besarnya muatan pada robot bermuatan. Nilai muatan dalam satuan coulomb.

• RCore

> Menyatakan nilai radius inti pada robot bermuatan. Radius inti ini yang akan mempengaruhi kapan gaya toiak~menoiak atau !arik-menarik dari muatan robot berlaku. Radius dinyatakan dalam saruan meter.

• RLimit

Menyatakan nilai radius luar pada robot bermuatan. Nilai radius luar ini dinyatakan dalam satuan meter.

• Number

Mengatur jumlah robot bennuatan yang digunnkan dalam pencarian.

## 3.12 Pengaturan Kelompok Pencarian

Untuk mclakukan pengaturan kelornpok pencarian dapat dilakukan pada bagian yang tcrlihat seperti pada Gambat 3.12.1. Perubahan bagian ini baru akan dibaca oleh Simulator setelah tombol 4 Save' ditekan. Elemen-elemen dalam pengaturan ini adalah:

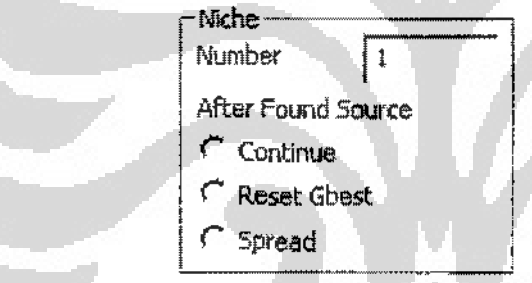

Garnbar 3.12.1 Pengaturan Kelompok Pencarian

• Number

Nilai yang diberikan akan menentukan banyaknya jumlah kelompok robot pencarian. Setiap kelompok pencarian akan memiliki kombinasi robot netral dan robot bermuatan yang sama, Misalnya jik:a jumlah robot netral ditentukan *5* buab seperti Error! Reference source not found. dan jumlah robot bermuatan 1 seperti pada Gambar 3.11.1. Jika dengan susunnn tersebut dibuat dua kelompok pencarian, maka akan terdapat 2 buah kelompok dengan *5* buah robot netral dan 1 buat robot bermuatan. Maka total akan terdapat 10 robot netral dan 2 robot bermuatan yang diikutsertakan dalam pencarian.

• After Found Source

Mengatur tindakan yang akan dilakukan kelompok pencarian setiap kali menemukan sumber asap. Ada tiga hal yang dapat dipilih, yaitu Continue, Reset Gbest, dan Spread. Jika dipilih Continue, maka kelompok pencarian akan melakukan peocarian seperti biasa. Jika yang dipilih Reset Gbest, maka nilai dan posisi Global Best kelompok pencarian yang menemukan sumber akan di reset. Jika yang dipilih Spread, rnaka robot~robo! pada niche yang menemukan sumber tersebut akan masuk pada fase Spread.

### 3.13 Pengaturan Robot Utama

Pengaturan robot utama dapat di1akukan pada bagian yang tampak seperti pada Gam bar 3.13.1. Perubahan pada pengaturan ini baru dibaca setelah tombol 'Save' ditekan. Elemen-elemen pada pengaturan ini adalah:

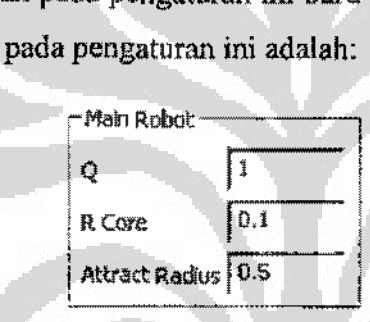

Gambar 3.13.1

### $\bf Q$

Menyatakan besamya muatan pada robot utama. Nilai muatan dalam satuan coutornb.

• RCore

Menyatakan nilai radius inti pada robot utama. Radius inti ini yang akan mempengaruhi kapan gaya tolak-menolak atau tarik-menarik dari muatan robot berlaku. Radius dinyatakan dalam satuan meter.

• Attract Radius

Menyatakan nilai radius area ketertarikan pada robot utama. Nilai radius luar ini dinyatakan dalam satuan meter.

## 3.14 Pengaturan Rasio Kesalahan Sensor

Pengaturan rasio kesalahan sensor dapat dilakukan pada bagian seperti pada Gambar 3.14.1. Tujuan rasio kesalahan sensor adalah membuat simulasi semakin nyata. Dengan turut diperhitungkannya kesalahan dalam pembacaan sensor, Anda dapat memperkirakan perbaikan yang perlu dilakukan dan perangkat keras yang harus digunakan untuk mendapatkan hasil pemcarian terbaik. Hal-hal yang dapet diatur dalarn rasio kesalahan adalah:

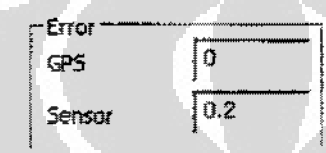

Gambar 3.14.1 Pengaturan Rasio Kesalahan Sensor

• GPS

Nilai kesalahan ketika membaca posisi robot melalui GPS.

• Sensor

Nilai kesalahan yang mungkin terjadi pada sensor, dalam satuan ppm.

Kedua Nilai tersebul akan selalu mempengaruhi setiap kali robot membaca informasi dari GPS atau Sensor.

O

Bah ini akan menjelaskan tentang algoritma Dynamic Niche-PSO. Dimulai dari kekurangan dari algoritma sebelumnya Lalu perkenalan robot utama, dan diakhiri dengan algoritma Dynamic Niche-PSO itu sendiri.

### 4.1 Algoritma Original

Dalam PSO, agen atau robot akan bergerak menurut penjumlahan vektor dari posisi pada saat itu menuju ke arah local best dan vektor yang menuju ke arah global best seperti terlihat pada Gambar 4.1.1. Masing-masing dari vektor ini mempunyai koefisien sosial.  $c_1$  untuk local best dan  $c_2$  untuk global best seperti terlihat pada Rumus 4.1.1 dan Rumus 4.1.2.

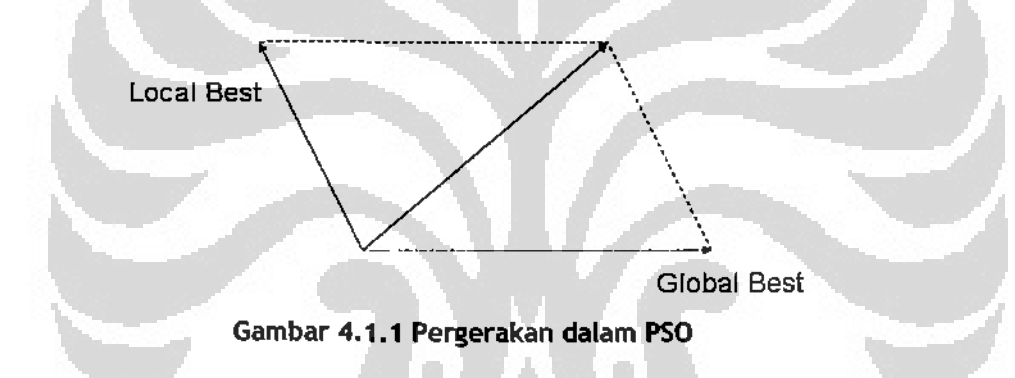

Pada algoritma sebelumnya niche terdiri dari 2 macam robot, yaitu robot netral dan robot bermuatan. Rumus pergerakan dari keduajenis robot ini pada dasamya sama Hal yang sama adalah keduanya bergerak berdasar informasi local best dan global best. Yang berbeda hanya pada robot bermuatan ada gaya saling tolak antar sesama robot bennuatan. Gaya tolak ini bertujuan untuk meningkatkan sifat divergen dari algoritma.

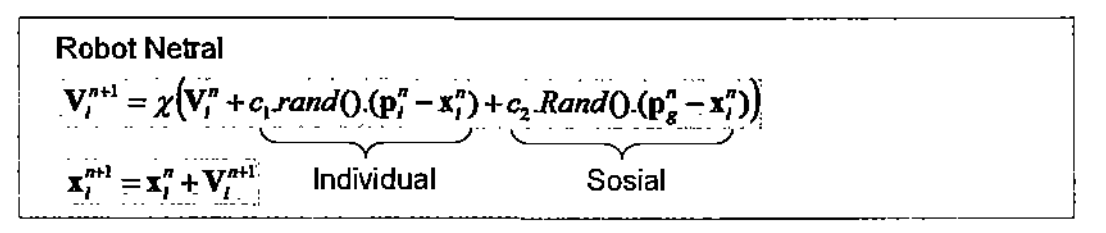

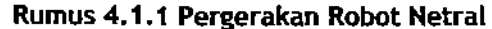

47

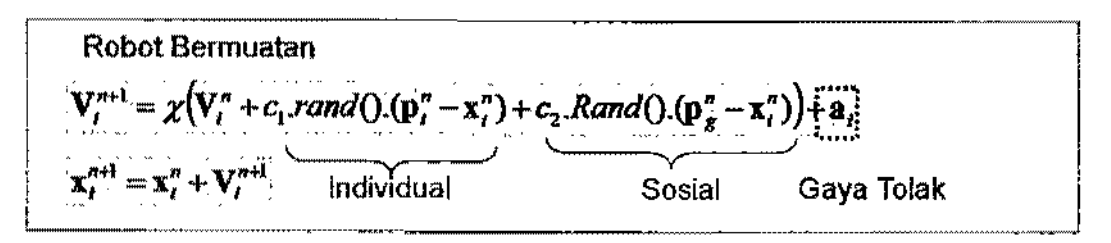

**Rumus 4.1.2 Pergerakan Robot Berrnuatan** 

Gaya tolak antar robot bennuatan akan menguat apabila semakin dekat seperti ditunjukkan oleh Gambar 4.1.2 di bawah. Pada hab BAB 3 subhab 3.11 ditunjukkan R Core dan R Limit. R Core adalab ditunjukkan oleh lingkaran bagian dalam, dan R Limit oleh yang bagian luar.

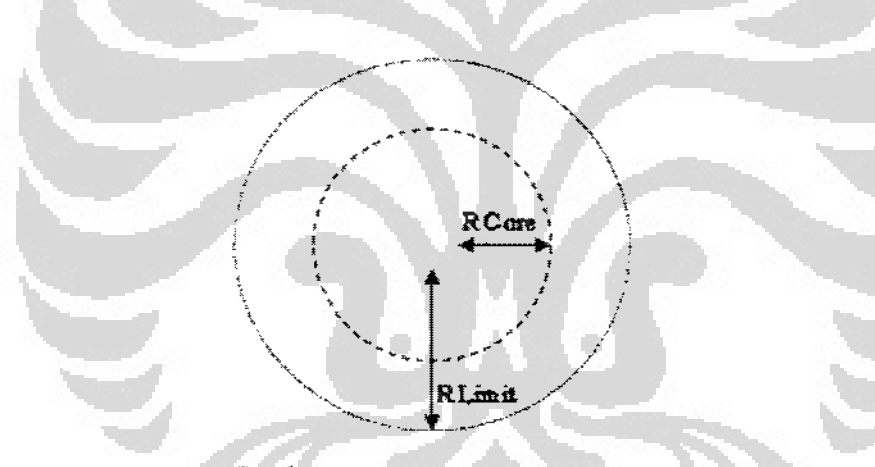

**Gambar 4. 1.2 Robot Bermuatan** 

$$
a_{ij}(t) = \begin{cases} \frac{Q_i Q_i(x_i(t) - x_i(t))}{r_{cov}^2 |x_i(t) - x_i(t)|} jika & |x_i(t) - x_i(t)| < r_{cov} \\ \frac{Q_i Q_i(x_i(t) - x_i(t))}{|x_i(t) - x_i(t)|^3} jika & r_{cov} < |x_i(t) - x_i(t)| < r_{limit} \\ 0 & jika & r_{limu} < |x_i(t) - x_i(t)| \end{cases}
$$

**Rumus 4.1.3 Gaya Tolak Robot Bermuatan** 

Universitas Indonesia

ķ

Satu lagi metode dari algoritma original ini yang meningkatkan sifat divetgen adalah spread. Spread adalah sesuai dengan artinya, adalah penyebamn partikelpartikel niche. Spread akan terjadi apabila :

- I. Global best niche bertubruken dengan global best niche lain.
- 2. Nilai global best niche tidak berubah selama iterasi tertentu.

Apabila global best 2 niche bertobrukan, maka niche dengan nilai global best lebih rendah akan mengalah, dan melakukan fase spread. Spread dilakukan dengan masing-masing robot bergerak ke arah luar dari titik tengah niche. Titik tengah niche adalah titik tengah segi banyak dimana titik sudut dari segi banyak ini adalah robot itu sendiri.

Niche mempunyai 3 fase yaitu fase PSO, fase kritikal, dan fase spread. Tiap fase mempunyai batas iterasi tertentu. Apabila nilai global best tidak berubah selama batas iterasi ini, maka misalkan sebuah niche yang tadinya sedang dalam fase PSO, dia akan berpindah ke fase kritikal. Lalu di sini, jika nilai global best masih tidak berubah, maka niche aken berpindah ke fase spread.

# 4.2 Kelemahan Algoritma Original

Untuk menjelasken kelemahan dari algoritma originan akan dipakal contoh di bawah. Gambar 4.2.1 menunjukkan ada 3 niche, dan 3 sumber asap. I sumber asap letaknya jauh dari 2 yang lain yang herdekatan. 2 sumher asap yang berdekatan ini letaknya dekat dengan posisi awal robot. Letak global best dituojukkan oleh bola hijau transparan. Karena ada 3 niche maka ada 3 global best, **karena masing-masing niche mempunyai satu global best..** 

#### Universitas Indonesia

|<br>|<br>|<br>|

÷

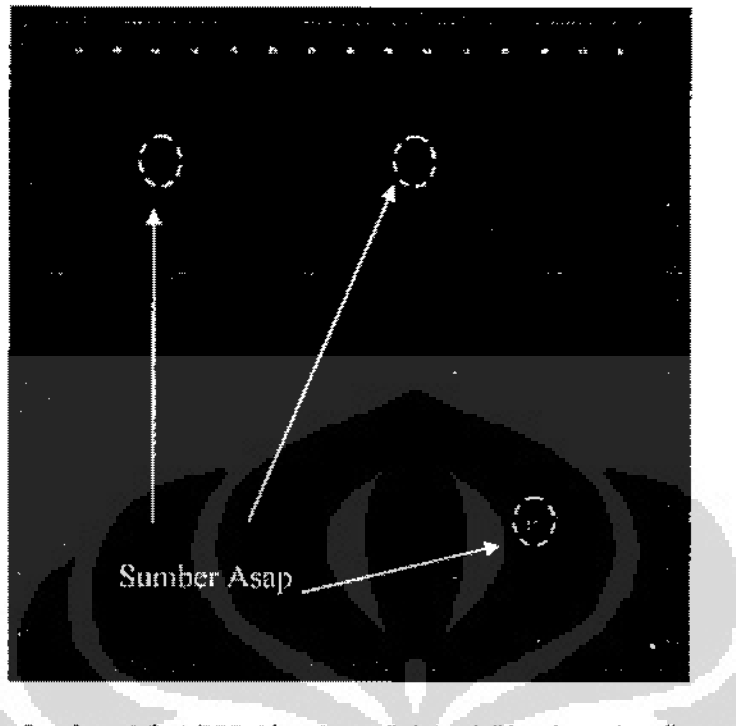

**Gambar 4.2.1 PSO Algoritma Original (Keadaan Awal)** 

Setelah beberapa waktu, keadaan ditunjukkan oleh Gambar 4.2.2 di bawah.

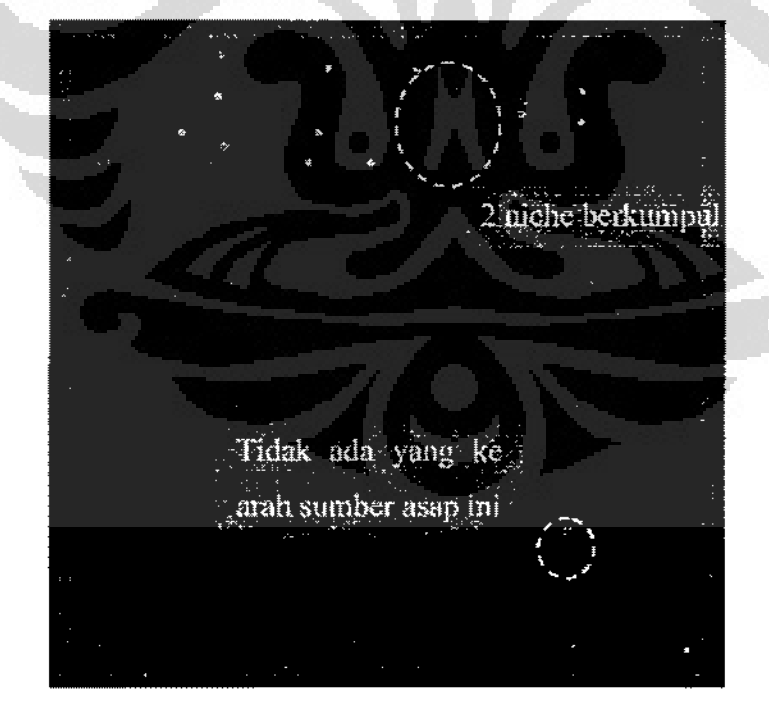

**Gambar 4.2.2 PSO Algoritma Original (Hasil)** 

## Universitas Indonesia

i<br>I<br>I<br>I  $^{\circ}$ i |-<br>|-<br>|}

Kita lihat bahwa 2 niche yang tengah dan yang kanan sama-sama menuju ke arah swnber asap yang di tengah. !ni dikarenakan niche mengandalkan global best untuk bertubrukan dengan global best niche lain untuk memasuki fase spread. Bilamana global best tidak bertubrukan maka tidak memasuki fase spread.

## **4.3 Dynamic Niche-PSO**

Algoritma baru yang diajukan pada tesis ini adalah Dynamic Niche-PSO. Update dari algoritma sebelumnya adalah adanya perpindahan keanggotaan robot dari satu niche ke niche yang lain dan adanya robot baru yaitu robot utama.

# **4.3.1 Robot Utama**

**Robot Utama rnemiliki ciri-dri sebagal berikut** :

- **1. Mempunyai area ketertarikan**
- 2. Mernpunyai gaya tolak-menolak anlar robot utama
- 3. Hanya memiliki informasi local best

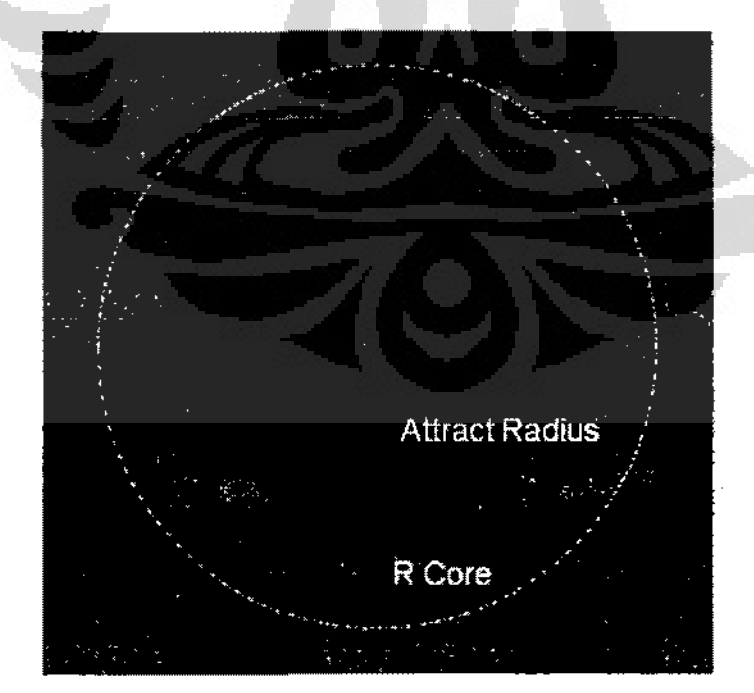

Gamber 4.3.1 Robot Utama

**Universitas Indonesia** 

i . • L

. ..

I ! Robot utama mempunyai area ketertarikan dimana robot netral atau bcrmuatan dari niche lain yang memasuk:i area ini akan menjadi anggota niche robot utama ini. Dengan kala lain, robot netral atau bennuatan ternebut berpindah keanggotaan. Robot utama lidak dapat berpindah keanggotaan, dao jumlah robot utama untuk setiap niche adalah I. Radius area ketertarikan dapat diubah-uhah melalui GUI. Tetapi radius area kerertarikan tidak dapat diubah di tengah-tengah simulasi sedang berlangsung. Gambar penjelasan mengenai perpindahan keanggotaan robot ditunjukkan oleh Gambar 4.3.2.

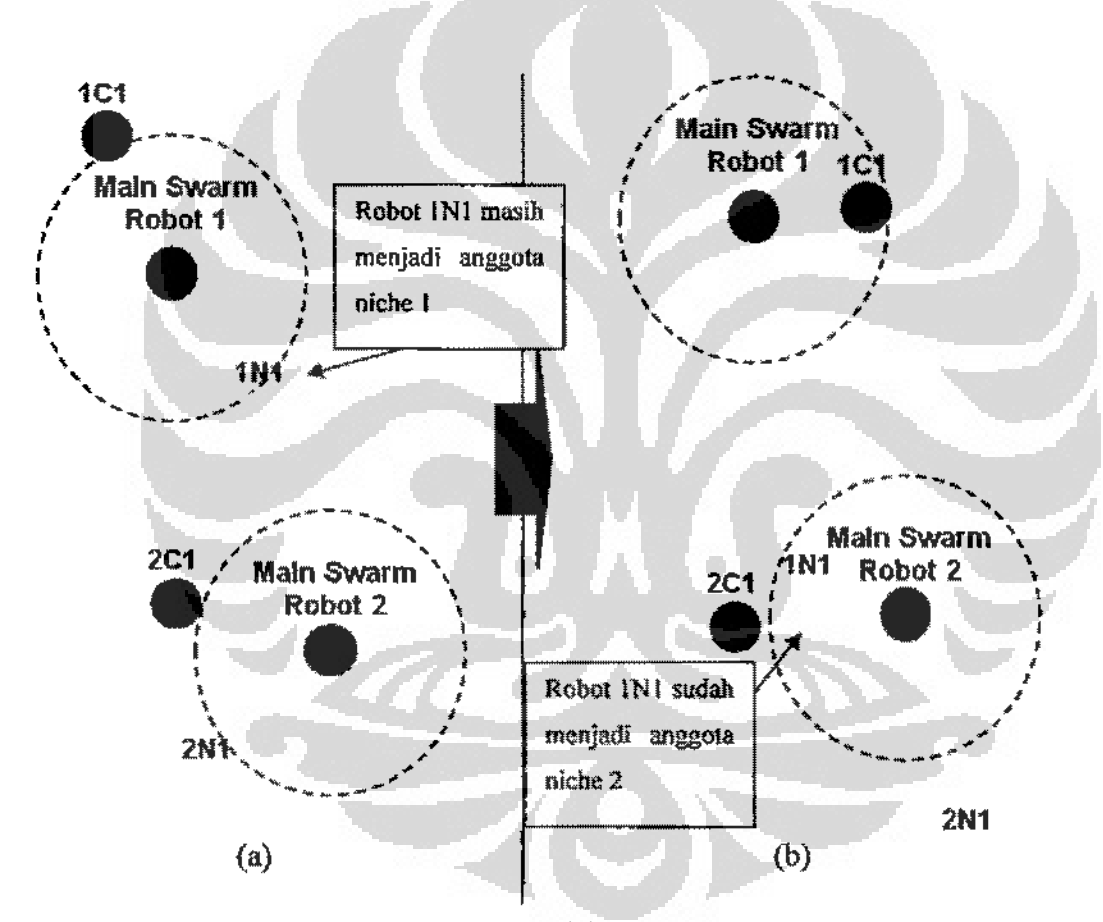

Garnbar 4.3.2 Perpindahan Keanggotaan

Area ketertarikan robot utama ditunjukkan dengan lingkaran dengan gans terputus-putus. Robot utama ditunjukkan oleh lingkaran berwarna ungu, robot netral oleh yang berwarna merah, dan robot bermuatan oleh yang berwarna kuning seperti pada simulator. Gambar {a) adalah keadaan sebelum dao (b) adalah

#### Universitas Indonesia

l<br>Lindari

gambar sesudah. Pada Gambar 4.3.2 (a) tabel keanggotaan niche ditunjukkan oleh **Tabel 4.3.1** di bawah.

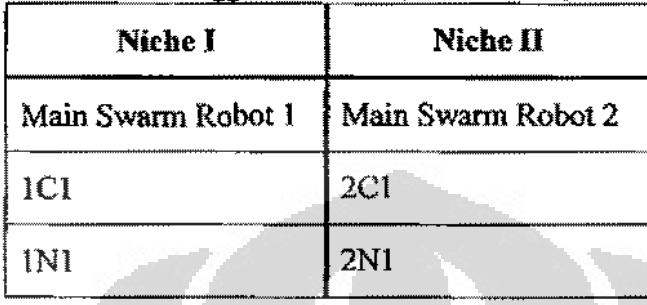

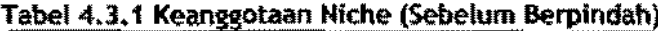

Robot-robot bergerak sedemikian sehingga menjadi keadaan pada Gambar 4.3.2 (b) dimana robot IN! masuk ke dalam area ketertarikan robot utama niche ll (Main Swann Robot 2). Maka robot IN! beruhah keanggotaan dan menjadi anggota niche II sebingga update label keanggotaan niche menjadi separti yang ditunjukkao oleh di bawah.

| Niche I            | Niche II           |
|--------------------|--------------------|
| Main Swarm Robot 1 | Main Swarm Robot 2 |
| 1C1                | 2C1                |
|                    | 2N)                |
|                    | IN1                |

Robot utama juga memiliki gaya iolak menolak antar sesama robot utama. Tujuannya adalah untuk meningkatkan sifat divergen. Karena robot utama adalah **penentu arab pergerakan niche, dibarapkan tiap niche menuju sumber asap yang**  berbeda. Sebagai batas penolakan, robot utarna mempunyai radius penolakan seperti pada robot bermuatan. Tetapi pada robot utama hanya terdapal R Core.

Pada robot bermuatan ada penolakan yang kuat dan yang lemah seperti ditunjukkan oleh Rumus 4.1.3. Untuk robot utama hanya ada antara adanya penolakan dan tidak adanya penolakan. Gaya tolak robot utama mengambil dari gaya tolak robot beruatan yang kuat seperti ditunjukkan oleh Rumus 4.3.1. Jarak penolakan adalah jarak ketika R Core mulai beririsau dengan area keterlarikan seperti terlihat pada Rumus 4.3.1 dimana jaraknya adalah 2 x *AllractRadius* + *RCore* .

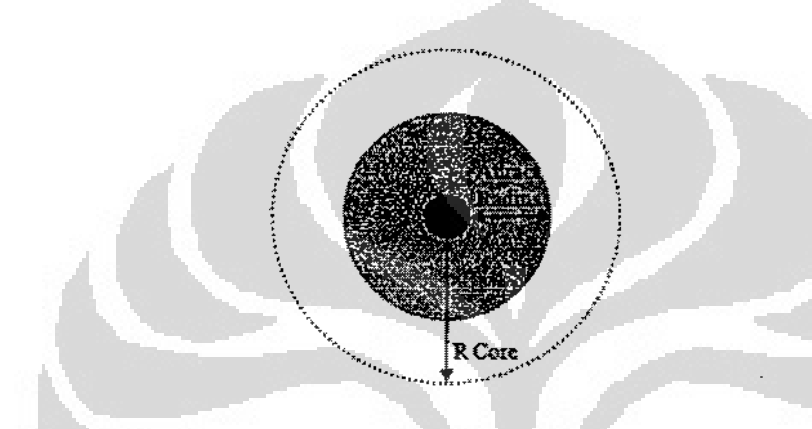

Gambar 4.3.3 Robot Utama - R Core

$$
u_{A}(t) = \begin{cases} \frac{Q_{j}Q_{k}(x_{j}(t)-x_{k}(t))}{\left(\text{AttractRadus} + \text{RCore}\right)^{2} |x_{j}(t)-x_{k}(t)|} & \text{if } k \ge 0\\ 0 & \text{if } k \ge 0 \end{cases}
$$

 $\left|x_{i}(t)-x_{k}(t)\right|\leq2\times AttractRad$  ius + *RCord*  $\left|x_{i}(t)-x_{k}(t)\right|$  > 2 × AttroctRad ius + RCore

Rumus: 4.3.1 Gaya Tolak Robot Utama

Universitas Indonesia

r

ù.

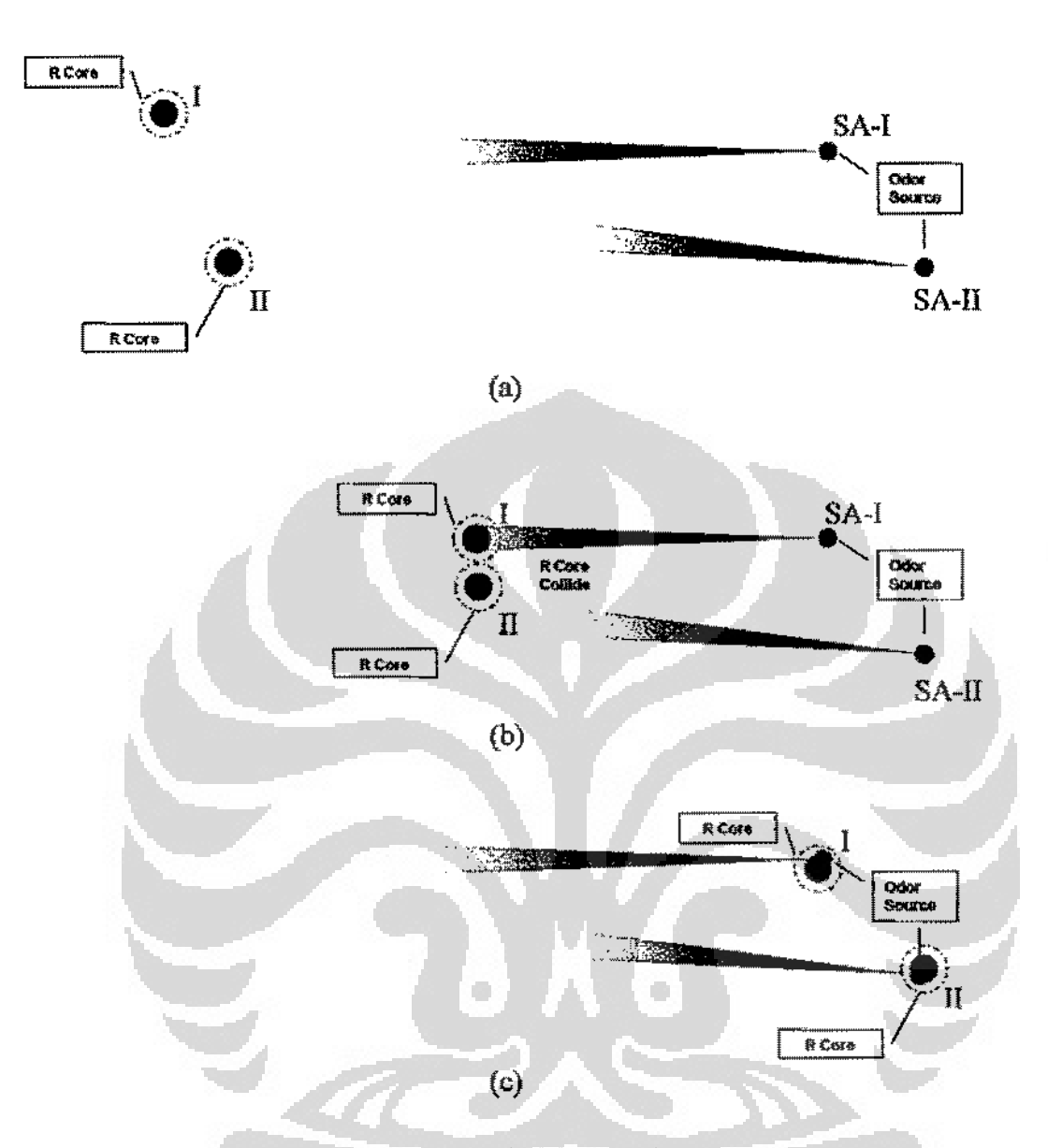

Gambar 4.3.4 Gaya Tolak Robot Utama

Pada Gambar 4.3.4 lingkaran berwarna ungu adalah robot utama, dan lingkaran dcngan garis lerputus-putus adalah R Core dari robot utama. Lingkaran berwarna merah mudah gelap di sebelah kanan adalah sumber asap (SA-I dan SA-II), dan segitiga yang wamanya degradasi dari arah sumber asap ini adalah asap.

Posisi awal 2 robot utama ditunjukkan oleh Gambar 4.3.4 (a), dimana mereka akan bergerak sedemikian sehingga saling mendekati seperti ditunjukkan oleh Gambar 4.3.4 (b). Karena robot utama saling tolak menolak, maka robot utama I akan
menolak robot utama ll. Sehingga robot utama ll tidak akan bergerak menuju sumber asap SA-I, dan dibarapkan bertemu dengan sumber asap lain seperti ditunjukkan oleh Gambar 4.3.4 (c).

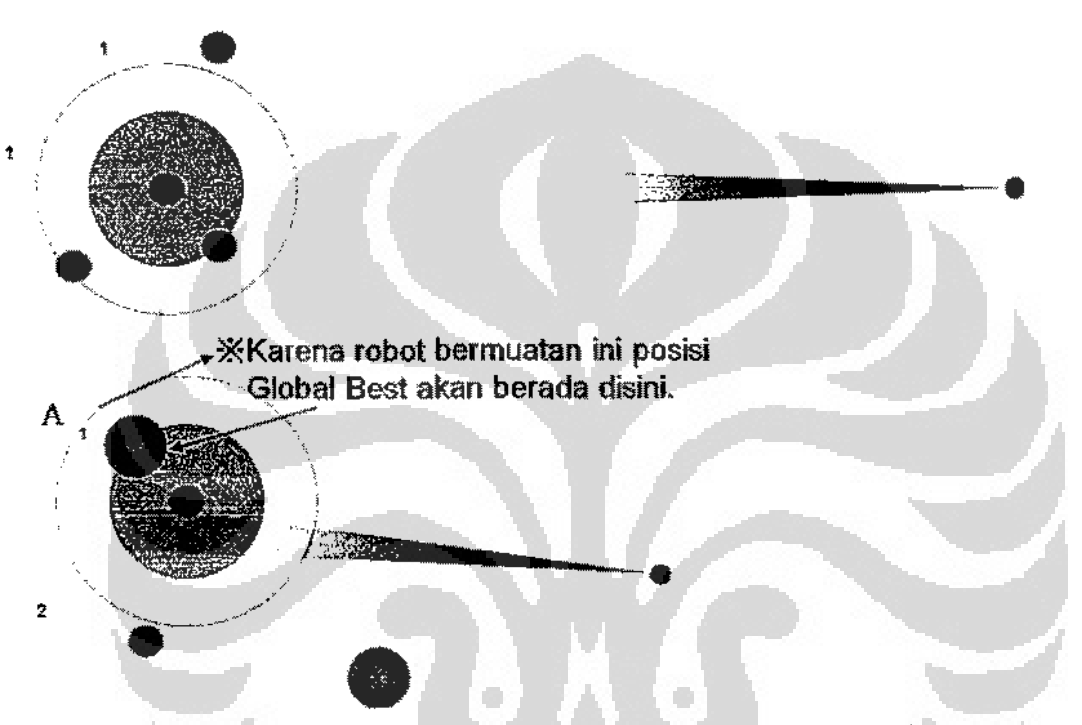

## 4.3.2 Pengaruh Perpindaban Keanggotaan

**Gambar 4,3.5 Pengaruh** • **Perpfndahan Keanggot:aan (Keadaan** awal)

Pada Gambar 4.3.5, penomoran robot adalah nomor niche, jadi banya ada 2 niche di sini. Robot berwarna ungo adalab robot utama, kuning adalab robot bermuatan, dan merah adalah robot netral. Sedangkan hijau adalab posisi global best dimana 1G adalah posisi global best untuk niche 1 dan 2G adalah posisi global best untuk **niche2.** 

Pada Gambar 4.3.5 pesisi global best niche I akan pada posisi yang ditunjukkao oleh 1G didapat dari robot bermuatan niche I (robot berwarna kuning) yang ada pada posisi yang ditunjukkan oleh A. Karenanya, robot-robot lain anggota niche I akan mempunyai elemen pergerakan global best ke arah global best 1G ini.

Padahal di sini seharusnya niche I mengarah ke sumber asap yang diatas, bukan yang di bawah.

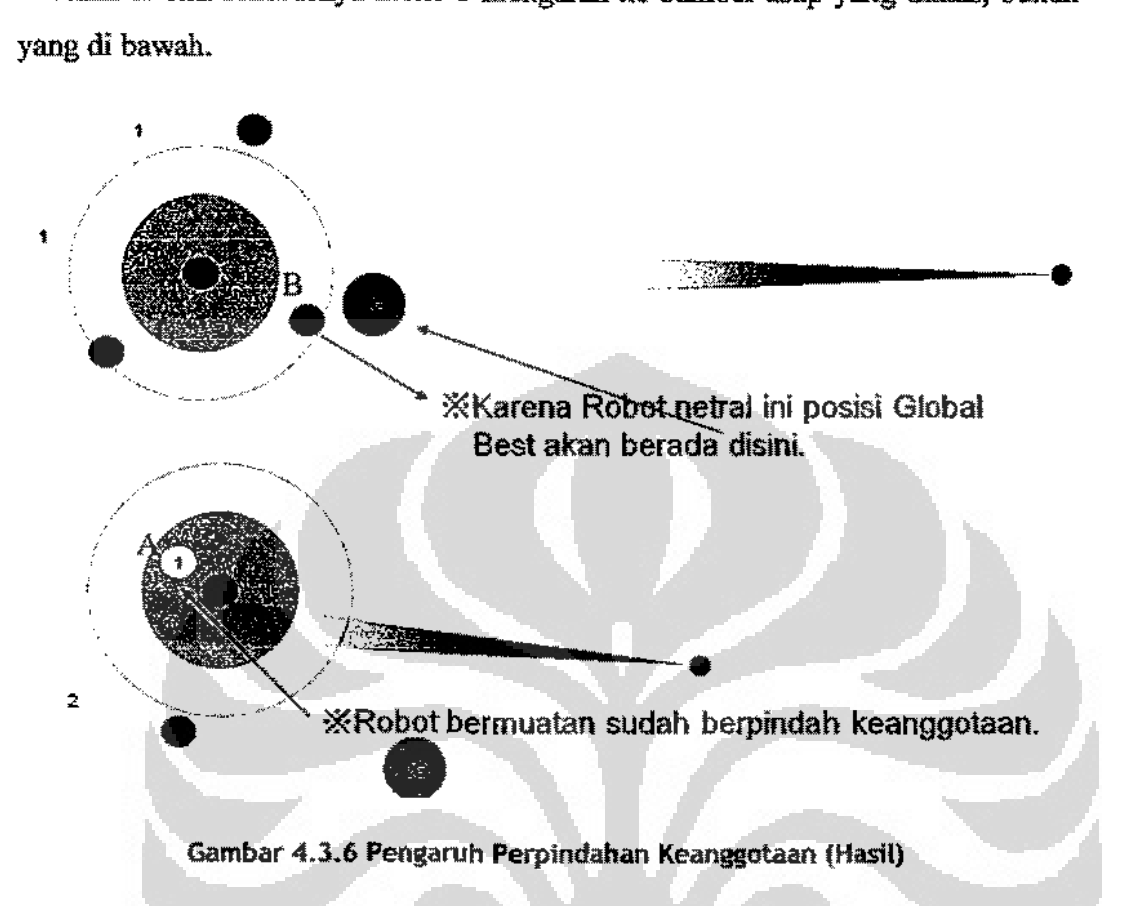

Pada Gambar 4.3.6, robot bennuatan yang ditunjukkan oleh A, sudah bukan lagi **anggota niche 1 karena telah masuk ke da1am area ketertarikan robot utama niche**  2, dan robot bermuatan ini menjadi anggota niche 2. Maka dari itu nilai local best nya sudab tidak dipedulikan lagi oleh niche l. Sekanmg niche I mendapat nilai global best yang baru oleh robot yang ditunjukkan oleh B, yaitu global best !G. Dengan nilai global best yang baru ini niche **l** akan mengarah ke sumber asap yang ada di atas.

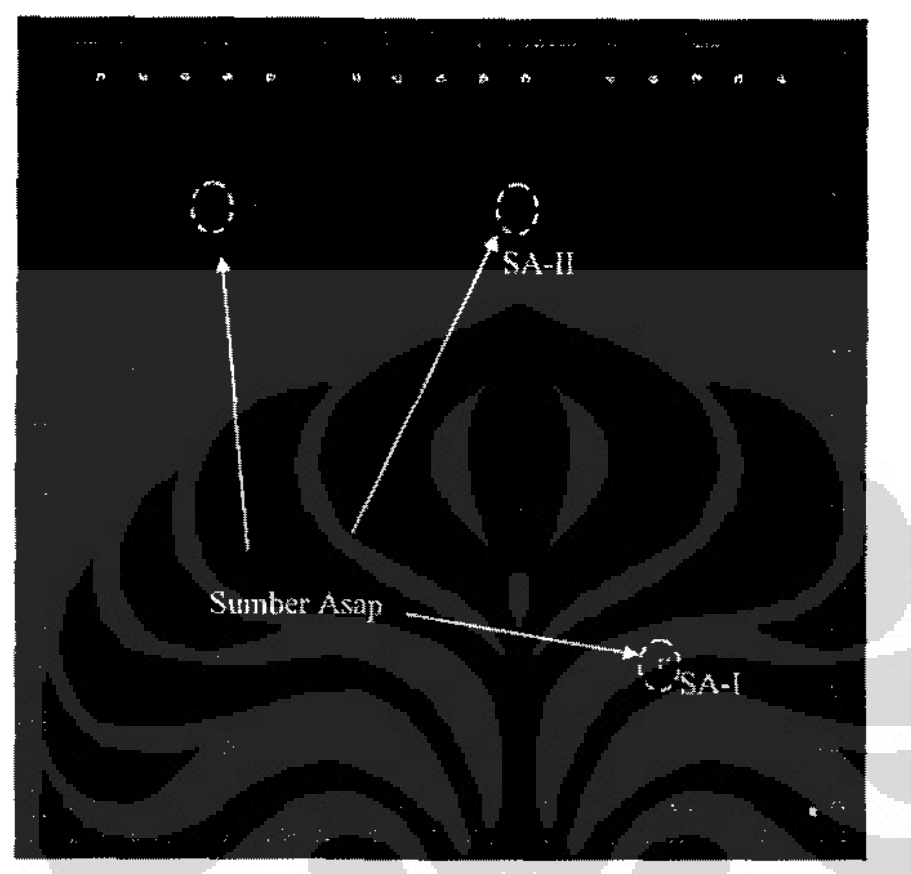

Gambar 4.4.1 Dynamic Niche-PSO (Keadaan Awal)

ö

 $\langle \cdot \rangle$ 

Gambar 4.4.1 adalah gambar keadaan awal dari percobaan Dynamic Niche-PSO. Kcadaan awal ini disamakan dengan keadaan awal percobaan algoritma original pada subbab 4.2 untuk perbandingan. Hasil dari percobaan Dynamic Niche-PSO ditunjukkan oleh di bawah.

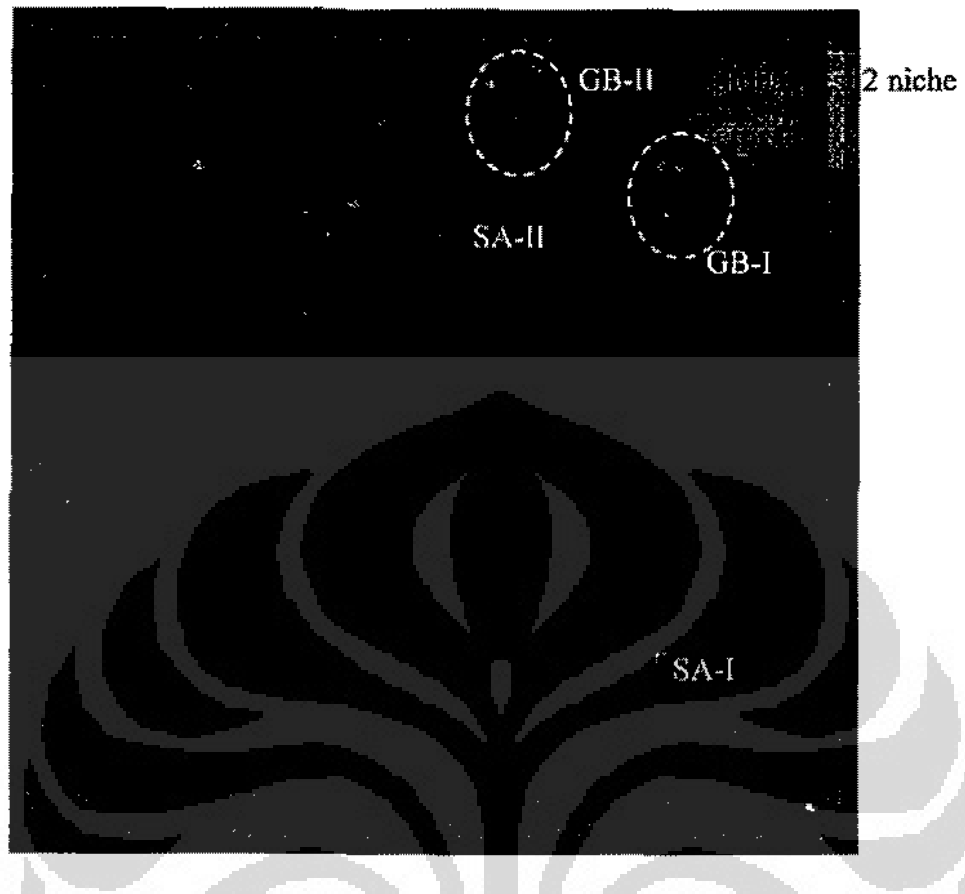

Gambar **4.4.2** Dynamic **Nich<>-PSO** (Hasil)

Dalam Gambar 4.4.2. yang menjadi perhatian adalah 2 global best yang dilingkari dengan lingkamn dengan garis terputus-putus (GB-1 dan GB-11). 2 global best ini terpisah seperti yang dihampkan. Lalu GB-1 bergerak: menuju SA-l, dan GB-11 menuju SA-11. Pada peroobean ini rata-rata total waktu pencarian adalah *zn* detik sedangkan dengan algoritma MPSO yang mencapai 327 detik dari masing-masing 3 percobaan.

# **4.5 Analisis**

Dari percobaan dijelaskan diatas ditambabkan percobaan untak menambah pembuktian bahwa algoritma *Dynamic Niche-PSO* lebih baik dari algoritma MPSO.

Percobaan akan dilakukan untuk luas medan  $10 \times 10 m^2$  dan  $12 \times 12 m^2$  dan masing-masing dicobakan dengan 2 *niche* dan 5 *niche.* Jumlah robot netral dan robot bermuatan adalab 20. 10 robot netral dan 10 robot bennuatan. Jadi untuk percobaan dengan 2 *niche* pada masing-masing *niche* terdapat *5* robot netral dan *5*  robot utama seperti ditunjukkan oleh Gambar 4.5.1 dan Gambar 4.5.2, dan untuk pecobaan dengan *5 niche* pada masing-masing *niche* terdapat 2 robot netral dan 2 robot bermuatan seperti ditunjukkan oleh Gambar 4.5.! dan Gambar4.5.3.

|                 | <b>MPSO</b> |         | Dynamic Niche-PSO |         |  |
|-----------------|-------------|---------|-------------------|---------|--|
|                 | $2$ niche   | 5 niche | 2 niche           | 5 niche |  |
| Robot Bermuatan |             |         |                   |         |  |
| Robot netral    |             |         |                   |         |  |

Tabel 4.5.1 Jumlah Robot/Niche

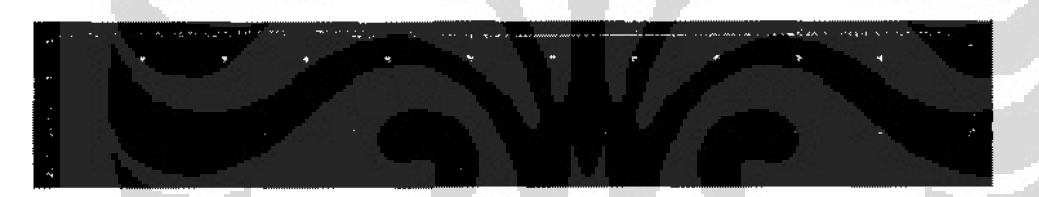

**Gambar 4.5.1 Susunan Robot (MPSO)** 

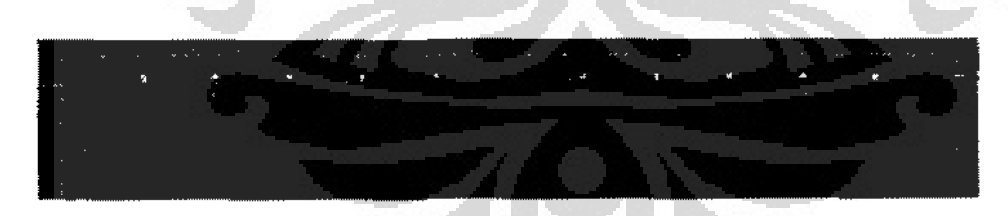

**Gambar -4.5.2 Susunan Robot (Dynamic: Hiche-PSO. 2 niche}** 

| <br><b>REAL PROPERTY</b> |    |            |                                                                                                    |  | -------- | .<br>الله المعرفية التي التي التي تعدد التي التي تتسبب التي تعدد العام العام 2000 من التي التي التي التي التي التي ال |   |
|--------------------------|----|------------|----------------------------------------------------------------------------------------------------|--|----------|----------------------------------------------------------------------------------------------------|---|
| <b>COL</b>               | f. | $\epsilon$ | $\mathbf{r} = \mathbf{r}$ , where $\mathbf{r} = \mathbf{r}$ , we have the contract of $\mathbf{r} = \mathbf{r}$ , we have the contract of $\mathbf{r} = \mathbf{r}$ |  |          | <b>COL</b>                                                                                                    | í |
|                          |    |            |                                                                                                    |  |          |                                                                                                    |   |
|                          |    |            |                                                                                                    |  |          |                                                                                                    |   |
|                          |    |            |                                                                                                    |  |          |                                                                                                    |   |
|                          |    |            |                                                                                                    |  |          |                                                                                                    |   |

**Gambar 4.5.3 Susunan Robot (Dynomic Hiche-PSO, 5 niche)**  Lokasi sumber-sumber asap ditunjukkan oleh Tabel 4.5.2.

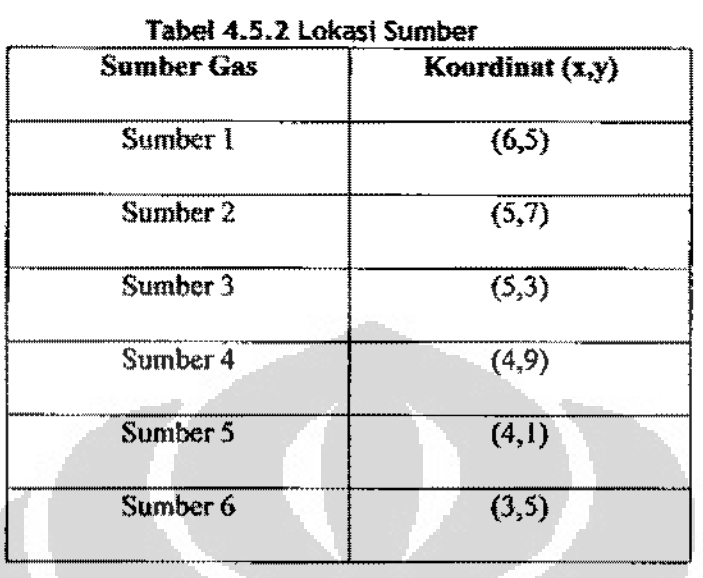

Banyaknya kombinasi yang dijalankan adalah  $\sum_{\text{vari}$ asi/wasarea  $x \sum_{\text{vari}$ asi/werlahmehe Jadi banyaknya kombinasi adalah  $2x2 = 4$  kombinasi.

Hasil dari percobann ditunjukkan oleh Tabel45.3 dan Tabel 4.5.4.

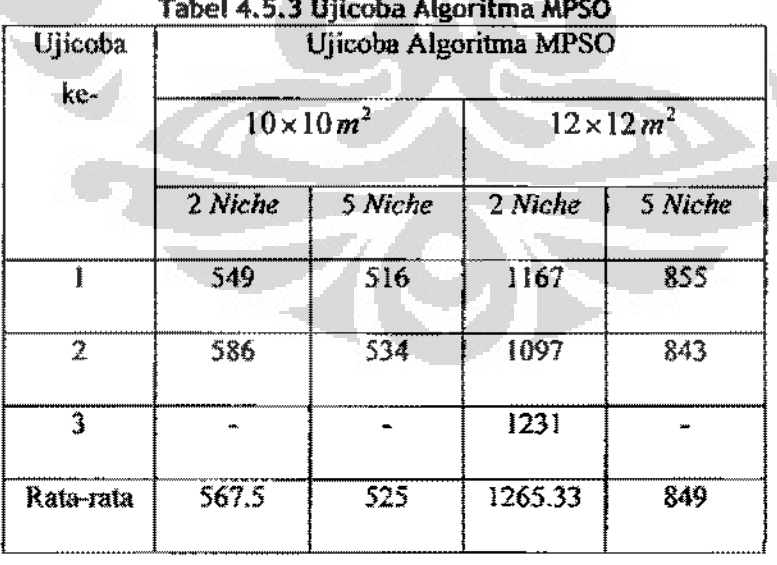

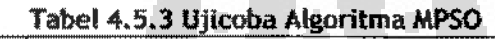

# Universitas Indonesia

 $\pm$  11

| Ujicoba   | wychodzie z rzymi krastel wypraworski skrótow i zwo<br>Ujicoba Algoritma Dynamic Niche-PSO |         |                   |         |  |  |
|-----------|--------------------------------------------------------------------------------------------|---------|-------------------|---------|--|--|
| ke-       | $10\times10m^2$                                                                            |         | $12 \times 12m^2$ |         |  |  |
|           | 2 Niche                                                                                    | 5 Niche | 2 Niche           | 5 Niche |  |  |
|           | 475                                                                                        | 316     | 1423              | 849     |  |  |
| 2         | 346                                                                                        | 421     | 1283              | 831     |  |  |
| 3         |                                                                                            |         | 948               |         |  |  |
| Rata-rata | 410.5                                                                                      | 368.5   | 1231              | 840     |  |  |

Tabel 4.5 .4 Hijroba Algoritma Dynamic Niche-PSO

Dari hasil dapat disimpulkan bahwa algoritma *Dynamic Niche-PSO* lebih cepat dari algoritma MPSO. Pada percobaan dengan luas medan  $12 \times 12m^2$  didapat hasil dimana algoritma *Dynamic Niche-PSO* lebih lambat. Setelab dilakukan analisis, ketika sumber tinggal 1, dan 2 robot utama atau lebih berada pada jarak yang sama dengan sumber, maka robot-robot utama ini akan bertabrakan terus yang akan mengbalangi jalu robot-robot yang lain untuk mendekati sumber asap. Jika tidak menemui keadaan seperti ini, basil dari algoritma *Dynamic Niche-PSO* lebih baik dari algoritma MPSO secara signifikan seperti ditunjukkan olen percobaan ke-3.

Ì

**Universitas Indonesia** 

#### **BABS PENUTUP**

Bab ini akan menjelaskan tentang kesimpulan dan saran yang diperoleh melalui kegiatan penelitian tugas akhir ini. Pada bagian kesimpulan, penulis akan menyampaikan rnngkuman basil yang telah dicapai pada kegiatan penelitian yang dilakukan. Pada bagian saran, penulis menyampaikan usulan penelitian yang dapat dilaksanakan pada tahap pengembangan yang selanjutnya.

## 5.1 Kesimpulan

- I. Setelah mengimplementasikan robot dan lingkungannya dalam simulasi 3D 1ermasuk model fisik, diaplikasikan algorilma PSO untuk mencari banyak sumber asap dalam lingkungan yang dinantis. Hasilnya menunjukkan bahwa PSO bisa diaplikasikan di perangkat keras yang sesungguhnya. Dimana perangkat keras di sini adalah robot.
- 2, Dynamic Niche-PSO yang diajukan pada penelitian kali ini menunjukkan basil yang lebih bagus dari algoritma sebelumnya. Robot-robot lebib tersebar dalam mencari sumber asap (peningkatan sifat divergen) seperti dijelaskan pada subbab 4.4. Waktu pencarian juga lebih cepat seperti dijelaskan pada subbab 4.5.

## 5.2 Saran

- 1. Perlu dilakukan pengecekan performa yang lebih lanjut. Yaitu pengecekan dengan berbagai macam filktor diantaranya jumlah robot netral dan robot hermuatan, variasi letak sumber asap yang lain dari yang ditunjukkan oleh Gambar 4.4.1 peda subbab 4.4, variasi radius area ketertarikan dan besar **muatan robot utama.**
- 2. Salah satu cara yang terpikirkan untuk mengatasi masalah saling bertabrakannya dua kelompok niche atau lebih pada algoritma *Dynamic Niche-PSO* adalah perlu dilambahkan metode adaptif untuk menentukan

63

area ketertarikan yang dimiliki sebuah robot utama Syarat adaptif yang terpikirkan ada dua, yaitu:

- **a. Menentukan jeda waktu dimana dua area robot utama dianggap**  tidak wajar untuk bertemu kembali, apabila dalam jeda waktu yang diberikan temyata terjadi pengulangan maka area ketertarikan dari dua robot utama tersebut akan dikecilkan\_
- b. Menentukan tingkat prioritas diantara robot utama. Misalkan ada **pertemuan antara dua** *area* **robot** utam~ **maka robot utama dengan**  nilai local best yang lebih kecil yang akan terpental sedangkan yang lebih besar akan tetap menuju sumber gas yang mereka cari.

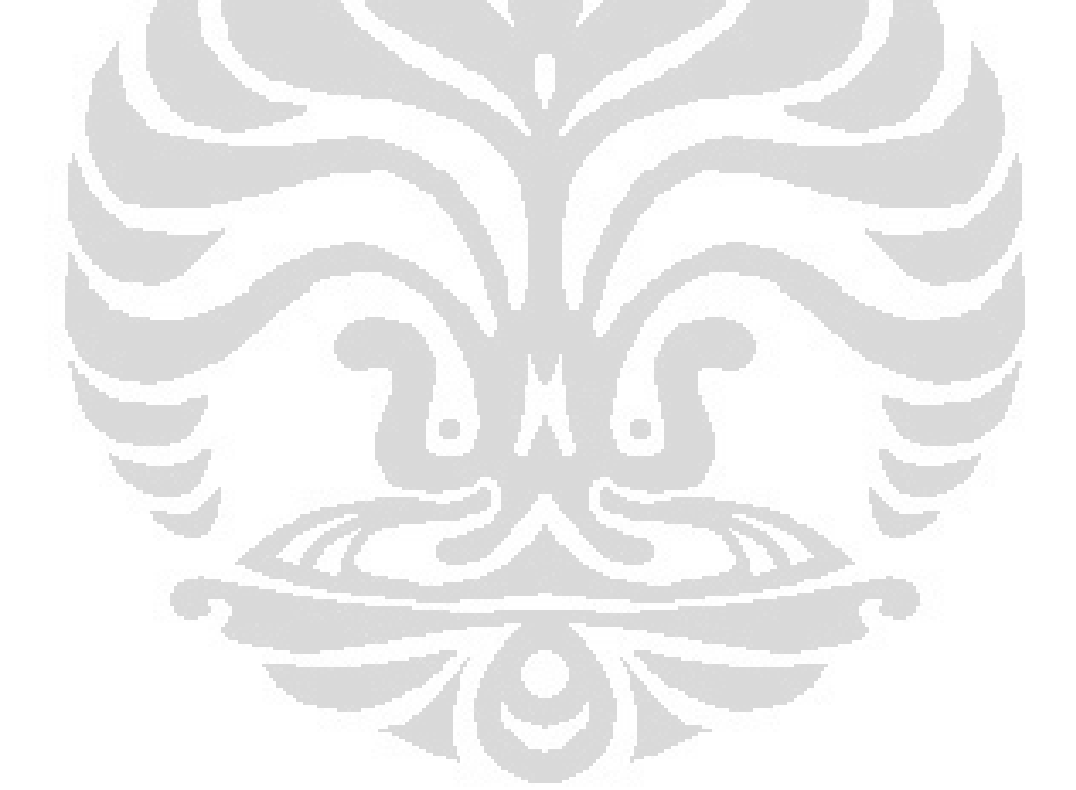

#### **DAFI'AR PUSTAKA**

- [I] Nugraha, Aditya, Pencarian Banyak Sumber Asap dengan Modifikasi **Particle Swarm Optimization Berbasis Graphical User Interface, Skripsi**  FASILKOM, Universitas Indonesia, 2008
- [2] Kousei Demura, Easy! *Practical! Robot Simulation,* Morikita Press, 2007
- [3] Kousei Demura, RoboCup ODE Reference, http://demura.net
- [4] Russel Smith, *Open Dynamics Engine* V.05 *User Guide,* 2004
- [5] Wisnu Jatmiko, Kosuke Sekiyama, Toshlo Fukuda, A PSO-Based Mobile Robot for Odor Source Localization in Dynamic Advection-Diffusion with Obstacles Environment: Theory, Simulation, and Measurement, IEEE Computational Intelligence Magazine, page 37-51, May 2007
- [6] W. Jatmiko, A. Nugraha, W. Pambuko, B. Kusumoputro, K. Sekiyama, T. **Fukuda, Localizing Multiple Odor Sources in Dynamic Environment using**  Niche PSO with Flow of Wind Based on Open Dynamics Engine Library, **paper presented in The Second International Conference on IT Application**  and Management, University of Indonesia, 2009
- [7] Engelbrecht, Andries P., "Fundamentals of Computational Swarm Intelligence~, Wiley, 2005
- [8] Aditya Nugraha, W. Jatmiko, "Ranged Global Best in Parallel PSO Niching for Multiple Odor Sources Lacalization Problem", 2008
- [9] Aditya Nugraha, W. Jatmiko, **J.** Perkasa, "Modifikasi *Particle Swarm Optimization* untuk Pencruian Banyak Sumber Gas", Jurnal Dmu Komputer dan Informasi, July 2008

65